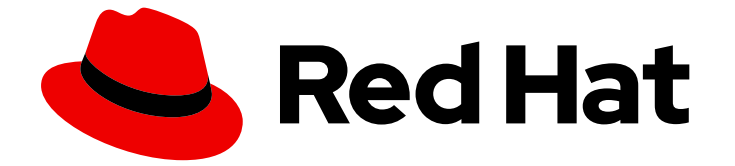

# Red Hat Enterprise Linux 8

# RHEL 8 での C および C ++ アプリケーションの 開発

開発者用ワークステーションのセットアップ、および Red Hat Enterprise Linux 8 で の C および C++ アプリケーションの開発とデバッグ

Last Updated: 2024-06-20

Red Hat Enterprise Linux 8 RHEL 8 での C および C ++ アプリケーション の開発

開発者用ワークステーションのセットアップ、および Red Hat Enterprise Linux 8 での C および C++ アプリケーションの開発とデバッグ

## 法律上の通知

Copyright © 2024 Red Hat, Inc.

The text of and illustrations in this document are licensed by Red Hat under a Creative Commons Attribution–Share Alike 3.0 Unported license ("CC-BY-SA"). An explanation of CC-BY-SA is available at

http://creativecommons.org/licenses/by-sa/3.0/

. In accordance with CC-BY-SA, if you distribute this document or an adaptation of it, you must provide the URL for the original version.

Red Hat, as the licensor of this document, waives the right to enforce, and agrees not to assert, Section 4d of CC-BY-SA to the fullest extent permitted by applicable law.

Red Hat, Red Hat Enterprise Linux, the Shadowman logo, the Red Hat logo, JBoss, OpenShift, Fedora, the Infinity logo, and RHCE are trademarks of Red Hat, Inc., registered in the United States and other countries.

Linux ® is the registered trademark of Linus Torvalds in the United States and other countries.

Java ® is a registered trademark of Oracle and/or its affiliates.

XFS ® is a trademark of Silicon Graphics International Corp. or its subsidiaries in the United States and/or other countries.

MySQL<sup>®</sup> is a registered trademark of MySQL AB in the United States, the European Union and other countries.

Node.js ® is an official trademark of Joyent. Red Hat is not formally related to or endorsed by the official Joyent Node.js open source or commercial project.

The OpenStack ® Word Mark and OpenStack logo are either registered trademarks/service marks or trademarks/service marks of the OpenStack Foundation, in the United States and other countries and are used with the OpenStack Foundation's permission. We are not affiliated with, endorsed or sponsored by the OpenStack Foundation, or the OpenStack community.

All other trademarks are the property of their respective owners.

## 概要

Red Hat Enterprise Linux 8 で利用可能なさまざまな機能とユーティリティーを使用して、C および C++ アプリケーションを開発およびデバッグします。

## 目次

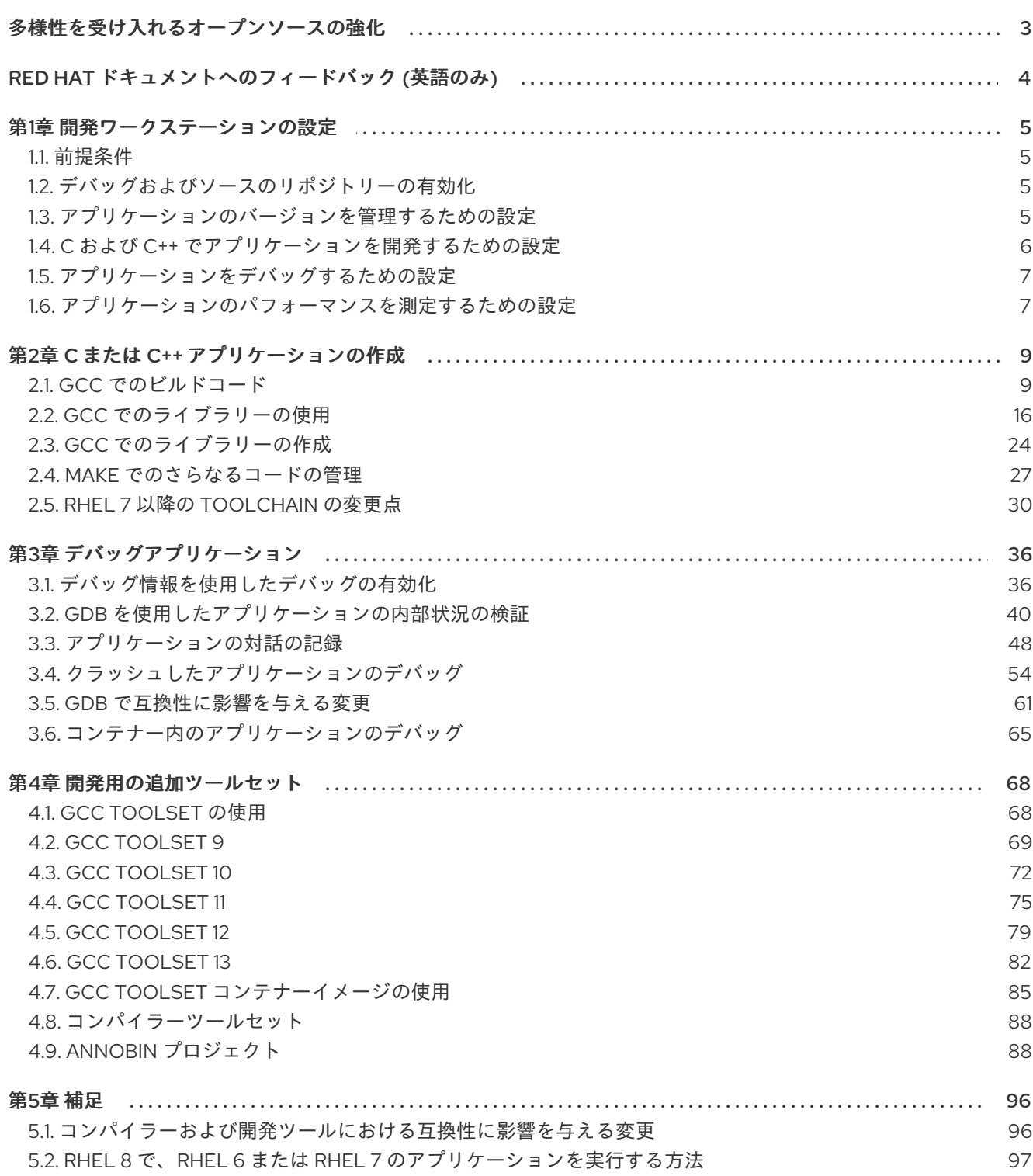

## 多様性を受け入れるオープンソースの強化

<span id="page-6-0"></span>Red Hat では、コード、ドキュメント、Web プロパティーにおける配慮に欠ける用語の置き換えに取り 組んでいます。まずは、マスター (master)、スレーブ (slave)、ブラックリスト (blacklist)、ホワイトリ スト (whitelist) の 4 つの用語の置き換えから始めます。この取り組みは膨大な作業を要するため、用語 [の置き換えは、今後の複数のリリースにわたって段階的に実施されます。詳細は、](https://www.redhat.com/en/blog/making-open-source-more-inclusive-eradicating-problematic-language)Red Hat CTO であ る Chris Wright のメッセージ をご覧ください。

## RED HAT ドキュメントへのフィードバック (英語のみ)

<span id="page-7-0"></span>Red Hat ドキュメントに関するご意見やご感想をお寄せください。また、改善点があればお知らせくだ さい。

#### Jira からのフィードバック送信 (アカウントが必要)

- 1. [Jira](https://issues.redhat.com/projects/RHELDOCS/issues) の Web サイトにログインします。
- 2. 上部のナビゲーションバーで Create をクリックします。
- 3. Summary フィールドにわかりやすいタイトルを入力します。
- 4. Description フィールドに、ドキュメントの改善に関するご意見を記入してください。ドキュ メントの該当部分へのリンクも追加してください。
- 5. ダイアログの下部にある Create をクリックします。

## 第1章 開発ワークステーションの設定

<span id="page-8-0"></span>Red Hat Enterprise Linux 8 は、カスタムアプリケーションの開発に対応します。開発者がカスタムアプ リケーションを開発できるように、必要なツールやユーティリティーを使用して、システムを設定する 必要があります。本章では、開発で最も一般的なユースケースと、インストールする項目を紹介しま す。

## <span id="page-8-1"></span>1.1. 前提条件

● グラフィカル環境のシステムがインストールされ、サブスクライブされている。

## <span id="page-8-2"></span>1.2. デバッグおよびソースのリポジトリーの有効化

Red Hat Enterprise Linux の標準インストールでは、デバッグリポジトリーおよびソースリポジトリー が有効になっていません。このリポジトリーには、システムコンポーネントのデバッグとパフォーマン スの測定に必要な情報が含まれます。

## 手順

● ソースおよびデバッグの情報パッケージチャンネルを有効にします。

# subscription-manager repos --enable rhel-8-for-\$(uname -i)-baseos-debug-rpms # subscription-manager repos --enable rhel-8-for-\$(uname -i)-baseos-source-rpms # subscription-manager repos --enable rhel-8-for-\$(uname -i)-appstream-debug-rpms # subscription-manager repos --enable rhel-8-for-\$(uname -i)-appstream-source-rpms

**\$(uname -i)** の部分は、システムのアーキテクチャーで一致する値に自動的に置き換えられま す。

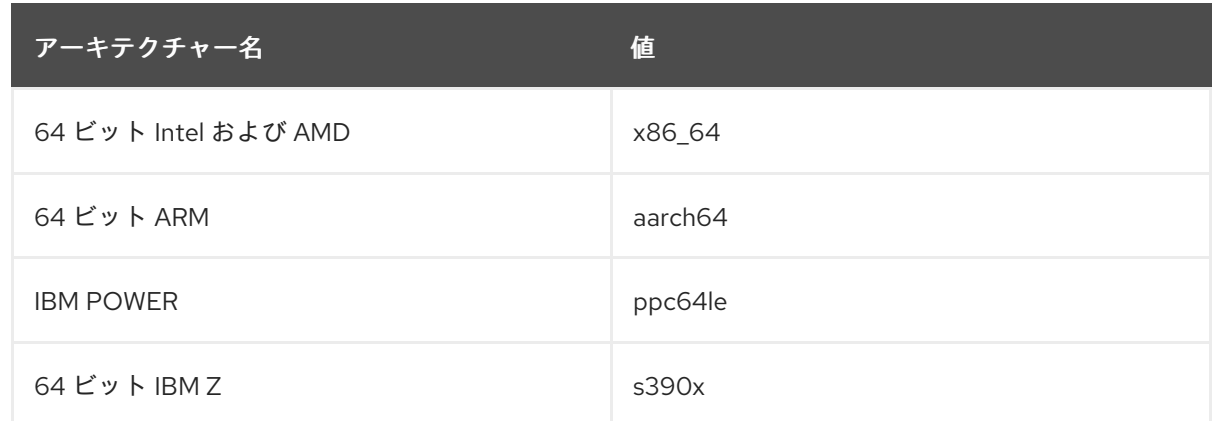

## <span id="page-8-3"></span>1.3. アプリケーションのバージョンを管理するための設定

複数の開発者が関わるプロジェクトではすべて、効果的なバージョン管理が必須になります。Red Hat Enterprise Linux には、Git という名前の分散型バージョン管理システムが同梱されています。

## 手順

1. git パッケージをインストールします。

# yum install git

2. 任意で、Git コミットに関連付ける名前と、メールアドレスを設定します。

\$ git config --global user.name "**Full Name**" \$ git config --global user.email "**email@example.com**"

Full Name と email@example.com を、お客様の名前とメールアドレスに置き換えます。

3. 任意で、Git で開始するデフォルトのテキストエディターを変更するには、**core.editor** 設定オ プションの値を設定します。

\$ git config --global core.editor **command**

command を、テキストエディターを起動するのに使用するコマンドに置き換えます。

#### 関連情報

● Git およびチュートリアルの Linux の man ページ:

\$ man git \$ man gittutorial \$ man gittutorial-2

多くの Git コマンドには、独自の man ページがあります。例は、git-commit(1) を参照してく ださい。

- Git ユーザーマニュアル Git の HTML ドキュメントは **/usr/share/doc/git/user-manual.html** にあります。
- [Pro](http://git-scm.com/book/en/v2) Git オンライン版の Pro Git ブックでは、Git、概念、用途が詳細に説明されています。
- [Reference](https://git-scm.com/docs) オンライン版の Git の Linux man ページ

## <span id="page-9-0"></span>1.4. C および C++ でアプリケーションを開発するための設定

Red Hat Enterprise Linux には、C および C++ のアプリケーションを作成するツールが同梱されていま す。

## 前提条件

● デバッグリポジトリーおよびソースリポジトリーが有効である。

## 手順

1. GNU Compiler Collection (GCC)、GNU Debugger (GDB) などの開発ツールが含まれる Development Tools パッケージグループをインストールします。

# yum group install "Development Tools"

2. **clang** コンパイラー、**lldb** デバッガーなどの LLVM ベースのツールチェインをインストールし ます。

# yum install llvm-toolset

3. 必要に応じて、Fortran 依存関係用に、GNU Fortran コンパイラーをインストールします。

# yum install gcc-gfortran

## <span id="page-10-0"></span>1.5. アプリケーションをデバッグするための設定

Red Hat Enterprise Linux には、内部のアプリケーションの動作を分析してトラブルシューティングを 行うためのデバッグおよび計測のツールが同梱されています。

## 前提条件

● デバッグリポジトリーおよびソースリポジトリーが有効である。

## 手順

1. デバッグに役立つツールをインストールします。

# yum install gdb valgrind systemtap ltrace strace

2. **debuginfo-install** ツールを使用するには、yum-utils パッケージをインストールします。

# yum install yum-utils

3. 環境設定用の SystemTap ヘルパースクリプトを実行します。

# stap-prep

stap-prep は、現在 実行中 のカーネルに関連するパッケージをインストールすることに注意し てください。これは、実際にインストールされているカーネルと異なる場合があります。stapprep が正しい kernel-debuginfo パッケージおよび kernel-headers パッケージをインストー ルするには、**uname -r** コマンドを使用して現在のカーネルバージョンを再度チェックし、必要 に応じてシステムを再起動します。

4. **SELinux** ポリシーで、関連するアプリケーションを正常に実行できるだけでなく、デバッグ状 況でも実行できるようになっていることを確認してください。詳細は [SELinux](https://access.redhat.com/documentation/ja-jp/red_hat_enterprise_linux/8/html/using_selinux/) の使用 を参照し てください。

## 関連情報

[「デバッグ情報を使用したデバッグの有効化」](#page-41-0)

## <span id="page-10-1"></span>1.6. アプリケーションのパフォーマンスを測定するための設定

Red Hat Enterprise Linux には、開発者がアプリケーションのパフォーマンス低下の原因を特定できる ように支援するアプリケーションが同梱されています。

## 前提条件

● デバッグリポジトリーおよびソースリポジトリーが有効である。

手順

1. パフォーマンス測定用のツールをインストールします。

# yum install perf papi pcp-zeroconf valgrind strace sysstat systemtap

2. 環境設定用の SystemTap ヘルパースクリプトを実行します。

# stap-prep

stap-prep は、現在 実行中 のカーネルに関連するパッケージをインストールすることに注意し てください。これは、実際にインストールされているカーネルと異なる場合があります。stapprep が正しい kernel-debuginfo パッケージおよび kernel-headers パッケージをインストー ルするには、**uname -r** コマンドを使用して現在のカーネルバージョンを再度チェックし、必要 に応じてシステムを再起動します。

3. Performance Co-Pilot (PCP) コレクターサービスを有効にして開始します。

# systemctl enable pmcd && systemctl start pmcd

## 第2章 C または C++ アプリケーションの作成

## <span id="page-12-1"></span><span id="page-12-0"></span>2.1. GCC でのビルドコード

ソースコードを実行可能コードに変換する必要がある状況について説明します。

2.1.1. コード形式間の関係

#### 前提条件

● コンパイルとリンクの概念を理解している。

#### 考えられるコード形式

C 言語および C++ 言語には、以下の 3 つのコード形式があります。

● C 言語または C++ 言語で記述された ソースコード。プレーンテキストファイルとして表示され ます。 このファイルは通常、**.c**、**.cc**、**.cpp**、**.h**、**.hpp**、**.i**、**.inc** などの拡張子を使用します。サポー トされる拡張子およびその解釈のリストは、gcc の man ページを参照してください。

\$ man gcc

- コンパイラー でソースコードを コンパイルして作成する オブジェクトコード。これは中間形 式です。 オブジェクトコードファイルは、拡張子 **.o** を使用します。
- リンカー でオブジェクトコードをリンク して作成する 実行可能なコード。 Linux アプリケーションの実行可能ファイルは、ファイル名の拡張子を使用しません。共有オ ブジェクト (ライブラリー) の実行可能ファイルは、**.so** のファイル名の拡張子を使用します。

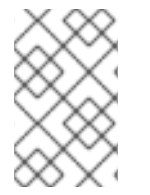

## 注記

静的リンク用のライブラリーアーカイブファイルも存在します。これは、ファイル名拡 張子 **.a** を使用するオブジェクトコードのバリアントです。静的リンクは推奨されませ ん[。「静的リンクおよび動的リンク」](#page-21-0) を参照してください。

#### GCC でのコード形式の処理

ソースコードから実行可能なコードを生成するには、2 つの手順を行います。必要となるアプリケー ションまたはツールはそれぞれ異なります。GCC は、コンパイラーとリンカーのどちらにも、インテ リジェントドライバーとして使用できます。これにより、必要なアクション (コンパイルおよびリンク) に **gcc** コマンドを 1 つ使用できます。GCC は、アクションとそのシーケンスを自動的に選択します。

- 1. ソースファイルを、オブジェクトファイルにコンパイルする
- 2. オブジェクトファイルおよびライブラリーはリンクされます (以前にコンパイルしたソールも含 む)。

GCC を実行して、1 つのステップでコンパイルのみ、リンクのみ、またはコンパイルとリンクの両方を 実行できます。これは、入力タイプや必要とされる出力タイプにより決定します。

大規模なプロジェクトには、アクションごとに個別に GCC を実行するビルドシステムが必要なため、

大規模なプロジェクトには、アクションごとに個別に GCC を実行するビルドシステムが必要なため、 GCC が両方同時に実行できる場合でも 2 つの異なるアクションとしてコンパイルとリンクを実行する ことを検討することが推奨されます。

## 関連情報

- [「オブジェクトコードへのソースファイルのコンパイル」](#page-13-0)  $\bullet$
- [「実行ファイルを作成するコードのリンク」](#page-16-0)
- 例: GCC で C++ プログラムの構築 (1 [つの手順でコンパイルとリンク](https://access.redhat.com/documentation/ja-jp/red_hat_enterprise_linux/8/html-single/developing_c_and_cpp_applications_in_rhel_8/index#example-building-a-c-program-with-gcc_building-code-with-gcc))
- 例: GCC を使用した C プログラムの構築 (2 [つの手順でコンパイルとリンク](https://access.redhat.com/documentation/ja-jp/red_hat_enterprise_linux/8/html-single/developing_c_and_cpp_applications_in_rhel_8/index#example-building-a-c-program-with-gcc-2-steps_building-code-with-gcc))

## <span id="page-13-0"></span>2.1.2. オブジェクトコードへのソースファイルのコンパイル

オブジェクトコードファイルを、実行ファイルから直接作成するのではなく、ソースファイルから作成 するには、GCC で、オブジェクトコードファイルのみを出力として作成するように必要があります。 このアクションは、大規模なプロジェクトのビルドプロセスの基本操作となります。

#### 前提条件

- C または C++ のソースコードファイルがある
- GCC [をシステムにインストールしておく。](#page-9-0)

#### 手順

- 1. ソースコードファイルが含まれるディレクトリーに移動します。
- 2. **-c** オプションを指定して **gcc** を実行します。

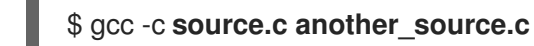

オブジェクトファイルは、オリジナルのソースコードファイルを反映したファイル名を使用し て作成されます。**source.c** は **source.o** になります。

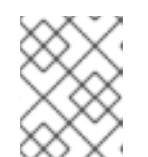

#### 注記

C++ ソースコードの場合は、標準 C++ ライブラリーの依存関係を処理しやすく するために、**gcc** コマンドを **g++** に置き換えます。

#### 関連情報

- 「GCC [でコードを強化するオプション」](#page-15-0)
- 「GCC [でのコードの最適化」](#page-15-1)
- 「例: GCC で C プログラムの構築 (1 [つの手順でコンパイルとリンク](#page-17-0))」

デバッグの情報が大きいと、デフォルトでは実行ファイルが含まれません。GCC を使用した C および

2.1.3. GCC で C および C++ のアプリケーションのデバッグの有効化

デバッグの情報が大きいと、デフォルトでは実行ファイルが含まれません。GCC を使用した C および C++ のアプリケーションのデバッグを有効にするには、ファイルを作成するように、コンパイラーに明 示的に指定する必要があります。

コードのコンパイルおよびリンク時に、GCC でデバッグ情報の作成を有効にするには、**-g** オプション を使用します。

\$ gcc ... -g ...

- コンパイラーとリンカーで最適化を実行すると、元のソースコードと関連付けることが難しい 実行可能コードが生成される場合があります。変数が最適化されたり、ループがアンロールさ れたり、操作が周囲の操作にマージされたりする可能性があります。これにより、デバッグに 負の影響が及ぶ可能性があります。デバッグの体験を向上するには、**-Og** オプションを指定し て、最適化を設定することを考慮してください。ただし、最適化レベルを変更すると、実行可 能なコードが変更になり、バグを取り除くための動作が変更する可能性があります。
- デバッグ情報にマクロ定義も追加するには、**-g** の代わりに **-g3** オプションを使用します。
- GCC オプション **-fcompare-debug** では、GCC でコンパイルしたコードを、デバッグ情報を 使用して (または、デバッグ情報を使用せずに) テストします。このテストでは、出力されたバ イナリーファイルの 2 つが同一であれば合格します。このテストを行うことで、実行可能な コードがデバッグオプションによる影響は受けないようにするだけでなく、デバッグコードに バグが含まれないようにします。**-fcompare-debug** オプションを使用するとコンパイルの時間 が大幅に伸びることに留意してください。このオプションに関する詳細は、GCC の man ペー ジを参照してください。

#### 関連情報

- [「デバッグ情報を使用したデバッグの有効化」](#page-41-0)
- GNU コンパイラーコレクション (GCC) の使用 Options for [Debugging](https://gcc.gnu.org/onlinedocs/gcc/Debugging-Options.html) Your Program
- GDB を使用したデバッグ Debugging [Information](https://sourceware.org/gdb/onlinedocs/gdb/Separate-Debug-Files.html) in Separate Files
- $\bullet$  GCC の man ページ:

\$ man gcc

## 2.1.4. GCC でのコードの最適化

1 つのプログラムは、複数の機械語命令シーケンスに変換できます。コンパイル時にコードを分析する ためにより多くのリソースを割り当てると、より最適な結果が得られます。

GCC では、**-Olevel** オプションを使用して最適化レベルを設定できます。このオプションでは、level の部分に値を指定できます。

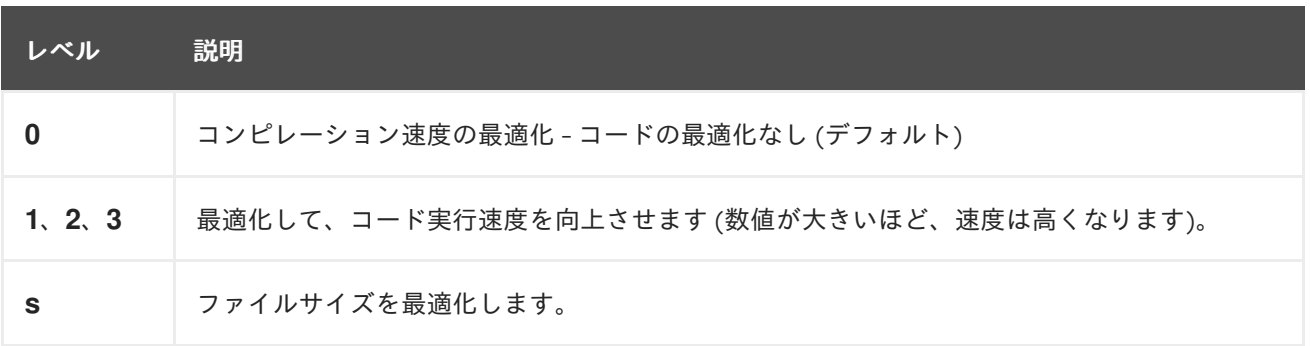

<span id="page-15-2"></span><span id="page-15-1"></span>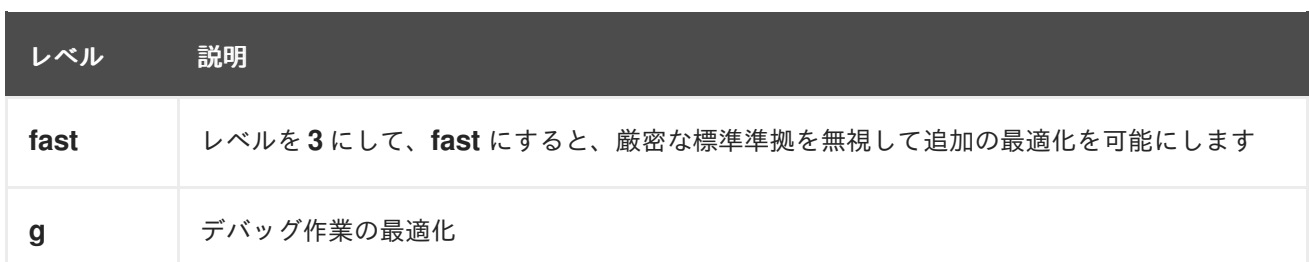

リリースビルドの最適化オプションは **-O2** です。

開発中は、場合によってはプログラムやライブラリーのデバッグを行えるように、**-Og** オプションが便 利です。バグによっては、特定の最適化レベルでのみ出現するため、リリースの最適化レベルでプログ ラムまたはライブラリーをテストしてください。

GCC では、個別の最適化を有効にするオプションが多数含まれています。詳細情報は、以下の関連資 料を参照してください。

## 関連情報

- GNU コンパイラーコレクションの使用: Options That Control [Optimization](https://gcc.gnu.org/onlinedocs/gcc/Optimize-Options.html)
- GCC の Linux man ページ:

\$ man gcc

<span id="page-15-0"></span>2.1.5. GCC でコードを強化するオプション

コンパイラーで、ソースコードをオブジェクトコードに変換する場合には、さまざまなチェックを追加 して、一般的に悪用される状況などを回避し、セキュリティーを強化できます。適切なコンパイラーオ プションセットを選択すると、ソースコードを変更せずに、よりセキュアなプログラムやライブラリー を作成できます。

リリースバージョンのオプション

Red Hat Enterprise Linux を使用する開発者には、以下のオプションリストが推奨される最小限のオプ ションとなります。

\$ gcc ... -O2 -g -Wall -Wl,-z,now,-z,relro -fstack-protector-strong -fstack-clash-protection - D\_FORTIFY\_SOURCE=2 ...

- プログラムには、**-fPIE** および **-pie** の位置独立実行形式オプションを追加します。
- 動的にリンクされたライブラリーには、必須の **-fPIC** (位置独立コード) オプションを使用する と間接的にセキュリティーが強化されます。

## 開発オプション

開発時にセキュリティーの欠陥を検出する場合は、以下のオプションを使用します。このオプション は、リリースバージョンのオプションと合わせて使用してください。

\$ gcc ... -Walloc-zero -Walloca-larger-than -Wextra -Wformat-security -Wvla-larger-than ...

## 関連情報

- **•** [Defensive](http://redhat-crypto.gitlab.io/defensive-coding-guide/) Coding Guide
- Memory Error [Detection](https://developers.redhat.com/blog/2017/02/22/memory-error-detection-using-gcc/) Using GCC Red Hat 開発者のブログ投稿

#### <span id="page-16-0"></span>2.1.6. 実行ファイルを作成するコードのリンク

C または C++ のアプリケーション構築の最後の手順は、リンクです。リンクにより、オブジェクトファ イルやライブラリーがすべて実行可能ファイルに統合されます。

#### 前提条件

- オブジェクトファイルが1つまたは複数ある。
- GCC [がシステムにインストールされている。](#page-9-0)

#### 手順

- 1. オブジェクトコードファイルを含むディレクトリーに移動します。
- 2. **gcc** を実行します。

\$ gcc ... **objfile.o another\_object.o** ... -o **executable-file**

**executable-file** という名前の実行ファイルが、指定したオブジェクトファイルとライブラリー をベースに作成されます。

追加のライブラリーをリンクするには、オブジェクトファイルのリストの前に、必要なオプ ションを追加します。詳細は、「GCC [でのライブラリーの使用」](#page-23-0) を参照してください。

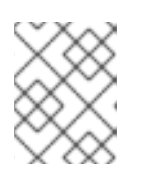

## 注記

C++ ソースコードの場合は、標準 C++ ライブラリーの依存関係を処理しやすく するために、**gcc** コマンドを **g++** に置き換えます。

#### 関連情報

- 「例: GCC で C プログラムの構築 (1 [つの手順でコンパイルとリンク](#page-17-0))」
- [「静的リンクおよび動的リンク」](#page-21-0)

2.1.7. 例: GCC で C プログラムの構築 (1 つの手順でコンパイルとリンク)

以下の例では、簡単な C++ のサンプルプログラムを構築する手順を説明します。

この例では、コードをコンパイルおよびリンクする方法を 1 つの手順で行います。

#### 前提条件

● GCC の使用方法を理解している。

#### 手順

1. **hello-c** ディレクトリーを作成して、そのディレクトリーに移動します。

<span id="page-17-0"></span>\$ mkdir hello-c \$ cd hello-c

2. 以下の内容を含む **hello.c** ファイルを作成します。

```
#include <stdio.h>
int main() {
 printf("Hello, World!\n");
 return 0;
}
```
3. GCC でコードをコンパイルし、リンクします。

\$ gcc hello.c -o helloworld

これにより、コードがコンパイルされ、オブジェクトファイル **hello.o** が作成され、オブジェ クトファイルから実行ファイル **helloworld** がリンクされます。

4. 作成された実行可能ファイルを実行します。

\$ ./helloworld Hello, World!

## 関連情報

「例: Makefile を使用した C [プログラムの構築」](#page-32-0)  $\bullet$ 

2.1.8. 例: GCC を使用した C プログラムの構築 (2 つの手順でコンパイルとリンク)

以下の例では、簡単な C++ のサンプルプログラムを構築する手順を説明します。

この例では、コードのコンパイルとリンクは、2 つの別個のステップです。

## 前提条件

● GCC の使用方法を理解している。

## 手順

1. **hello-c** ディレクトリーを作成して、そのディレクトリーに移動します。

\$ mkdir hello-c \$ cd hello-c

2. 以下の内容を含む **hello.c** ファイルを作成します。

#include <stdio.h> int main() { printf("Hello, World!\n"); return 0; }

3. GCC でコードをコンパイルします。

\$ gcc -c hello.c

オブジェクトファイル **hello.o** が作成されます。

4. オブジェクトファイルから作成した実行可能ファイル **helloworld** をリンクします。

\$ gcc hello.o -o helloworld

5. 作成された実行ファイルを実行します。

\$ ./helloworld Hello, World!

#### 関連情報

「例: Makefile を使用した C [プログラムの構築」](#page-32-0)  $\bullet$ 

<span id="page-18-0"></span>2.1.9. 例: GCC で C++ プログラムの構築 (1 つの手順でコンパイルとリンク)

以下の例では、最小限の C++ プログラムのサンプルを構築する手順を説明します。

この例では、コードをコンパイルおよびリンクする方法を1つの手順で行います。

## 前提条件

● gcc と g++ の相違点を理解している。

#### 手順

1. **hello-cpp** ディレクトリーを作成して、そのディレクトリーに移動します。

\$ mkdir hello-cpp \$ cd hello-cpp

2. 以下の内容を含む **hello.cpp** ファイルを作成します。

```
#include <iostream>
int main() {
 std::cout << "Hello, World!\n";
 return 0;
}
```
3. **g++** でコードをコンパイルし、リンクします。

\$ g++ hello.cpp -o helloworld

これにより、コードがコンパイルされ、オブジェクトファイル **hello.o** が作成され、オブジェ クトファイルから実行ファイル **helloworld** がリンクされます。

4. 作成された実行可能ファイルを実行します。

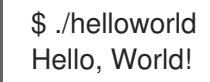

2.1.10. 例: GCC を使用した C++ プログラムの構築 (2 つの手順でコンパイルとリンク)

以下の例では、最小限の C++ プログラムのサンプルを構築する手順を説明します。

この例では、コードのコンパイルとリンクは、2 つの別個のステップです。

## 前提条件

● gcc と g++ の相違点を理解している。

## 手順

1. **hello-cpp** ディレクトリーを作成して、そのディレクトリーに移動します。

```
$ mkdir hello-cpp
$ cd hello-cpp
```
2. 以下の内容を含む **hello.cpp** ファイルを作成します。

```
#include <iostream>
int main() {
 std::cout << "Hello, World!\n";
 return 0;
}
```
3. **g++** でコードをコンパイルします。

```
$ g++ -c hello.cpp
```
オブジェクトファイル **hello.o** が作成されます。

4. オブジェクトファイルから作成した実行可能ファイル **helloworld** をリンクします。

特別なファイルの命名規則をライブラリーに使用します。foo として知られるライブラリー

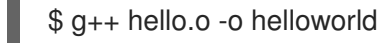

5. 作成された実行可能ファイルを実行します。

```
$ ./helloworld
Hello, World!
```
## <span id="page-19-0"></span>2.2. GCC でのライブラリーの使用

- コード内でのライブラリーの使用について説明します。
- 2.2.1. ライブラリーの命名規則

特別なファイルの命名規則をライブラリーに使用します。foo として知られるライブラリー は、**libfoo.so** ファイルまたは **libfoo.a** ファイルとして存在する必要があります。この規則は、リンク する GCC の入力オプションでは自動的に理解されますが、出力オプションでは理解されません。

ライブラリーにリンクする場合は、**-lfoo** のように、**-l** オプションと foo の名前でしか、ライブ ラリーを指定することができません。

\$ gcc ... -l**foo** ...

ライブラリーの作成時には、**libfoo.so**、**libfoo.a** など、完全なファイル名を指定する必要があ ります。

#### 関連情報

「soname [のメカニズム」](#page-28-0)  $\bullet$ 

2.2.2. 静的リンクおよび動的リンク

開発者は、完全にコンパイルされた言語でアプリケーションを構築する際に、静的リンクまたは動的リ ンクを使用できます。特に Red Hat Enterprise Linux で C および C++ 言語を使用するコンテキストで は、静的リンクと動的リンクの違いを理解することが重要です。Red Hat は、Red Hat Enterprise Linux のアプリケーションで静的リンクを使用することは推奨していません。

#### 静的リンクおよび動的リンクの比較

静的リンクは、作成される実行可能ファイルのライブラリーの一部になります。動的リンクは、これら のライブラリーを別々のファイルとして保持します。

動的リンクおよび静的リンクは、いくつかの点で異なります。

#### リソースの使用

静的リンクにより、より多くのコードが含まれるより大きな実行可能ファイルが生成されます。ラ イブラリーからのこの追加コードはシステムのプログラム間で共有できないため、ランタイム時に ファイルシステムの使用量とメモリーの使用量が増加します。静的にリンクされた同じプログラム を実行している複数のプロセスは依然としてコードを共有します。

一方、静的アプリケーションは、必要なランタイムの再配置も少なくなるため、起動時間が短縮し ます。また、必要なプライベートの RSS (homeal Set Size) メモリーも少なくなります。静的リンク 用に生成されたコードは、PIC (位置独立コード) により発生するオーバーヘッドにより、動的リン クよりも効率が良くなります。

## セキュリティー

ABI 互換性を提供する動的にリンクされたライブラリーは、それらのライブラリーに依存する実行可 能ファイルを変更せずに更新できます。これは、特に、Red Hat Enterprise Linux の一部として提供 され、Red Hat がセキュリティー更新を提供するライブラリーで重要になります。このようなライ ブラリーには、静的リンクを使用しないことが強く推奨されます。

#### 互換性

静的リンクは、オペレーティングシステムが提供するライブラリーのバージョンに依存しない実行 可能ファイルを提供しているように見えます。ただし、ほとんどのライブラリーは他のライブラ リーに依存しています。静的リンクを使用すると、依存関係に柔軟性がなくなり、前方互換性と後 方互換性が失われます。静的リンクは、実行ファイルが構築されたシステムでのみ機能します。

<span id="page-21-0"></span>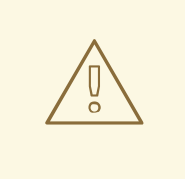

警告

GNU C ライブラリー (glibc) から静的ライブラリーをリンクするアプリケー ションでは、引き続き glibc が動的ライブラリーとしてシステムに存在する必要 があります。さらに、アプリケーションのランタイム時に利用できる glibc の動 的ライブラリーバリアントは、アプリケーションのリンク時に表示されるもの とビット単位で同じバージョンである必要があります。したがって、静的リン クは、実行ファイルが構築されたシステムでのみ機能することが保証されま す。

#### サポート範囲

Red Hat が提供するほとんどの静的ライブラリーは CodeReady Linux Builderチャンネルにあり、 Red Hat ではサポートされていません。

#### 機能

いくつかのライブラリー (特に GNU C ライブラリー (glibc)) は、静的にリンクすると提供する機能 が少なくなります。

たとえば、静的にリンクすると、glibc はスレッドや、同じプログラム内の **dlopen()** 関数に対する 呼び出しの形式をサポートしません。

上述のデメリットにより、静的リンクは、特にアプリケーション全体、glibc ライブラリー、および libstdc++ ライブラリーに対しては、使用しないようにしてください。

#### 静的リンクの場合

静的リンクは、次のようないくつかのケースでは合理的な選択が可能です。

- 動的リンクが使用できないライブラリーを使用している
- 空の chroot 環境またはコンテナーでコードを実行するには、完全に静的なリンクが必要です。 ただし、**glibc-static** パッケージを使用した静的リンクは、Red Hat ではサポートされません。

#### 関連情報

- Red Hat Enterprise Linux 8: [アプリケーションの互換性ガイド](https://access.redhat.com/articles/rhel8-abi-compatibility)
- パッケージマニフェストの CodeReady Linux Builder [リポジトリー](https://access.redhat.com/documentation/ja-jp/red_hat_enterprise_linux/8/html/package_manifest/codereadylinuxbuilder-repository) の説明

## 2.2.3. GCC でのライブラリーの使用

ライブラリーは、プログラムで再利用可能なコードのパッケージです。C または C++ のライブラリー は、以下の 2 つの部分で設定されます。

- ライブラリーコード
- ヘッダーファイル

#### ライブラリーを使用するコードのコンパイル

ヘッダーファイルでは、ライブラリーで提供する関数や変数など、ライブラリーのインターフェイスを 記述します。コードをコンパイルする場合に、ヘッダーファイルの情報が必要です。

通常、ライブラリーのヘッダーファイルは、アプリケーションのコードとは別のディレクトリーに配置 されます。ヘッダーファイルの場所を GCC に指示するには、**-I** オプションを使用します。

\$ gcc ... -I**include\_path** ...

include\_path は、ヘッダーファイルのディレクトリーのパスに置き換えます。

**-I** オプションは、複数回使用して、ヘッダーファイルを含むディレクトリーを複数追加できます。ヘッ ダーファイルを検索する場合は、**-I** オプションで表示順に、これらのディレクトリーが検索されます。

## ライブラリーを使用するコードのリンク

実行ファイルをリンクする場合には、アプリケーションのオブジェクトコードと、ライブラリーのバイ ナリーコードの両方が利用できる状態でなければなりません。静的ライブラリーおよび動的ライブラ リーのコードは、形式が異なります。

- 静的なライブラリーは、アーカイブファイルとして利用できます。静的なライブラリーには、 一連のオブジェクトファイルが含まれます。アーカイブファイルのファイル名の拡張子は **.a** に なります。
- 動的なライブラリーは共有オブジェクトとして利用できます。実行ファイルの形式です。共有 オブジェクトのファイル名の拡張子は **.so** になります。

ライブラリーのアーカイブファイルまたは共有オブジェクトファイルの場所を GCC に渡すには、**-L** オ プションを使用します。

\$ gcc ... -L**library\_path** -l**foo** ...

library\_path は、ライブラリーのディレクトリーのパスに置き換えます。

**-I** オプションは複数回使用して、ディレクトリーを複数追加できます。ライブラリーを検索する場合 は、**-L** オプションで表示順に、このディレクトリーが検索されます。

オプションの指定順は重要です。対象のライブラリーがディレクトリーにリンクされていることが分か らないと、GCC は、ライブラリー foo をリンクできません。そのため、**-L** オプションを使用して先に ライブラリーディレクトリーを指定してから、**-l** オプションでライブラリーをリンクするようにしてく ださい。

#### 1 つの手順でライブラリーを使用するコードをコンパイルおよびリンクする方法

1 つの **gcc** コマンドでコードをコンパイルおよびリンクできる場合は、上記のオプションを一度に使用 します。

#### 関連情報

- GNU コンパイラーコレクション (GCC) の使用: Options for [Directory](https://gcc.gnu.org/onlinedocs/gcc/Directory-Options.html) Search
- GNU コンパイラーコレクション (GCC) の使用: [Options](https://gcc.gnu.org/onlinedocs/gcc/Link-Options.html) for Linking

#### 2.2.4. GCC での静的ライブラリーの使用

静的なライブラリーは、オブジェクトファイルを含むアーカイブとして利用できます。リンクを行う と、作成された実行ファイルの一部となります。

## 注記

<span id="page-23-0"></span>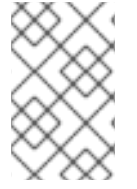

Red Hat は、セキュリティー上の理由から、静的リンクを使用することは推奨していま せん。[「静的リンクおよび動的リンク」](#page-21-0) を参照してください。静的リンクは、特に Red Hat が提供するライブラリーに対して、必要な場合に限り使用してください。

#### 前提条件

- GCC [がシステムにインストールされている。](#page-9-0)
- [静的リンクおよび動的リンクを理解している。](#page-21-0)
- 有効なプログラムを設定するソースまたはオブジェクトのファイルセット。静的ライブラリー foo だけが必要です。
- foo ライブラリーは **libfoo.a** ファイルとして利用でき、動的リンクには **libfoo.so** ファイルが ありません。

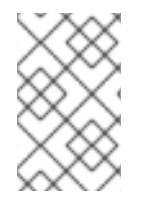

## 注記

Red Hat Enterprise Linux に含まれるライブラリーのほとんどは、動的リンク用としての みサポートされています。次の手順は、動的リンクに 無効の ライブラリーに対してのみ 有効です。[「静的リンクおよび動的リンク」](#page-21-0) を参照してください。

## 手順

ソースとオブジェクトファイルからプログラムをリンクするには、静的にリンクされたライブラリー foo (**libfoo.a** として検索可能) を追加します。

- 1. コードが含まれるディレクトリーに移動します。
- 2. foo ライブラリーのヘッダーで、プログラムソースファイルをコンパイルします。

\$ gcc ... -I**header\_path** -c ...

header\_path を、foo ライブラリーのヘッダーファイルを含むディレクトリーのパスに置き換 えます。

3. プログラムを foo ライブラリーにリンクします。

\$ gcc ... -L**library\_path** -l**foo** ...

library\_path を、**libfoo.a** ファイルを含むディレクトリーのパスに置き換えます。

4. あとでプログラムを実行するには、次のコマンドを実行します。

./program

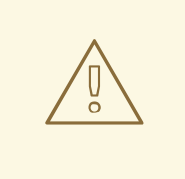

警告

静的リンクに関連する GCC オプション **-static** は、すべての動的リンクを禁止しま す。代わりに **-Wl,-Bstatic** オプションおよび **-Wl,-Bdynamic** オプションを使用し [て、リンカーの動作をより正確に制御します。「](#page-26-0)GCC で静的ライブラリーおよび 動的ライブラリーの両方を使用」 を参照してください。

## <span id="page-24-0"></span>2.2.5. GCC での動的ライブラリーの使用

動的ライブラリーは、スタンドアロンの実行ファイルとして提供します。このファイルは、リンク時お よびランタイム時に必要です。このファイルは、アプリケーションの実行可能ファイルからは独立して います。

#### 前提条件

- GCC [がシステムにインストールされている。](#page-9-0)
- 有効なプログラムを設定するソースまたはオブジェクトファイルセットがある。動的ライブラ リー foo だけが必要になります。
- foo ライブラリーが libfoo.so ファイルとして利用できる。

#### プログラムの動的ライブラリーへのリンク

動的ライブラリー foo にプログラムをリンクするには、次のコマンドを実行します。

\$ gcc ... -L**library\_path** -l**foo** ...

プログラムを動的ライブラリーにリンクすると、作成されるプログラムは常にランタイム時にライブラ リーを読み込む必要があります。ライブラリーの場所を特定するオプションは 2 つあります。

- **実行ファイルに保存された rpath の値を使用する方法**
- ランタイム時に LD LIBRARY PATH 変数を使用する方法

#### 実行ファイルに保存された **rpath**の値を使用する方法

**rpath** は、リンク時に実行ファイルの一部として保存される特別な値です。その後、実行ファイルから プログラムを読み込む時に、ランタイムリンカーが **rpath** の値を使用してライブラリーファイルの場所 を特定します。

GCC とリンクし、library\_path のパスを **rpath** として保存します。

\$ gcc ... -L**library\_path** -l**foo** -Wl,-rpath=**library\_path** ...

library\_path のパスは、libfoo.so ファイルを含むディレクトリーを参照する必要があります。

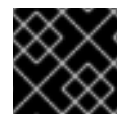

#### 重要

**-Wl,-rpath=** オプションのコンマの後にスペースを追加しないでください。

あとでプログラムを実行するには、次のコマンドを実行します。

## \$ ./program

### LD\_LIBRARY\_PATH 環境変数を使用する方法

プログラムの実行ファイルに **rpath** がない場合、ランタイムリンカーは **LD\_LIBRARY\_PATH** の環境変 数を使用します。この変数の値は、プログラムごとに変更する必要があります。この値は、共有ライブ ラリーオブジェクトがあるパスを表す必要があります。

**rpath** セットがなく、ライブラリーが library\_path パスにある状態で、プログラムを実行します。

\$ export LD\_LIBRARY\_PATH=**library\_path**:\$LD\_LIBRARY\_PATH \$ ./program

**rpath** の値を空白にすると柔軟性がありますが、プログラムを実行するたびに **LD\_LIBRARY\_PATH** 変 数を設定する必要があります。

## ライブラリーのデフォルトディレクトリーへの配置

ランタイムのリンカー設定では、複数のディレクトリーを動的ライブラリーファイルのデフォルトの場 所として指定します。このデフォルトの動作を使用するには、ライブラリーを適切なディレクトリーに コピーします。

動的リンカーの動作に関する詳細な説明は、本書の対象外です。詳しい情報は、以下の資料を参照して ください。

 $\bullet$  動的リンカーの Linux man ページ:

\$ man ld.so

- **/etc/ld.so.conf** 設定ファイルの内容:
	- \$ cat /etc/ld.so.conf
- 追加設定なしに動的リンカーにより認識されるライブラリーのレポート(ディレクトリーを含 む):

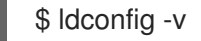

## 2.2.6. GCC で静的ライブラリーおよび動的ライブラリーの両方を使用

場合によっては、静的ライブラリーと動的ライブラリーの両方をリンクする必要があります。このよう な場合には、いくつかの課題があります。

## 前提条件

● [静的リンクおよび動的リンクの理解](#page-21-0)

## はじめに

GCC は、動的ライブラリーと静的ライブラリーの両方を認識します。**-lfoo** オプションがあると、gcc はまず、動的にリンクされたバージョンの foo ライブラリーを含む共有オブジェクト (**.so** ファイル) を 検索し、静的ライブラリーを含むアーカイブファイル (**.a**) を検索します。したがって、この検索によ り、以下の状況が発生する可能性があります。

- <span id="page-26-0"></span>共有オブジェクトのみが見つかり、gcc がそのオブジェクトに動的にリンクする
- アーカイブファイルのみが見つかり、gcc がそのファイルに静的にリンクする
- 共有オブジェクトとアーカイブファイルの両方が見つかり、デフォルトでは gcc が共有オブ ジェクトに動的にリンクする
- 共有オブジェクトもアーカイブファイルも見つからず、リンクに失敗する

このようなルールがあるため、リンクするために、静的ライブラリーまたは動的ライブラリーを選択す る場合は、gcc が検索可能なバージョンのみを指定するようにします。これにより、**-Lpath** オプション で指定する場合に、静的ライブラリーまたは動的ライブラリーを含むディレクトリーを追加するか、追 加しないかで、ある程度制御が可能になります。

また、動的リンクがデフォルトの設定であるため、明示的にリンクを指定する必要があるのは、静的と 動的の両方を静的にリンクする必要がある場合のみです。考えられる方法は以下の 2 つです。

- **-l** オプションではなく、ファイルパスで静的ライブラリーを指定する
- **-Wl** オプションを使用して、オプションをリンカーに渡す

## ファイルで静的ライブラリーを指定する方法

通常、gcc は、**-lfoo** オプションで、foo ライブラリーにリンクするように指示されます。ただし、代わ りに、ライブラリーを含む **libfoo.a** ファイルの完全パスは指定できます。

\$ gcc ... path/to/libfoo.a ...

ファイルの拡張子 **.a** から、gcc は、このファイルがプログラムとリンクするためのライブラリーである ことを理解します。ただし、ライブラリーファイルの完全パスを指定するのは柔軟な方法ではありませ ん。

#### **-Wl** オプションの使用

**gcc** オプションの -Wl は、基盤のリンカーにオプションを渡す特別なオプションです。このオプション の構文は、他の gcc オプションとは異なります。**-Wl** オプションの後に、リンカーのオプションをコン マ区切りのリストにして入力します。ただし、他の gcc オプションには、スペース区切りのリストにし てオプションを指定する必要があります。

gcc が使用する ld リンカーには、**-Bstatic** と **-Bdynamic** のオプションがあり、このオプションの後に 来るライブラリーが静的または動的にリンクすべきかどうかを指定します。**-Bstatic** とライブラリーを リカーに渡した後、以降のライブラリーを **-Bdynamic** オプションで動的にリンクするには、デフォル トの動的リンクの動作を手動で復元する必要があります。

プログラムをリンクするには、first ライブラリーを静的にリンク (**libfirst.a**) して、second ライブラ リーを動的にリンク (**libsecond.so**) します。

\$ gcc ... -Wl,-Bstatic -l**first** -Wl,-Bdynamic -l**second** ...

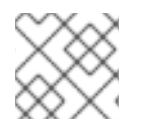

#### 注記

gcc は、デフォルトの ld 以外のリンカーを使用するように設定できます。

#### 関連情報

● GNU コンパイラーコレクション (GCC) の使用 - 3.14 [Options](https://gcc.gnu.org/onlinedocs/gcc/Link-Options.html#index-Wl) for Linking

binutils 2.27 のドキュメント - 2.1 [Command](https://sourceware.org/binutils/docs-2.27/ld/Options.html#index-g_t_002dBdynamic-150) Line Options

## <span id="page-27-0"></span>2.3. GCC でのライブラリーの作成

ライブラリーを作成する手順と、Linux オペレーティングシステムでライブラリーに使用される必要な 概念について説明します。

<span id="page-27-1"></span>2.3.1. ライブラリーの命名規則

特別なファイルの命名規則をライブラリーに使用します。foo として知られるライブラリー は、**libfoo.so** ファイルまたは **libfoo.a** ファイルとして存在する必要があります。この規則は、リンク する GCC の入力オプションでは自動的に理解されますが、出力オプションでは理解されません。

ライブラリーにリンクする場合は、**-lfoo** のように、**-l** オプションと foo の名前でしか、ライブ ラリーを指定することができません。

\$ gcc ... -l**foo** ...

ライブラリーの作成時には、**libfoo.so**、**libfoo.a** など、完全なファイル名を指定する必要があ ります。

#### 関連情報

● 「soname [のメカニズム」](#page-28-0)

## 2.3.2. soname のメカニズム

動的に読み込んだライブラリー (共有オブジェクト) は、soname と呼ばれるメカニズムを使用して、複 数の互換性のあるライブラリーを管理します。

#### 前提条件

- [動的リンクとライブラリーを理解している。](#page-24-0)
- ABI の互換性の概念を理解している。
- [ライブラリーの命名規則を理解している。](#page-27-1)
- シンボリックリンクを理解している。

#### 問題の概要

動的に読み込んだライブラリー (共有オブジェクト) は、独立した実行ファイルとして存在します。その ため、依存するアプリケーションを更新せずに、ライブラリーを更新できます。ただし、この概念で は、以下の問題が発生します。

- 実際のライブラリーバージョンを特定
- 同じライブラリーに対して複数のバージョンが必要
- 複数のバージョンでそれぞれ ABI の互換性を示す

#### soname のメカニズム

この問題を解決するには、Linux では soname と呼ばれるメカニズムを使用します。

<span id="page-28-0"></span>**foo** ライブラリーの X.Y バージョンは、バージョン番号 (X) が同じ値でマイナーバージョンが異なる バージョンと、ABI の互換性があります。互換性を確保してマイナーな変更を加えると、Y の数字が増 えます。互換性がなくなるような、メジャーな変更を加えると、X の数字が増えます。

**foo** ライブラリーバージョン X.Y は、**libfoo.so.x.y** ファイルとして存在します。ライブラリーファイル の中に、soname が **libfoo.so.x** の値として記録され、互換性を指定します。

アプリケーションを構築すると、リンカーが **libfoo.so** ファイルを検索して、ライブラリーを特定しま す。この名前のシンボリックリンクが存在し、実際のライブラリーファイルを参照している必要があり ます。次にリンカーは、ライブラリーファイルから soname を読み込み、アプリケーションの実行ファ イルに記録します。最後に、リンカーにより、名前でもファイル名でもなく、soname を使用してライ ブラリーで依存関係を宣言するアプリケーションが作成されます。

ランタイムの動的リンカーが実行前にアプリケーションをリンクすると、soname がアプリケーション の実行ファイルから読み込まれます。この soname は **libfoo.so.x** と呼ばれます。この名前のシンボ リックリンクが存在し、実際のライブラリーファイルを参照している必要があります。soname が変更 しないため、これにより、バージョンの Y コンポーネントに関係なく、ライブラリーを読み込むことが できます。

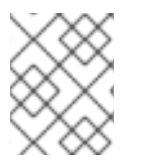

#### 注記

バージョン番号の Y の部分は、1 つの数字である必要はありません。また、ライブラ リーによっては、名前にバージョンが組み込まれているものもあります。

#### ファイルからの soname の読み込み

**somelibrary** ライブラリーファイルの soname を表示します。

\$ objdump -p **somelibrary** | grep SONAME

somelibrary は、検証するライブラリーのファイル名に置き換えます。

#### 2.3.3. GCC での動的ライブラリーの作成

動的にリンクされたライブラリー (共有オブジェクト) では以下が可能です。

- コードを再利用してリソースを予約する
- ライブラリーコードの更新を容易化にしてセキュリティーを強化する

以下の手順に従って、ソースから動的ライブラリーを構築してインストールします。

2. 位置独立コードオプション **-fPIC** でオブジェクトファイルに各ソースファイルをコンパイルし

#### 前提条件

- soname [メカニズムを理解している。](#page-28-0)
- GCC [がシステムにインストールされている。](#page-9-0)
- ライブラリーのソースコードがある。

#### 手順

1. ライブラリーソースのディレクトリーに移動します。

2. 位置独立コードオプション **-fPIC** でオブジェクトファイルに各ソースファイルをコンパイルし ます。

\$ gcc ... -c -fPIC **some\_file.c** ...

オブジェクトファイルは、オリジナルのソースコードファイルと同じファイル名ですが、拡張 子が **.o** となります。

3. オブジェクトファイルから共有ライブラリーをリンクします。

\$ gcc -shared -o **libfoo.so.x.y** -Wl,-soname,**libfoo.so.x some\_file.o** ...

使用するメジャーバージョン番号は X で、マイナーバージョン番号は Y です。

4. **libfoo.so.x.y** ファイルを、システムの動的リンカーが検索できる適切な場所にコピーします。 Red Hat Enterprise Linux では、ライブラリーのディレクトリーは **/usr/lib64** となります。

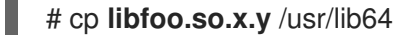

このディレクトリーにあるファイルを操作するには、root パーミッションが必要な点に注意し てください。

5. soname メカニズムのシンボリックリンク構造を作成します。

# ln -s **libfoo.so.x.y libfoo.so.x** # ln -s **libfoo.so.x libfoo.so**

#### 関連情報

Linux ドキュメントプロジェクト - Program Library HOWTO - 3.[共有ライブラリー](http://tldp.org/HOWTO/Program-Library-HOWTO/shared-libraries.html)

2.3.4. GCC および ar での静的ライブラリーの作成

オブジェクトファイルを特別なアーカイブファイルに変換して、静的にリンクするライブラリーを作成 できます。

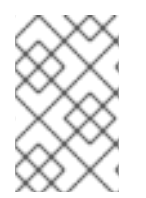

## 注記

Red Hat は、セキュリティー上の理由から、静的リンクの使用は推奨していません。静 的リンクは、特に Red Hat が提供するライブラリーに対して、必要な場合にのみ使用し てください。詳細は、[「静的リンクおよび動的リンク」](#page-21-0) を参照してください。

## 前提条件

- GCC と binutils [がシステムにインストールされている。](#page-9-0)
- [静的リンクおよび動的リンクを理解している。](#page-21-0)
- ライブラリーとして共有している関数を含むソースファイルが利用できる。

#### 手順

1. GCC で仲介となるオブジェクトファイルを作成します。

\$ gcc -c **source\_file.c** ...

必要に応じて、さらにソースファイルを追加します。作成されるオブジェクトファイルはファ イル名を共有しますが、拡張子は **.o** を使用します。

2. **binutils** パッケージの **ar** ツールを使用して、オブジェクトファイルを静的ライブラリー (アー カイブ) に変換します。

\$ ar rcs lib**foo**.a **source\_file.o** ...

**libfoo.a** ファイルが作成されます。

3. **nm** コマンドを使用して、作成されたアーカイブを検証します。

\$ nm **libfoo.a**

- 4. 静的ライブラリーファイルを適切なディレクトリーにコピーします。
- 5. ライブラリーにリンクする場合、GCC は自動的に **.a** のファイル名の拡張子 (ライブラリーが静 的リンクのアーカイブであること) を認識します。

\$ gcc ... -l**foo** ...

## 関連情報

● Linux の man ページ ar(1):

\$ man ar

## <span id="page-30-0"></span>2.4. MAKE でのさらなるコードの管理

GNU make ユーティリティー (略称 make) は、ソースファイルからの実行可能ファイルの生成を管理す るツールです。make は自動的に、複雑なプログラムのどの部分が変更されたかを判断し、再コンパイ ルする必要があります。make は、Makefiles と呼ばれる絵設定ファイルを使用して、プログラムを構 築する方法を管理します。

## 2.4.1. GNU **make** および **Makefile** の概要

特定のプロジェクトのソースファイルから使用可能な形式 (通常は実行ファイル) を作成するには、必要 な手順を完了します。後で繰り返し実行できるように、アクションとそのシーケンスを記録します。

Red Hat Enterprise Linux には、この目的に合わせて設計されたビルドシステムである、GNU **make** が 含まれています。

## 前提条件

● コンパイルとリンクの概念を理解している。

## GNU **make**

GNU **make** はビルドプロセスの命令が含まれる Makefile を読み込みます。Makefile には、特定のアク ション (レシピ) で特定の条件 (ターゲット) を満たす方法を記述する複数の ルール が含まれています。 ルールは、別のルールに階層的に依存できます。

<span id="page-31-0"></span>オプションを指定せずに **make** を実行すると、現在のディレクトリーで Makefile を検索し、デフォル トのターゲットに到達しようと試みます。実際の Makefile ファイル名は **Makefile**、**makefile**、および **GNUmakefile** です。デフォルトのターゲットは、Makefile の内容で決まります。

## Makefile の詳細

Makefile は比較的単純な構文を使用して 変数 と ルール を定義します。Makefile は ターゲット と レシ ピ で設定されます。ターゲットでは、ルールが実行された場合にどのような出力が表示されるのかを指 定します。レシピの行は、TAB 文字で開始する必要があります。

通常、Makefile は、ソースファイルをコンパイルするルール、作成されるオブジェクトファイルをリン クするルール、および階層上部のエントリーポイントとしてのロールを果たすターゲットで設定されま す。

1 つのファイル (**hello.c**) で設定される C プログラムを構築する場合は、以下の **Makefile** を参照してく ださい。

all: hello

hello: hello.o gcc hello.o -o hello

hello.o: hello.c gcc -c hello.c -o hello.o

この例では、ターゲット **all** に到達するには、ファイル **hello** が必要です。**hello** を取得するに は、**hello.o** (**gcc** でリンク) が必要で、**hello.c** (**gcc** でコンパイル) を基に作成します。

ターゲットの **all** は、ピリオド (.) で開始されない最初のターゲットであるため、デフォルトのターゲッ トとなっています。この **Makefile** が現在のディレクトリーに含まれている場合に、引数なしで **make** を実行するのは、**make all** を実行するのと同じです。

## 一般的な Makefile

より一般的な Makefile は、この手順を正規化する変数を使用し、ターゲット clean を追加して、ソース ファイル以外をすべて削除します。

```
CC=gcc
CFLAGS=-c -Wall
SOURCE=hello.c
OBJ=$(SOURCE:.c=.o)
EXE=hello
all: $(SOURCE) $(EXE)
$(EXE): $(OBJ)
    $(CC) $(OBJ) -o $@
%.o: %.c
    $(CC) $(CFLAGS) $ < -0 $ @ \clean:
    rm -rf $(OBJ) $(EXE)
```
このような Makefile にソースファイルを追加する場合は、SOURCE 変数が定義されている行に追加し ます。

## 関連情報

- GNU make: 概要 2 An [Introduction](https://www.gnu.org/software/make/manual/html_node/Introduction.html#Introduction) to Makefiles
- 「GCC [でのビルドコード」](#page-15-2)

## <span id="page-32-0"></span>2.4.2. 例: Makefile を使用した C プログラムの構築

この例の手順に従い、Makefile を使用して C のサンプルプログラムを構築します。

#### 前提条件

● Makefile と make [の概念を理解している。](#page-31-0)

## 手順

1. **hellomake** ディレクトリーを作成して、そのディレクトリーに移動します。

\$ mkdir hellomake \$ cd hellomake

2. 以下の内容で **hello.c** ファイルを作成します。

```
#include <stdio.h>
int main(int argc, char *argv[]) {
 printf("Hello, World!\n");
 return 0;
}
```
3. 以下の内容で **Makefile** ファイルを作成します。

```
CC=gcc
CFLAGS=-c -Wall
SOURCE=hello.c
OBJ=$(SOURCE:.c=.o)
EXE=hello
all: $(SOURCE) $(EXE)
$(EXE): $(OBJ)
    $(CC) $(OBJ) -o $@
%.o: %.c
    $(CC) $(CFLAGS) $< -o $@
clean:
    rm -rf $(OBJ) $(EXE)
```
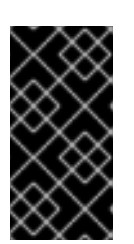

Makefile レシピの行は、Tab 文字で開始する必要があります。上記のテキストを ドキュメントからコピーする際に、カットアンドペーストのプロセスでは、タブ ではなくスペースが貼り付けられる場合があります。この場合は、手動で修正し てください。

4. **make** を実行します。

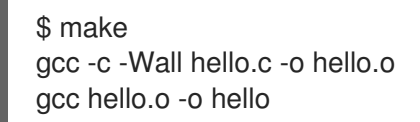

重要

このコマンドで、実行可能ファイル **hello** が作成されます。

5. この実行可能ファイル **hello** を実行します。

\$ ./hello Hello, World!

6. Makefile のターゲット **clean** を実行して、作成されたファイルを削除します。

\$ make clean rm -rf hello.o hello

## 関連情報

- 「例: GCC で C プログラムの構築 (1 [つの手順でコンパイルとリンク](#page-17-0))」
- 「例: GCC で C++ プログラムの構築 (1 [つの手順でコンパイルとリンク](#page-18-0))」  $\bullet$

2.4.3. **make** のドキュメント

**make** の詳細は、以下に記載のドキュメントを参照してください。

インストールされているドキュメント

**man** ツールおよび **info** ツールで、お使いのシステムにインストールされている man ページと 情報ページを表示します。

\$ man make \$ info make

オンラインドキュメント

● Free Software Foundation 提供の GNU Make [Manual](https://www.gnu.org/software/make/manual/)

## <span id="page-33-0"></span>2.5. RHEL 7 以降の TOOLCHAIN の変更点

以下のシナリオでは、Red Hat Enterprise Linux 7 で説明されているコンポーネントのリリース以降の ツールチェインにおける変更を記載します。Red Hat Enterprise Linux 8.0 [リリースノート](https://access.redhat.com/documentation/ja-jp/red_hat_enterprise_linux/8/html-single/8.0_release_notes/) も併せて参 照してください。

## 2.5.1. RHEL 8 の GCC における変更点

Red Hat Enterprise Linux 8 では、GCC ツールチェーンは GCC 8.2 リリースシリーズに基づいていま す。以下は、Red Hat Enterprise Linux 7 からの主な変更点です。

- エイリアス解析、ベクトル化機能の改善、同一コードの折りたたみ、プロシージャー間解析、 ストアマージの最適化パスなど、一般的な最適化が多数追加されました。
- Address Sanitizer が改善されました。
- メモリーリークを検出するために、Leak Sanitizer が追加されました。
- 未定義の挙動を検出するために、Undefined Behavior Sanitizer が追加されました。
- デバッグ情報が DWARF5 形式で生成できるようになりました。この機能は実験的なものです。
- ソースコードカバレッジ解析ツールの GCOV が、様々な改良とともに拡張されました。
- OpenMP 4.5 仕様のサポートが追加されました。また、OpenMP 4.0 仕様のオフロード機能 は、C、C++、および Fortran のコンパイラーで対応されます。
- 特定の、起こりうるプログラムエラーを静的に検出するために、新しい警告と改善された診断 が追加されました。
- ソースの場所は、その場所よりも広い範囲を追跡するため、診断する内容が濃くなりました。 コンパイラーは、fix-it ヒントを提供し、可能なコードの修正を提案します。代替名とタイポの 検出を簡単にするために、スペルチェックが追加されました。

#### セキュリティー

GCC が、生成したコードをさらに強化するツールを提供するように拡張されました。

詳細は 「RHEL 8 の GCC [へのセキュリティー強化」](#page-37-0) を参照してください。

## アーキテクチャーおよびプロセッサーのサポート

アーキテクチャーおよびプロセッサーサポートの改善点は次のとおりです。

- Intel AVX-512 アーキテクチャー、その多数のマイクロアーキテクチャー、および Intel Software Guard Extensions (SGX) にアーキテクチャー固有の新しいオプションが複数追加され ました。
- コード生成は、現在、64 ビットの ARM アーキテクチャー LSE 拡張、ARMv8.2-A 16 ビット浮 動小数点拡張 (FPE)、およびアーキテクチャーのバージョン ARMv8.2-A、ARMv8.3-A、および ARMv8.4-A を対象にできるようになりました。
- ARM および 64 ビット ARM アーキテクチャーで **-march=native** オプションの処理が修正され ました。
- 64 ビット IBM Z アーキテクチャーの z13 および z14 プロセッサーのサポートが追加されまし た。

## 言語および標準

以下は、言語と標準規格に関連した主な変更点です。

C 言語でコンパイルする際に使用されるデフォルトの標準規格が、GNU 拡張機能が含まれる C17 に変更になりました。

- C++ 言語でコードをコンパイルする際に使用されるデフォルトの標準規格が、GNU 拡張機能が 含まれる C++14 に変更になりました。
- C++ ランタイムライブラリーが、C++11 および C++14 の標準規格に対応するようになりまし た。
- C++ コンパイラーは、新しい機能を多数持つ C++14 標準仕様を実装するようになりました。た とえば、変数テンプレート、非静的データメンバーイニシャライザーを持つ統合、拡張した **constexpr** 指定子、標準サイズの割り当て解除関数、汎用ラムダ、可変長の配列、桁区切り記 号などになります。
- C 言語の標準 C11 のサポートが改善しました。ISO C11 アトミック、一般的な選択、およびス レッドローカルストレージが利用可能になりました。
- 新しい **auto type** の GNU C 拡張機能が、C 言語の C++11 の auto キーワード機能のサブセッ トを提供します。
- ISO/IEC TS 18661-3:2015 標準規格が指定する型名 Fl**oatN** および FloatNx が、C フロントエ ンドで認識されるようになりました。
- C 言語でコンパイルする際に使用されるデフォルトの標準規格が、GNU 拡張機能が含まれる C17 に変更になりました。これは、**--std=gnu17** オプションを使用するのと同じ効果がありま す。以前は、デフォルトは、GNU 拡張を持つ C89 です。
- GCC は、C++17 言語標準規格と、C++20 標準規格の一部の機能を使用してコンパイルできる ようになりました。
- 空のクラスを引数として渡すと、プラットフォーム ABI で要求される、Intel 64 アーキテク チャーおよび AMD64 アーキテクチャーで領域を使用しません。削除したコピーまたは移動の コンストラクターだけを持つクラスを渡すか返すと、重要なコピーまたは移動のコンストラク ターを持つクラスと同じ規則を使用します。
- C++11 の **alignof** 演算子により返される値は、C の **\_Alignof** 演算子と一致し、最小の配置を返 すように修正されました。適切な配置を見つけるには、GNU 拡張機能 **\_\_alignof\_\_** を使用しま す。
- Fortran 言語コード用の **libgfortran** ライブラリーのメインバージョンが 5 に変更になりまし た。
- Ada (GNAT)、GCC Go、および Objective C/C++ 言語に対応しなくなりました。Go コード開 発には Go Toolset を使用してください。

#### 関連情報

- Red Hat Enterprise Linux 8 [リリースノート](https://access.redhat.com/documentation/ja-jp/red_hat_enterprise_linux/8/) も併せて参照してください。
- Using Go [Toolset](https://access.redhat.com/documentation/ja-jp/red_hat_developer_tools/2018.4/html/using_go_toolset/index)

## 2.5.2. RHEL 8 の GCC へのセキュリティー強化

以下では、Red Hat Enterprise Linux 7.0 のリリース以降に追加されたセキュリティーに関連する GCC の変更の詳細を紹介します。

## 新しい警告

以下のような警告オプションが追加されました。
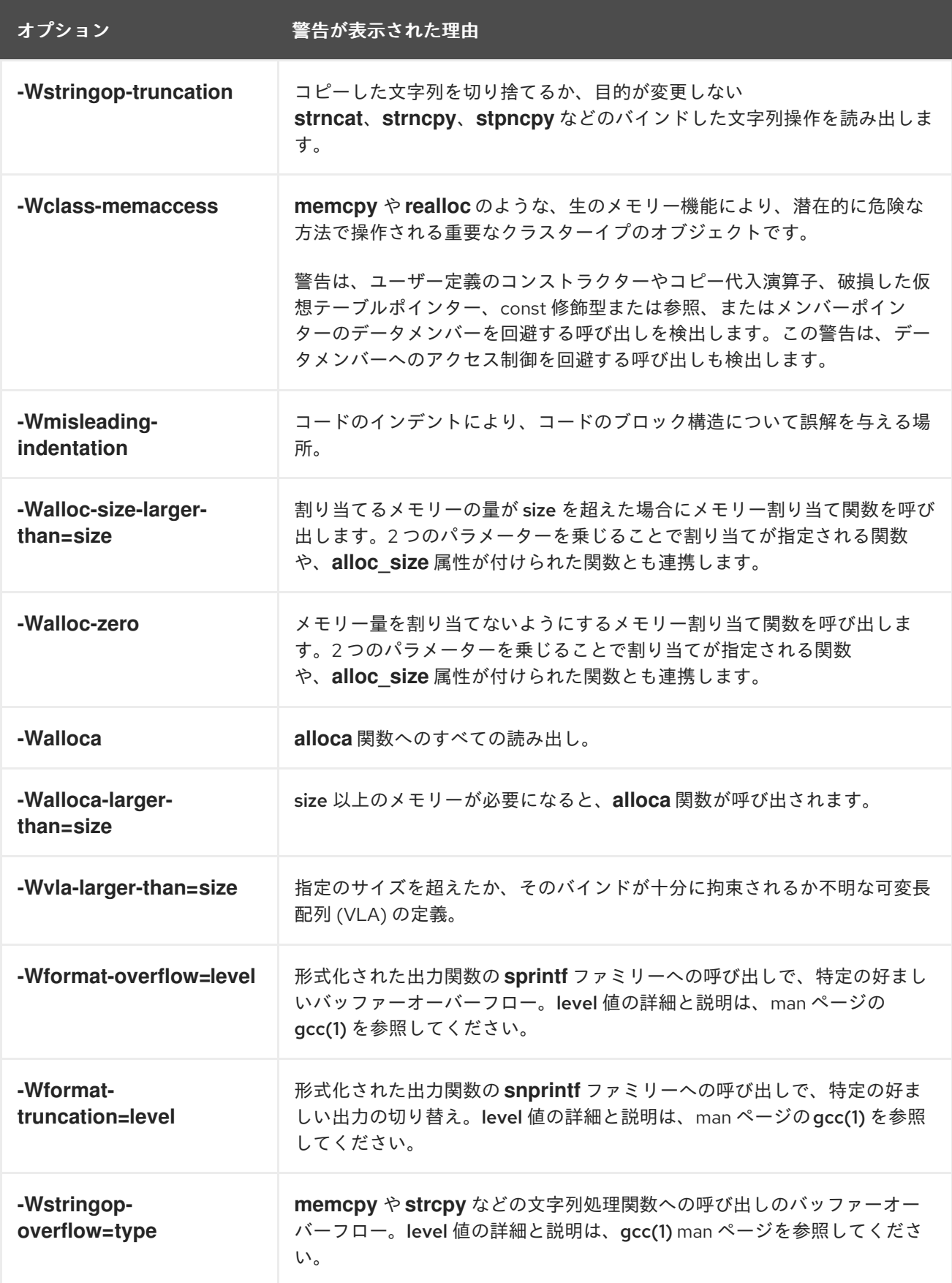

**-Warray-bounds** オプションが改善され、範囲外の配列インデックスおよびポインターオフ

# 警告の改良

次の GCC の警告が修正されました。

- **-Warray-bounds** オプションが改善され、範囲外の配列インデックスおよびポインターオフ セットの複数インスタンスを検出するようになりました。たとえば、フレキシブル配列メン バーと文字列リテラルに、負または過剰なインデックスが検出されます。
- GCC 7 で導入された **-Wrestrict** オプションは、標準メモリーと、**memcpy**、**strcpy** などの文 字列操作関数への制限引数を介してオブジェクトへのアクセスをオーバーラップする、より多 くのインスタンスを検出するように強化されました。
- - Wnonnull オプションは、null 以外の引数 (nonnull 属性が付いている) を期待する関数に null ポインターを渡す広範囲なケースセットを検出するように強化されました。

# 新しい UndefinedBehaviorSanitizer

UndefinedBehaviorSanitizer と呼ばれる未定義の動作を検出する新しいランタイムサニタイザーが追加 されました。主な機能は以下のようになります。

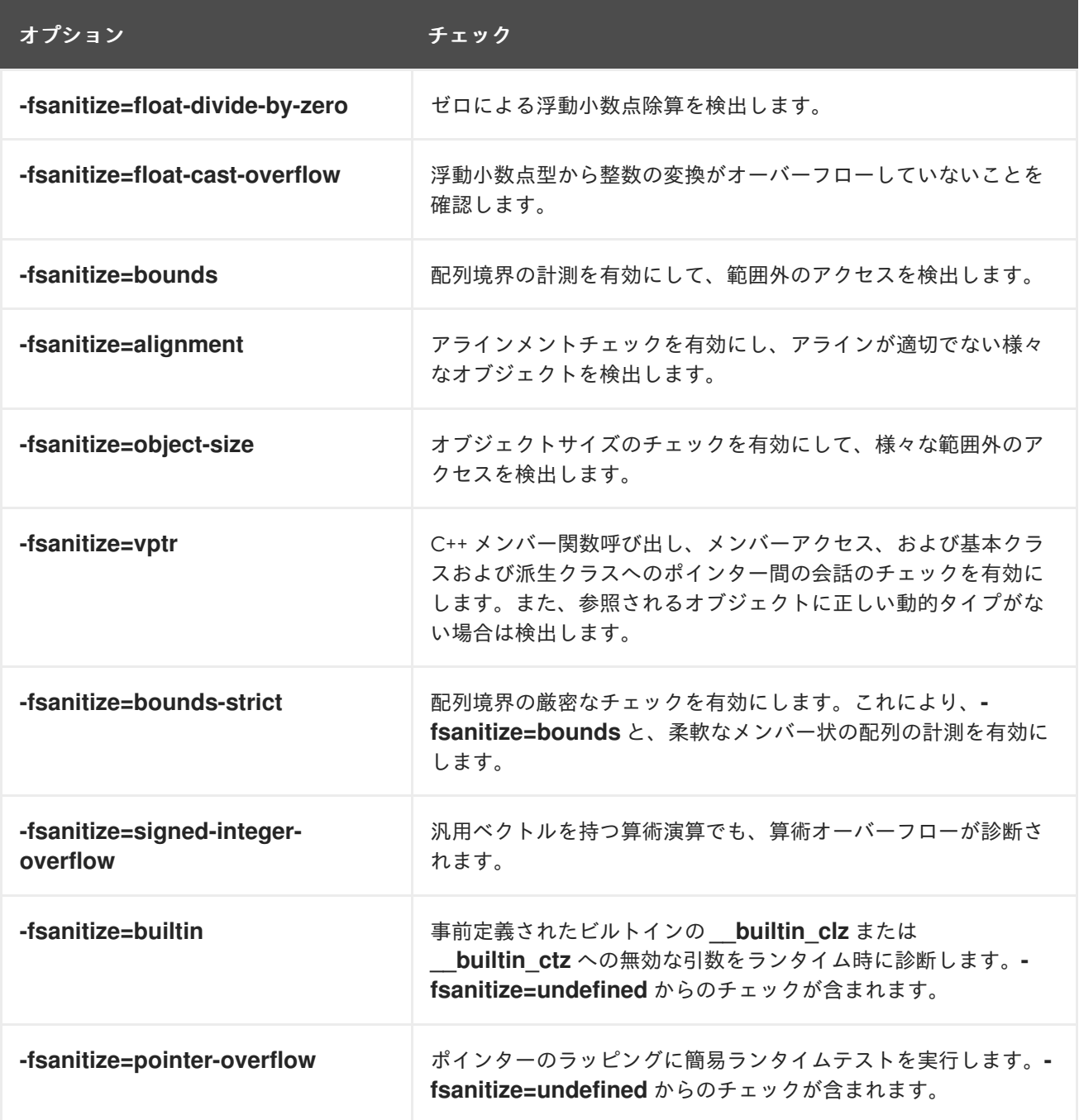

AddressSanitizer の新規オプション

以下のオプションが AddressSanitizer に追加されました。

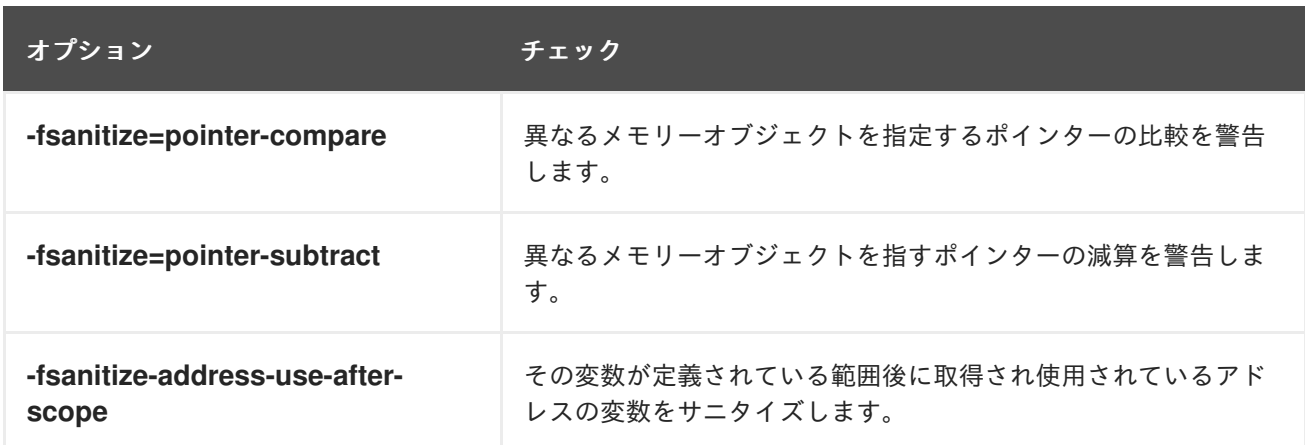

### その他のサニタイザーおよび計測

- プローブを挿入するために、**-fstack-clash-protection** オプションが追加されました。このプ ローブは、スタック領域が静的または動的に割り当てられた場合に、スタックオーバーフロー が確実に検出され、オペレーティングシステムが提供するスタックガードページを超えること に依存する攻撃ベクトルを軽減する際に挿入されます。
- 制御フロー転送のターゲットアドレス命令(間接的な関数呼び出し、関数の戻り値、間接ジャン プなど) のターゲットアドレスが有効であることを確認することで、コード計測を実行して、プ ログラムセキュリティーを高める新しいオプション **-fcf-protection=[full|branch|return|none]** が追加されました。

#### 関連情報

● 上述のオプションの一部に提供された値の詳細および説明は、qcc(1) man ページを参照してく ださい。

\$ man gcc

# 2.5.3. RHEL 8 の GCC で互換性に影響を与える変更

## **std::string** および**std::list** における C++ ABI の変更

RHEL 7 (GCC 4.8) と RHEL 8 (GCC 8) との間で変更した **libstdc++** ライブラリーの **std::string** クラス および **std::list** クラスの Application Binary Interface (ABI) は、C++11 標準に従います。 **libstdc++** ライ ブラリーは、古い ABI および新しい ABI の両方に対応しますが、その他の C++ システムライブラリー には対応しません。そのため、このライブラリーに動的にリンクするアプリケーションを再構築する必 要があります。これは、C++98 を含むすべての C++ 標準モードに影響します。RHEL 7 で Red Hat Developer Toolset コンパイラーを使用して構築したアプリケーションにも影響します。このコンパイ ラーは、古い ABI を維持して、システムライブラリーとの互換性を維持します。

#### GCC が、Ada、Go、および Objective C/C++ コードを構築しなくなる

GCC コンパイラーから、Ada (GNAT)、GCC Go、および Objective C/C++ の言語でコードを構築する 機能が削除されました。

Go コードを構築する場合は、代わりに Go Toolset を使用します。

# 第3章 デバッグアプリケーション

デバッグアプリケーションのトピックは非常に広範囲です。ここでは、開発者向けに複数の状況でデ バッグを行うための最も一般的な手法を説明します。

# 3.1. デバッグ情報を使用したデバッグの有効化

アプリケーションおよびライブラリーをデバッグするには、デバッグ情報が必要です。次のセクション では、この情報を取得する方法を説明します。

<span id="page-39-0"></span>3.1.1. デバッグの情報

実行なコードをデバッグしている場合は、2 種類の情報により、ツール、さらにはプログラマーがバイ ナリーコードを理解できます。

- ソースコードテキスト
- ソースコードテキストがバイナリーコードにどのように関連しているのかの説明

このような情報はデバッグ情報と呼ばれます。

Red Hat Enterprise Linux は、実行可能なバイナリー、共有ライブラリー、または **debuginfo** ファイル に ELF 形式を使用します。これらの ELF ファイル内では、DWARF 形式を使用してデバッグ情報が維 持されます。

ELF ファイルに保存されている DWARF 情報を表示するには、**readelf -w file** コマンドを実行します。

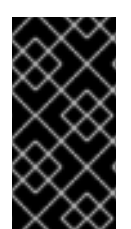

# 重要

STABS は、UNIX でしばしば使用される、以前の、機能の少ない形式です。Red Hat は、この使用を推奨していません。GCC と GDB は、最適な作業でのみ、STABS の実稼 働および使用を提供します。Valgrind や **elfutils** などの他のツールの一部は STABS では 動作しません。

#### 関連情報

● DWARF デバッグ什様

3.1.2. GCC で C および C++ のアプリケーションのデバッグの有効化

デバッグの情報が大きいと、デフォルトでは実行ファイルが含まれません。GCC を使用した C および C++ のアプリケーションのデバッグを有効にするには、ファイルを作成するように、コンパイラーに明 示的に指定する必要があります。

コードのコンパイルおよびリンク時に、GCC でデバッグ情報の作成を有効にするには、**-g** オプション を使用します。

\$ gcc ... -g ...

● コンパイラーとリンカーで最適化を実行すると、元のソースコードと関連付けることが難しい 実行可能コードが生成される場合があります。変数が最適化されたり、ループがアンロールさ れたり、操作が周囲の操作にマージされたりする可能性があります。これにより、デバッグに 負の影響が及ぶ可能性があります。デバッグの体験を向上するには、**-Og** オプションを指定し て、最適化を設定することを考慮してください。ただし、最適化レベルを変更すると、実行可 能なコードが変更になり、バグを取り除くための動作が変更する可能性があります。

- デバッグ情報にマクロ定義も追加するには、**-g** の代わりに **-g3** オプションを使用します。
- GCC オプション **-fcompare-debug** では、GCC でコンパイルしたコードを、デバッグ情報を 使用して (または、デバッグ情報を使用せずに) テストします。このテストでは、出力されたバ イナリーファイルの 2 つが同一であれば合格します。このテストを行うことで、実行可能な コードがデバッグオプションによる影響は受けないようにするだけでなく、デバッグコードに バグが含まれないようにします。**-fcompare-debug** オプションを使用するとコンパイルの時間 が大幅に伸びることに留意してください。このオプションに関する詳細は、GCC の man ペー ジを参照してください。

#### 関連情報

- [「デバッグ情報を使用したデバッグの有効化」](#page-41-0)
- GNU コンパイラーコレクション (GCC) の使用 Options for [Debugging](https://gcc.gnu.org/onlinedocs/gcc/Debugging-Options.html) Your Program
- GDB を使用したデバッグ Debugging [Information](https://sourceware.org/gdb/onlinedocs/gdb/Separate-Debug-Files.html) in Separate Files
- GCC の man ページ:

\$ man gcc

### 3.1.3. debuginfo パッケージおよび debugsource パッケージ

**debuginfo** パッケージおよび **debugsource** パッケージには、プログラムおよびライブラリーのデバッ グ情報と、デバッグソースコードが含まれます。Red Hat Enterprise Linux リポジトリーのパッケージ にインストールされているアプリケーションやライブラリーの場合は、追加のチャンネルから個別の **debuginfo** パッケージおよび **debugsource** パッケージを取得できます。

#### デバッグの情報パッケージタイプ

デバッグに使用できるパッケージには、以下の 2 つのタイプがあります。

#### debuginfo パッケージ

**debuginfo** パッケージは、バイナリーコード機能用に人間が判読可能な名前を提供するために必要 なデバッグ情報を提供します。このパッケージには、DWARF デバッグ情報が含まれる **.debug** ファ イルが含まれています。このファイルは、**/usr/lib/debug** ディレクトリーにインストールされます。

#### debugsource パッケージ

**debugsource** パッケージには、バイナリーコードのコンパイルに使用されるソースファイルが含ま れています。適切な **debuginfo** パッケージおよび **debugsource** パッケージの両方がインストール されている状態で、GDB、LLDB などのデバッガーは、バイナリーコードの実行をソースコードに 関連付けることができます。ソースコードファイルは、**/usr/src/debug** ディレクトリーにインス トールされています。

# RHEL 7 との相違点

Red Hat Enterprise Linux 7 では、**debuginfo** パッケージに両方の情報が含まれていました。Red Hat Enterprise Linux 8 は、**debuginfo** パッケージのデバッグに必要なソースコードデータを、複数の **debugsource** パッケージに分割します。

# パッケージ名

<span id="page-41-0"></span>**debuginfo** パッケージまたは **debugsource** パッケージは、同じ名前、バージョン、リリース、および アーキテクチャーであるバイナリーパッケージでのみ有効なデバッグ情報を提供します。

- バイナリーパッケージ **packagename-version-release.architecture.rpm**
- debuginfo パッケージ **packagename-debuginfo-version-release.architecture.rpm**
- debugsource パッケージ **packagename-debugsource-version-release.architecture.rpm**

# 関連情報

- [「デバッグの情報」](#page-39-0)  $\bullet$
- [「デバッグおよびソースのリポジトリーの有効化」](#page-8-0)

<span id="page-41-1"></span>3.1.4. GDB を使用したアプリケーションまたはライブラリーの debuginfo パッケージ の取得

デバッグ情報は、コードをデバッグするために必要です。パッケージからインストールされるコードの 場合、GNU デバッガー (GDB) は足りないデバッグ情報を自動的に認識し、パッケージ名を解決し、 パッケージの取得方法に関する具体的なアドバイスを提供します。

#### 前提条件

- デバッグするアプリケーションまたはライブラリーがシステムにインストールされている。
- GDB と **debuginfo-install** [ツールがシステムにインストールされている](#page-10-0)。
- **debuginfo** および **debugsource** パッケージを提供するリポジトリーを設定し、システムで有 効にしている。詳細は、[デバッグおよびソースリポジトリーの有効化](https://access.redhat.com/documentation/ja-jp/red_hat_enterprise_linux/8/html-single/developing_c_and_cpp_applications_in_rhel_8/index#enabling-debug-and-source-repositories_setting-up-a-development-workstation) を参照してください。

### 手順

1. デバッグするアプリケーションまたはライブラリーに割り当てられた GDB を起動します。 GDB は、足りないデバッグ情報を自動的に認識し、実行するコマンドを提案します。

\$ gdb -q /bin/ls Reading symbols from /bin/ls...Reading symbols from .gnu debugdata for /usr/bin/ls...(no debugging symbols found)...done. (no debugging symbols found)...done. Missing separate debuginfos, use: dnf **debuginfo-install coreutils-8.30-6.el8.x86\_64** (gdb)

2. GDB を終了します。**q** と入力して、**Enter** で確認します。

(gdb) q

3. GDB が提案するコマンドを実行して、必要な **debuginfo** パッケージをインストールします。

# dnf debuginfo-install coreutils-8.30-6.el8.x86\_64

**dnf** パッケージ管理ツールは、変更の概要を提供し、確認を求め、確認後に必要なファイルを すべてダウンロードしてインストールします。

4. GDB が **debuginfo** [パッケージを提案できない場合は、「手動でのアプリケーションまたはラ](#page-43-0) イブラリーの debuginfo パッケージの取得」で説明されている手順に従ってください。

### 関連情報

● Red Hat [ナレッジベースソリューション](https://access.redhat.com/solutions/9907) How can I download or install debuginfo packages for RHEL systems?

3.1.5. 手動でのアプリケーションまたはライブラリーの debuginfo パッケージの取得

実行ファイルの場所を特定し、インストールするパッケージを見つけることで、インストールする **debuginfo** パッケージを手動で判断できます。

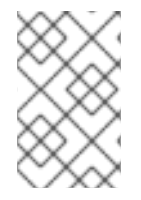

# 注記

Red Hat は、GDB [を使用して、インストールするパッケージを判断すること](#page-41-1) を推奨しま す。この手動の手順は、GDB がインストールするパッケージを提案できない場合に限り 使用してください。

#### 前提条件

- アプリケーションまたはライブラリーをシステムにインストールしている。
- アプリケーションまたはライブラリーが、パッケージからインストールされている。
- **debuginfo-install** [ツールは、システムで利用できるようにする必要がある。](#page-10-0)
- **debuginfo** パッケージを提供するチャネルをシステム上で設定し、有効にする。

### 手順

- 1. アプリケーションまたはライブラリーの実行可能ファイルを検索します。
	- a. **which** コマンドを使用して、アプリケーションファイルを検索します。

\$ which **less** /usr/bin/less

b. **locate** コマンドを使用して、ライブラリーファイルを検索します。

\$ locate **libz** | grep so /usr/lib64/libz.so.1 /usr/lib64/libz.so.1.2.11

デバッグの元の理由にエラーメッセージが含まれる場合は、ライブラリーのファイル名に エラーメッセージに記載されている番号と同じ追加番号が含まれるものを選択します。疑 わしい場合は、ライブラリーファイルの名前に追加の番号が含まれていないものを使用し て、残りの手順を試してください。

注記

<span id="page-43-0"></span>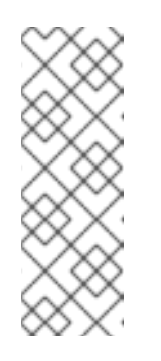

**locate** コマンドは、**mlocate** パッケージで提供されます。このパッケージを インストールして、その使用を有効にするには、次のコマンドを実行しま す。

# yum install mlocate # updatedb

2. ファイルを提供するパッケージの名前およびバージョンを検索します。

\$ rpm -qf **/usr/lib64/libz.so.1.2.7** zlib-1.2.11-10.el8.x86\_64

この出力では、インストールされているパッケージの詳細 が、name:epoch-version.release.architecture 形式で提供されます。

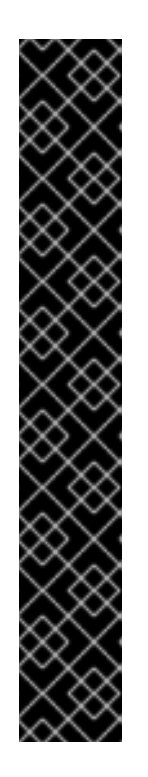

# 重要

この手順では結果が生成されないので、どのパッケージがこのバイナリーファイ ルを提供しているかは判断できません。次のような状況が考えられます。

- このファイルは、現在 の設定でパッケージ管理ツールに認識されないパッ ケージからインストールされます。
- このファイルは、ローカルにダウンロードして手動でインストールしたパッ ケージからインストールされます。この場合、適切な **debuginfo** パッケー ジを自動的に判断することはできません。
- パッケージ管理ツールの設定が正しく設定されていません。
- このファイルは、どのパッケージからもインストールされません。そのよう な場合は、それぞれの **debuginfo** パッケージも存在しません。

これ以降の手順はこの手順によって異なるため、この状況を解決するか、この手 順を中止する必要があります。正確なトラブルシューティング手順の説明は、こ の手順の範囲外です。

3. **debuginfo-install** ユーティリティーを使用して **debuginfo** パッケージをインストールしま す。そのコマンドで、前の手順で確認したパッケージ名およびその他の詳細情報を使用しま す。

# debuginfo-install **zlib-1.2.11-10.el8.x86\_64**

#### 関連情報

- ナレッジベースアーティクル RHEL システムで debuginfo [パッケージをダウンロードまたはイ](https://access.redhat.com/solutions/9907) ンストールする
- 3.2. GDB を使用したアプリケーションの内部状況の検証

アプリケーションが正しく機能しない理由を特定するには、実行を制御し、デバッガーで内部状態を検 証します。本セクションでは、このタスクに GNU Debugger (GDB) を使用する方法を説明します。

# 3.2.1. GNU デバッガー (GDB)

Red Hat Enterprise Linux には GNU デバッガー (GDB) が含まれ、コマンドラインユーザーインター フェイスを使用して、プログラム内で何が起こっているかを調べることができます。

#### GDB 機能

1 つの GDB セッションで、以下のタイプのプログラムをデバッグできます。

- マルチスレッドプログラムおよびフォークプログラム
- 一度に複数のプログラム
- **●** TCP/IP ネットワーク接続経由で接続された gdbserver ユーティリティーを使用するリモート マシンまたはコンテナー内のプログラム

### デバッグの要件

実行コードをデバッグするには、GDB では、その特定のコードのデバッグ情報が必要です。

- ユーザーが開発したプログラムでは、コードの構築中にデバッグ情報を作成できます。
- パッケージからインストールしたシステムプログラムの場合は、debuginfo パッケージをイン ストールする必要があります。

3.2.2. プロセスへの GDB の割り当て

プロセスを検証するには、GDB がプロセスに割り当てられている必要があります。

#### 前提条件

● GCC [がシステムにインストールされている。](#page-10-0)

# GDB でのプログラムの起動

プログラムがプロセスとして実行していない場合は、GDB でプログラムを起動します。

#### \$ gdb **program**

program は、ファイル名またはプログラムへのパスに置き換えます。

GDB は、プログラムの実行を開始するように設定します。**run** コマンドでプロセスの実行を開始する 前に、ブレークポイントと **gdb** 環境を設定できます。

#### 実行中のプロセスに GDB を割り当て

プロセスとして実行中のプログラムに GDB を割り当てるには、以下を行います。

1. **ps** コマンドで、プロセス ID (pid) を検索します。

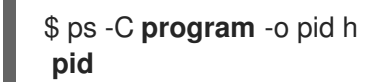

program は、ファイル名またはプログラムへのパスに置き換えます。

2. このプロセスに GDB を割り当てます。

<span id="page-45-0"></span>\$ gdb -p **pid**

pid は、**ps** の出力にある実際のプロセス ID 番号に置き換えます。

# 実行中のプロセスに実行中の GDB を割り当てる

実行中のプロセスに実行中の GDB を割り当てるには、以下を行います。

1. GDB コマンド **shell** を使用して **ps** コマンドを実行し、プログラムのプロセス ID (pid) を検索 します。

(gdb) shell ps -C **program** -o pid h **pid**

program は、ファイル名またはプログラムへのパスに置き換えます。

2. **attach** コマンドを使用して、GDB をプログラムに割り当てます。

(gdb) attach **pid**

pid は、**ps** の出力にある実際のプロセス ID の番号に置き換えます。

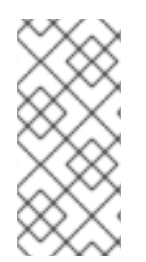

# 注記

場合によっては、GDB が適切な実行ファイルを検索できない可能性があります。**file** コ マンドを使用して、パスを指定します。

(gdb) file **path/to/program**

#### 関連情報

- GDB を使用したデバッグ 2.1 [Invoking](https://sourceware.org/gdb/onlinedocs/gdb/Invoking-GDB.html) GDB
- GDB を使用したデバッグ 4.7 Debugging an [Already-running](https://sourceware.org/gdb/onlinedocs/gdb/Attach.html) Process

3.2.3. GDB を使用したプログラムコードのステップ実行

GDB デバッガーがプログラムに割り当てられたら、複数のコマンドを使用して、プログラムの実行を 制御できます。

#### 前提条件

- 必要なデバッグ情報を利用できる状態にしている。
	- プログラムはコンパイルされ、デバッグ情報で構築されている。
	- 適切な debuginfo パッケージがインストールされている。
- GDB [はデバッグするプログラムに割り当てられている。](#page-45-0)

# コードをステップ実行する GDB コマンド

#### **r** (run)

<span id="page-46-0"></span>プログラムの実行を開始します。引数を指定して **run** を実行すると、プログラムが通常起動したか のように、その引数が実行ファイルに渡されます。通常は、ブレークポイントの設定後にこのコマ ンドを実行します。

#### **start**

プログラムの実行を開始しますが、プログラムのメイン機能の開始時に停止します。**start** を引数と 共に実行すると、その引数が、プログラムが通常起動したかのように実行ファイルに渡されます。

**c** (continue)

現在の状態からプログラムの実行を継続します。プログラムの実行は、以下のいずれかが True にな るまで継続します。

- ブレークポイントに到達した場合
- 指定の条件を満たした場合
- プログラムによりシグナルを受信する場合
- エラーが発生した場合
- プログラムが終了する場合

#### **n** (next)

現在のソースファイルでコードが次の行に到達するまで、現在の状態からプログラムの実行を続行 します。プログラムの実行は、以下のいずれかが True になるまで継続します。

- ブレークポイントに到達した場合
- 指定の条件を満たした場合
- プログラムによりシグナルを受信する場合
- エラーが発生した場合
- プログラムが終了する場合

#### **s** (step)

**step** コマンドは、現在のソースファイル内のコードの連続行ごとに実行を停止することも行いま す。ただし、関数呼び出し を含むソース行で実行が現在停止すると、GDB は、関数呼び出しを入力 した後 (実行後ではなく)、実行を停止します。

#### **until** location

location オプションで指定したコードの場所に到達するまで、実行が継続されます。

#### **fini** (finish)

プログラムの実行を再開し、実行が関数から返されたときに停止します。プログラムの実行は、以 下のいずれかが True になるまで継続します。

- ブレークポイントに到達した場合
- 指定の条件を満たした場合
- プログラムによりシグナルを受信する場合
- エラーが発生した場合
- プログラムが終了する場合

#### <span id="page-47-1"></span>**q** (quit)

実行を終了し、GDB を終了します。

#### 関連情報

- 「GDB [ブレークポイントを使用して、定義したコードの場所で実行を停止」](#page-48-0)
- GDB を使用したデバッグ Starting your [Program](https://sourceware.org/gdb/current/onlinedocs/gdb.html/Starting.html)
- GDB を使用したデバッグ [Continuing](https://sourceware.org/gdb/current/onlinedocs/gdb.html/Continuing-and-Stepping.html) and Stepping

# <span id="page-47-0"></span>3.2.4. GDB でのプログラム内部値の表示

プログラムの内部変数の値を表示することは、プログラムの実行内容を理解する際に重要です。GDB は、内部変数の検査に使用できる複数のコマンドを提供します。これらのコマンドの中で最も有用なも のは次のとおりです。

#### **p** (print)

指定された引数の値を表示します。通常、引数は単純な 1 つの値から構造まで、あらゆる複雑な変数 の名前です。引数には、プログラム変数やライブラリー関数の使用、テストするプログラムに定義 する関数など、現在の言語で有効な式も指定できます。

pretty-printer Python スクリプトまたは Guile スクリプトを使用して GDB を拡張し、 **print** コマン ドを使用して、(クラス、構造などの) データ構造をカスタマイズ表示することができます。

**bt** (backtrace)

現在の実行ポイントに到達するために使用される関数呼び出しのチェーン、または実行が終了する まで使用される関数のチェーンを表示します。これは、深刻なバグ (セグメント障害など) を調査 し、見つけるのが困難な原因に役に立ちます。

**backtrace** コマンドに **full** オプションを追加すると、ローカル変数も表示されます。

**bt** コマンドおよび **info frame** コマンドを使用して表示されるデータをカスタマイズして表示するた めに、frame filter Python スクリプトで GDB を拡張できます。フレーム という用語は、1 つの関数 呼び出しに関連付けられたデータを指します。

#### **info**

**info** コマンドは、さまざまな項目に関する情報を提供する汎用コマンドです。これは、説明する項 目を指定するオプションを取ります。

- **info args** コマンドは、現在選択されているフレームの関数呼び出しのオプションを表示し ます。
- **info locals** コマンドは、現在選択されているフレームにローカル変数を表示します。

使用できる項目をリスト表示するには、GDB セッションで **help info** コマンドを実行します。

(gdb) help info

#### **l** (list)

プログラムが停止するソースコードの行を表示します。このコマンドは、プログラムの実行が停止 した場合のみ利用できます。**list** は、厳密には内部状態を表示するコマンドではありませんが、ユー ザーがプログラムの実行の次の手順で内部状態にどのような変更が発生するかを理解するのに役立 ちます。

#### 関連情報

- Red Hat Developers Blog エントリー The GDB [Python](https://developers.redhat.com/blog/2017/11/10/gdb-python-api/) API
- GDB でのデバッグ: Pretty [Printing](http://sourceware.org/gdb/onlinedocs/gdb/Pretty-Printing.html)

<span id="page-48-0"></span>3.2.5. GDB ブレークポイントを使用して、定義したコードの場所で実行を停止

多くの場合、コードの一部のみが検証されます。ブレークポイントは、コード内の特定の場所でプログ ラムの実行を停止するように GDB に指示を出すマーカーです。ブレークポイントは、ソースコードの 行に関連付けられているのが最も一般的です。その場合、ブレークポイントを配置するには、ソース ファイルと行番号を指定する必要があります。

- ブレークポイントを配置する には、以下を行います。
	- ソースコード ファイル の名前と、そのファイルの 行 を指定します。

(gdb) br **file:line**

○ ファイル が存在しない場合は、現在の実行ポイントにソースファイルの名前が使用されま す。

(gdb) br **line**

または、関数名を使用して、起動時にブレークポイントを配置します。

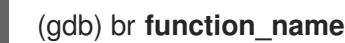

● タスクを特定の回数反復すると、プログラムでエラーが発生する可能性があります。実行を停 止するために追加の 条件 を指定するには、以下を実行します。

(gdb) br **file:line** if **condition**

condition を、C または C++ 言語の条件に置き換えます。 file と line は、上記と同様に、ファ イル名および行数に置き換えます。

● 全ブレークポイントおよびウォッチポイントの状態を検査 する場合は、以下のコマンドを実行 します。

(gdb) info br

**info br** の出力で表示された 番号 を使用してブレークポイントを 削除 するには、以下のコマン ドを実行します。

(gdb) delete **number**

● 指定の場所のブレークポイントを削除するには、次のコマンドを実行します。

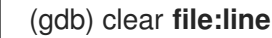

#### 関連情報

● GDB を使用したデバッグ - Breakpoints, [Watchpoints,](https://sourceware.org/gdb/current/onlinedocs/gdb.html/Breakpoints.html) and Catchpoints

# 3.2.6. データへのアクセスや変更を停止するための GDB ウォッチポイントの使用

多くの場合、特定のデータが変更されたり、アクセスされるまでプログラムを実行させることには利点 があります。次の例は、最も一般的な使用例です。

#### 前提条件

● GDB の理解

### GDB でのウォッチポイントの使用

ウォッチポイントは、プログラムの実行を停止するように GDB に指示を出すマーカーです。ウォッチ ポイントはデータに関連付けられています。ウォッチポイントを配置するには、変数、複数の変数、ま たはメモリーアドレスを記述する式を指定する必要があります。

データの 変更 (書き込み) を行うために、ウォッチポイントを 配置 するには、次を使用しま す。

#### (gdb) watch **expression**

expression を、監視する内容を記述する式に置き換えます。変数の場合、式 は、変数の名前と 同じです。

● データ アクセス (読み込み) のためのウォッチポイントを 配置 するには、以下を実行します。

(gdb) rwatch **expression**

● 任意の データへのアクセス (読み取りおよび書き込みの両方) のためにウォッチポイントを 配 置 するには、以下を実行します。

(gdb) awatch **expression**

全ウォッチポイントおよびブレークポイントの状態を 検査 するには以下を実行します。  $\bullet$ 

(gdb) info br

ウォッチポイントを 削除 するには、以下を実行します。

(gdb) delete **num**

**num** オプションを、**info br** コマンドで返された番号に置き換えます。

#### 関連情報

● GDB を使用したデバッグ - Setting [Watchpoints](https://sourceware.org/gdb/current/onlinedocs/gdb.html/Set-Watchpoints.html)

3.2.7. GDB でのフォークまたはスレッド化されたプログラムのデバッグ

プログラムによっては、フォークまたはスレッドを使用して、並行コード実行を実現します。複数の同 時実行パスをデバッグするには、特別な留意点があります。

#### 前提条件

プロセスのフォークおよびスレッドの概念を理解している。

# GDB でのフォークされたプログラムのデバッグ

フォークとは、プログラム (親) が独立したコピー (子) を作成する状況です。フォーク発生時の GDB の 動作に影響を与えるには、以下の設定およびコマンドを使用します。

**● follow-fork-mode** 設定で、フォークの後に GDB が親または子に従うかどうかを制御します。

#### **set follow-fork-mode parent**

フォークの後に、親プロセスのデバッグを実行します。これがデフォルトになります。

### **set follow-fork-mode child**

フォークの後に子のプロセスをデバッグします。

#### **show follow-fork-mode**

**follow-fork-mode** の現在の設定を表示します。

**set detach-on-fork** 設定では、GDB が (続いていない) 他のプロセスを制御するか、そのまま 実行させるかを制御します。

#### **set detach-on-fork on**

続いていないプロセス (**follow-fork-mode** の値により異なる) は切り離され、独立して実行 されます。これがデフォルトになります。

#### **set detach-on-fork off**

GDB は両方のプロセスの制御を維持します。フォローしているプロセス (**follow-fork-mode** の値による) は通常通りにデバッグされ、他は一時停止されます。

## **show detach-on-fork**

**detach-on-fork** の現在の設定を表示します。

### GDB でのスレッド化されたプログラムのデバッグ

GDB には、個別のスレッドをデバッグして、独立して操作し、検査する機能があります。GDB が検査 したスレッドのみを停止させるには、**set non-stop on** コマンドおよび **set target-async on** コマンド を使用します。これらのコマンドは、**.gdbinit** ファイルに追加できます。その機能が有効になると、 GDB がスレッドのデバッグを実行する準備が整います。

GDB は、現在のスレッド の概念を使用します。デフォルトでは、コマンドは現在のスレッドのみに適 用されます。

#### **info threads**

現在のスレッドを示す **id** 番号および **gid** 番号を使用してスレッドのリストを表示します。

#### **thread id**

指定した **id** を現在のスレッドとして設定します。

#### **thread apply ids command**

**command** コマンドを、**ids** でリスト表示されたすべてのスレッドに適用します。**ids** オプション は、スペースで区切られたスレッド ID のリストです。特殊な値 **all** は、すべてのスレッドにコマン ドを適用します。

#### **break location thread id if condition**

スレッド番号 **id** に対してのみ特定の **condition** を持つ特定の **location** にブレークポイントを設定し ます。

#### **watch expression thread id**

スレッド番号 **id** に対してのみ **expression** で定義されるウォッチポイントを設定します。

#### **command&**

**command** コマンドを実行して、すぐに gdb プロンプト **(gdb)** に戻りますが、バックグラウンドで コード実行が続行されます。

### **interrupt**

バックグラウンドでの実行が停止されます。

# 関連情報

- GDB を使用したデバッグ 4.10 [Debugging](https://sourceware.org/gdb/onlinedocs/gdb/Threads.html) Programs with Multiple Threads
- GDB を使用したデバッグ: 4.11 [Debugging](https://sourceware.org/gdb/onlinedocs/gdb/Forks.html) Forks

# 3.3. アプリケーションの対話の記録

アプリケーションの実行可能コードは、オペレーティングシステムや共有ライブラリーのコードと対話 します。この相互作用のアクティビティーログを記録すると、実際のアプリケーションコードをデバッ グしなくても、アプリケーションの動作を十分に把握できます。または、アプリケーションの相互作用 を分析することで、バグが現れる条件を特定するのに役立ちます。

3.3.1. アプリケーションの相互作用の記録に役立つツール

Red Hat Enterprise Linux は、アプリケーションの相互作用を分析するための複数のツールを提供して います。

#### strace

**strace** ツールでは主に、アプリケーションが使用するシステムコール (カーネル関数) のロギングが 可能になります。

- **strace** がパラメーターを解釈し、下層のカーネルコードに関する知識が得られるた め、**strace** ツールでは呼び出しに関する詳細な出力が得られます。数値は、定数名、フラグ リストにデプロイメントされたビット単位の結合フラグ、実際の文字列を提供するために逆 参照された文字配列へのポインターなどにそれぞれ変換されます。最新のカーネル機能のサ ポートがない場合があります。
- トレースされた呼び出しをフィルタリングして、取得するデータ量を減らすことができま す。
- strace を使用するために、ログフィルターの設定以外に、特別な設定は必要ありません。
- strace でアプリケーションコードを追跡すると、アプリケーションの実行速度が大幅に遅く なるため、**strace** は、多くの実稼働環境のデプロイメントには適しません。代替方法とし て、**ltrace** または SystemTap の使用を検討してください。
- Red Hat Developer Toolset で利用可能な **strace** のバージョンでは、システムコールの改ざ んも行えます。この機能は、デバッグに役立ちます。

# ltrace

**ltrace** ツールを使用すると、アプリケーションのユーザー空間呼び出しを共有オブジェクト (動的ラ イブラリー) に記録できます。

- **ltrace** ツールを使用すると、ライブラリーへの呼び出しを追跡できます。
- トレースされた呼び出しをフィルタリングして、取得するデータ量を減らすことができま す。
- **Itrace** を使用するために、ログフィルターの設定以外に、特別な設定は必要ありません。
- **ltrace** ツールは軽量で高速で、**strace** に代わる機能を提供します。**strace** でカーネルの関 数を追跡する代わりに、**ltrace** で **glibc** など、ライブラリー内の各インターフェイスを追跡 できます。
- **ltrace** は、**strace** などの既知の呼び出しを処理しないため、ライブラリー関数に渡す値を記 述することができません。**ltrace** の出力には、生の数値およびポインターのみが含まれま す。**ltrace** の出力の解釈には、出力にあるライブラリーの実際のインターフェイス宣言を確 認する必要があります。

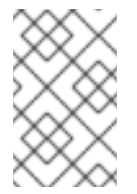

### 注記

Red Hat Enterprise Linux 8 では、既知の問題により、**ltrace** が実行ファイルを追跡で きなくなります。この制限は、ユーザーが構築する実行ファイルには適用されませ ん。

# SystemTap

SystemTap は、Linux システム上で実行中のプロセスおよびカーネルアクティビティーを調査する ための有用なインストルメンテーションプラットフォームです。SystemTap は、独自のスクリプト 言語を使用してカスタムイベントハンドラーをプログラミングします。

- **strace** と **ltrace** の使用と比較した場合、ロギングのスクリプトを作成すると、初期の設定 フェーズでより多くの作業が必要になります。ただし、スクリプト機能は単にログを生成す るだけでなく、SystemTap の有用性を高めます。
- SystemTap は、カーネルモジュールを作成し、挿入すると機能します。SystemTap は効率 的に使用でき、システムまたはアプリケーションの実行速度が大幅に低下することはありま せん。
- SystemTap には一連の使用例が提供されます。

#### GDB

GNU デバッガー (GDB) は主に、ロギングではなく、デバッグを目的としています。ただし、その 機能の一部は、アプリケーションの相互作用が重要な主要なアクティビティーであるシナリオでも 有用です。

- GDB を使用すると、相互作用イベントを取得して、後続の実行パスの即時デバッグを簡単 に組み合わせることができます。
- GDB は、他のツールで問題のある状況を最初に特定した後、まれなイベントまたは特異な イベントへの応答を分析するのに最適です。イベントが頻繁に発生するシナリオで GDB を 使用すると、効率が悪くなったり、不可能になったりします。

# 関連情報

- [SystemTap](https://access.redhat.com/documentation/ja-jp/red_hat_enterprise_linux/8/html/monitoring_and_managing_system_status_and_performance/getting-started-with-systemtap_monitoring-and-managing-system-status-and-performance) の使用
- Red Hat [Developer](https://access.redhat.com/documentation/ja-jp/red_hat_developer_toolset/10/html-single/user_guide/) Toolset User Guide

# 3.3.2. strace でアプリケーションのシステムコールの監視

**strace** ツールは、アプリケーションを実行するシステム (カーネル) コールの監視を有効にします。

### 前提条件

**strace** [がシステムにインストールされている。](#page-10-0)

# 手順

- 1. 監視するシステムコールを特定します。
- 2. **strace** を起動して、プログラムに割り当てます。
	- 監視するプログラムが実行していない場合は、**strace** を起動して、プログラム を指定しま す。

\$ strace -fvttTyy -s 256 -e trace=**call program**

プログラムがすでに実行中の場合は、プロセス id (pid) を検索して、その id に **strace** を割 り当てます。

\$ ps -C **program (...)** \$ strace -fvttTyy -s 256 -e trace=**call** -p**pid**

- call を、表示するシステムコールに置き換えます。**-e trace=call** オプションを複数回使用 できます。何も指定しない場合、**strace** はすべてのシステムコールタイプを表示します。 詳細は、man ページの strace(1) を参照してください。
- フォークしたプロセスまたはスレッドを追跡しない場合は、**-f** オプションを指定しないで ください。
- 3. **strace** は、アプリケーションで作成したシステムコールとその詳細を表示します。 ほとんどの場合、システムコールのフィルターが設定されていないと、アプリケーションとそ のライブラリーは多数の呼び出しを行い、**strace** 出力がすぐに表示されます。
- 4. **strace** ツールは、プログラムの終了時に、終了します。 追跡しているプログラムの終了前に監視を中断するには、**Ctrl+C** を押します。
	- **strace** でプログラムを起動すると、そのプログラムは **strace** とともに中断します。
	- 実行中のプログラムに **strace** を割り当てると、そのプログラムは **strace** とともに中断し ます。
- 5. アプリケーションが実行したシステム呼び出しのリストを分析します。
	- リソースへのアクセスや可用性の問題は、エラーを返す呼び出しとしてログに表示されま す。
	- システムコールに渡される値とコールシーケンスのパターンは、アプリケーションの動作 の原因に関する洞察を提供します。
	- アプリケーションがクラッシュした場合、重要な情報はおそらくログの最後にあります。
	- 出力には不要な情報が多く含まれています。ただし、目的のシステムコールに対してより 正確なフィルターを作成し、この手順を繰り返すことができます。

# 注記

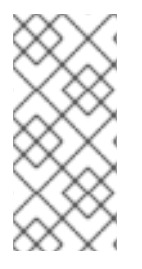

出力を確認することにも、ファイルに保存することにも利点があります。これを行うに は、**tee** コマンドを使用します。

\$ strace ... |& tee **your\_log\_file.log**

# 関連情報

● man ページの strace(1):

\$ man strace

- ナレッジベースアーティクル strace [を使用して、コマンドが実行したシステムコールを追跡](https://access.redhat.com/articles/2483) する
- Red Hat Developer Toolset ユーザーガイドの [strace](https://access.redhat.com/documentation/ja-jp/red_hat_developer_toolset/10/html-single/user_guide/index#chap-strace) の章

# 3.3.3. ltrace でアプリケーションのライブラリー関数呼び出しの監視

**ltrace** ツールは、ライブラリー (共有オブジェクト) で利用可能な関数へのアプリケーションの呼び出し を監視できます。

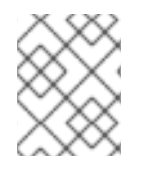

# 注記

Red Hat Enterprise Linux 8 では、既知の問題により、**ltrace** が実行ファイルを追跡でき なくなります。この制限は、ユーザーが構築する実行ファイルには適用されません。

# 前提条件

**ltrace** [がシステムにインストールされている。](#page-10-0)

### 手順

- 1. 可能であれば、対象のライブラリーおよび関数を特定します。
- 2. **ltrace** を起動し、プログラムに割り当てます。
	- **監視するプログラムが実行していない場合は、Itrace を起動して、プログラム を指定しま** す。

\$ ltrace -f -l **library** -e **function program**

プログラムがすでに実行中の場合は、プロセス id (pid) を検索して、その id に **ltrace** を割 り当てます。

```
$ ps -C program
(...)
$ ltrace -f -l library -e function program -ppid
```
**-e** オプション、**-f** オプション、および **-l** オプションを使用して、出力にフィルターを設定 します。

- function として表示される関数の名前を指定します。**-e function** オプションは複数回 使用できます。何も指定しないと、**ltrace** は全関数への呼び出しを表示します。
- 関数を指定する代わりに、**-l library** オプションでライブラリー全体を指定できます。 このオプションは、**-e function** オプションと同じように動作します。
- フォークしたプロセスまたはスレッドを追跡しない場合は、**-f** オプションを指定しない でください。

詳細情報は、man ページの ltrace(1) を参照してください。

- 3. **ltrace** は、アプリケーションにより作成されたライブラリーコールを表示します。 多くの場合は、フィルターが設定されていないと、アプリケーションは多数の呼び出しを作成 し、**ltrace** の出力がすぐに表示されます。
- 4. **ltrace** は、プログラムが終了すると終了します。 追跡しているプログラムの終了前に監視を中断するには、**ctrl+C** を押します。
	- **ltrace** でプログラムを起動した場合には、プログラムは **ltrace** と共に中断します。
	- **実行中のプログラムに Itrace を割り当てると、プログラムは Itrace と共に終了します。**
- 5. アプリケーションが実行したライブラリーコールのリストを分析します。
	- アプリケーションがクラッシュした場合、重要な情報はおそらくログの最後にあります。
	- 出力には不要な情報が多く含まれています。ただし、より正確なフィルターを作成して、 手順を繰り返すことができます。

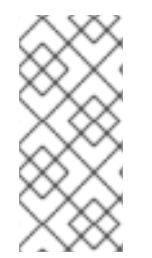

# 注記

出力を確認することにも、ファイルに保存することにも利点があります。これを行うに は、**tee** コマンドを使用します。

\$ ltrace ... |& tee **your\_log\_file.log**

# 関連情報

● man ページの Itrace (1)

\$ man ltrace

● Red Hat Developer Toolset ユーザーガイドの Itrace の章

# 3.3.4. SystemTap を使用したアプリケーションのシステムコールの監視

SystemTap ツールでは、カーネルイベントにカスタムイベントハンドラーを登録できます。**strace** ツールと比較すると、使用は難しくなりますが、より効率的でより複雑な処理ロジックを使用できま す。**strace.stp** と呼ばれる SystemTap スクリプトは SystemTap と共にインストールされ、SystemTap を使用して **strace** に類似の機能を提供します。

# 前提条件

● SystemTap [と対応するカーネルパッケージがシステムにインストールされている必要がある。](#page-11-0)

手順

1. 監視するプロセスのプロセス ID (pid) を検索します。

```
$ ps -aux
```
2. **strace.stp** スクリプトで SystemTap を実行します。

# stap /usr/share/systemtap/examples/process/strace.stp -x **pid**

pid の値は、プロセス ID です。

スクリプトはカーネルモジュールにコンパイルされ、それが読み込まれます。これにより、コ マンドの入力から出力の取得までにわずかな遅延が生じます。

- 3. プロセスでシステム呼び出しが実行されると、呼び出し名とパラメーターがターミナルに出力 されます。
- 4. プロセスが終了した場合、または **Ctrl+C** を押すと、スクリプトは終了します。

# 3.3.5. GDB を使用したアプリケーションのシステムコールの傍受

GNU デバッガー (GDB) により、プログラムの実行中に発生するさまざまな状況で実行を停止できま す。プログラムがシステムコールを実行するときに実行を停止するには、GDB の チェックポイント を 使用します。

### 前提条件

- GDB [ブレークポイントの使用量を理解している。](#page-48-0)
- GDB [がプログラムに割り当てられている。](#page-45-0)

#### 手順

1. キャッチポイントを設定します。

(gdb) catch syscall **syscall-name**

**catch syscall** コマンドは、プログラムがシステムコールを実行する際に実行を停止する特別な ブレークポイントを設定します。

**syscall-name** オプションは、コールの名前を指定します。様々なシステム呼び出しに対して複 数のキャッチポイントを指定することができます。**syscall-name** オプションを指定しないと、 システムコールで GDB が停止します。

- 2. プログラムの実行を開始します。
	- プログラムにより、実行が開始していない場合は開始します。

(gdb) r

プログラムの実行が停止した場合は、再開します。

(gdb) c

3. GDB は、プログラムが指定のシステムコールを実行した後に実行を停止します。

### 関連情報

- 「GDB [でのプログラム内部値の表示」](#page-47-0)
- 「GDB [を使用したプログラムコードのステップ実行」](#page-46-0)
- GDB を使用したデバッグ Setting [Watchpoints](https://sourceware.org/gdb/onlinedocs/gdb/Set-Catchpoints.html)

3.3.6. GDB を使用したアプリケーションによるシグナル処理のインターセプト

GNU デバッガー (GDB) により、プログラムの実行中に発生するさまざまな状況で実行を停止できま す。プログラムがオペレーティングシステムからシグナルを受信するときに実行を停止するには、GDB の キャッチポイント を使用します。

#### 前提条件

- GDB [ブレークポイントの使用量を理解している。](#page-48-0)
- GDB [がプログラムに割り当てられている。](#page-45-0)

### 手順

1. キャッチポイントを設定します。

(gdb) catch signal **signal-type**

**catch signal** コマンドは、プログラムがシステムコールを受けたときに実行を停止する特別な ブレークポイントを設定します。**signal-type** オプションは、シグナルのタイプを指定します。 すべてのシグナルを取得するには、特別な値 **all** を使用します。

- 2. プログラムを実行します。
	- プログラムにより、実行が開始していない場合は開始します。

(gdb) r

● プログラムの実行が停止した場合は、再開します。

(gdb) c

3. GDB は、プログラムが指定のシグナルを受けると実行を停止します。

#### 関連情報

- 「GDB [でのプログラム内部値の表示」](#page-47-0)
- GDB [を使用したプログラムコードのステップ実行](#page-46-0)
- GDB を使用したデバッグ 5.1.3 Setting [Catchpoints](https://sourceware.org/gdb/onlinedocs/gdb/Set-Catchpoints.html)

3.4. クラッシュしたアプリケーションのデバッグ

アプリケーションを直接デバッグできない場合があります。このような状況では、アプリケーションの 終了時にアプリケーションに関する情報を収集し、後で分析できます。

<span id="page-58-0"></span>3.4.1. コアダンプ: その概要と使用方法

コアダンプは、アプリケーションの動作が停止した時点のアプリケーションのメモリーの一部のコピー で、ELF 形式で保存されます。コアダンプには、アプリケーションの内部変数、スタックすべてが含ま れ、アプリケーションの最終的な状態を検査することができます。それぞれの実行可能ファイルおよび デバッグ情報を追加すると、実行中のプログラムを分析するのと同様に、デバッガーでコアダンプファ イルを分析できます。

Linux オペレーティングシステムカーネルは、この機能が有効な場合に、コアダンプを自動的に記録で きます。または、実行中のアプリケーションにシグナルを送信すると、実際の状態に関係なくコアダン プを生成できます。

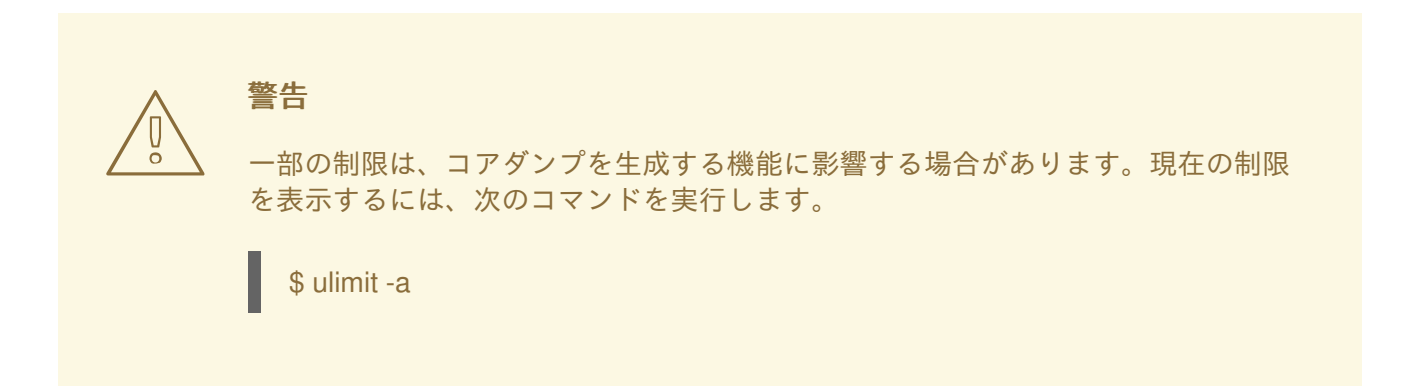

3.4.2. コアダンプによるアプリケーションのクラッシュの記録

アプリケーションのクラッシュを記録するには、コアダンプの保存内容を設定し、システムに関する情 報を追加します。

# 手順

1. コアダンプを有効にするには、**/etc/systemd/system.conf** ファイルに以下の行が含まれている ことを確認します。

DumpCore=yes DefaultLimitCORE=infinity

これらの設定が以前に存在したかどうか、以前の値が何であったかを説明するコメントを追加 することもできます。これにより、必要に応じて、この変更を後で元に戻すことができます。 コメントは、**#** 文字で始まる行です。

ファイルを変更するには、管理者レベルのアクセスが必要です。

2. 新しい設定を適用します。

# systemctl daemon-reexec

3. コアダンプサイズの制限を削除します。

# ulimit -c unlimited

この変更を元に戻すには、**unlimited** ではなく、**0** を指定してコマンドを実行します。

4. システム情報を収集する **sosreport** ユーティリティーを提供する **sos** パッケージをインストー ルします。

# yum install sos

- 5. アプリケーションがクラッシュすると、コアダンプが生成され、**systemd-coredump** により処 理されます。
- 6. SOS レポートを作成して、システムに関する追加情報を提供します。

# sosreport

これにより、設定ファイルのコピーなど、システムに関する情報が含まれる **.tar** アーカイブが 作成されます。

7. コアダンプを探してエクスポートします。

\$ coredumpctl list **executable-name** \$ coredumpctl dump **executable-name** > **/path/to/file-for-export**

アプリケーションが複数回クラッシュした場合、最初のコマンドの出力には、取得されたコア ダンプがさらにリスト表示されます。その場合、2 番目のコマンドに対して、他の情報を使用 してより正確なクエリーを作成します。詳細は、man ページ coredumpctl(1) を参照してくだ さい。

8. デバッグを行うコンピューターに、コアダンプと SOS レポートを移動します。既知の場合は、 実行ファイルも転送します。

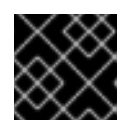

#### 重要

実行可能ファイルが不明な場合は、コアファイルのその後の分析で特定します。

9. 必要に応じて、コアダンプと SOS レポートに移動後に削除して、ディスク領域を解放します。

#### 関連情報

- 基本的なシステム設定の設定 の [systemd](https://access.redhat.com/documentation/ja-jp/red_hat_enterprise_linux/8/html/configuring_basic_system_settings/managing-systemd_configuring-basic-system-settings) の概要
- ナレッジベースアーティクル [アプリケーションがクラッシュまたはセグメンテーション違反](https://access.redhat.com/solutions/4896) が発生した時にコアファイルのダンプを有効にする
- [ナレッジベースアーティクル](https://access.redhat.com/solutions/3592) Red Hat Enterprise Linux 4.6 上での sosreport のロールと取得 方法

3.4.3. コアダンプでアプリケーションのクラッシュ状態の検査

#### 前提条件

- クラッシュが発生したシステムのコアダンプファイルと sosreport がある。
- GDB および elfutils がシステムにインストールされている。

1. クラッシュが発生した実行ファイルを特定するには、コアダンプファイルを指定して **euunstrip** コマンドを実行します。

\$ eu-unstrip -n --core=**./core.9814** 0x400000+0x207000 2818b2009547f780a5639c904cded443e564973e@0x400284 /usr/bin/sleep /usr/lib/debug/bin/sleep.debug [exe] 0x7fff26fff000+0x1000 1e2a683b7d877576970e4275d41a6aaec280795e@0x7fff26fff340 . linux-vdso.so.1 0x35e7e00000+0x3b6000 374add1ead31ccb449779bc7ee7877de3377e5ad@0x35e7e00280 /usr/lib64/libc-2.14.90.so /usr/lib/debug/lib64/libc-2.14.90.so.debug libc.so.6 0x35e7a00000+0x224000 3ed9e61c2b7e707ce244816335776afa2ad0307d@0x35e7a001d8 /usr/lib64/ld-2.14.90.so /usr/lib/debug/lib64/ld-2.14.90.so.debug ld-linux-x86-64.so.2

出力には、行ごとに各モジュールの詳細が、スペースで区切られます。情報は以下の順序でリ スト表示されます。

- 1. モジュールがマッピングされているメモリーアドレス
- 2. モジュールのビルド ID、およびメモリー内の場所
- 3. モジュールの実行ファイル名 不明の場合は **-**、モジュールがファイルから読み込まれてい ない場合は **.** と表示されます。
- 4. デバッグ情報のソース 使用可能な場合はファイル名が表示されます。実行ファイル自体 に含まれている場合は **.**、存在しない場合は **-** と表示されます。
- 5. 主要なモジュールの共有ライブラリー名 (soname) または **[exe]**

この例では、重要な詳細は、テキスト **[exe]** を含む行のファイル名 **/usr/bin/sleep** と、ビルド ID **2818b2009547f780a5639c904cded443e564973e** です。この情報を使用して、コアダンプ の分析に必要な実行可能ファイルを特定できます。

- 2. クラッシュした実行可能ファイルを取得します。
	- 可能であれば、クラッシュが発生したシステムからコピーします。コアファイルから抽出 したファイル名を使用します。
	- システムで同じ実行ファイルを使用することもできます。Red Hat Enterprise Linux にビル ドされた実行ファイルはそれぞれ、固有の build-id 値を持つメモが含まれています。関連 する、ローカルで利用可能な実行ファイルの build-id を特定します。

\$ eu-readelf -n **executable\_file**

この情報を使用して、リモートシステムの実行可能ファイルをローカルコピーと一致させ ます。ローカルファイルの build-id とコアダンプに記載されている build-id は一致する必要 があります。

- 最後に、アプリケーションが RPM パッケージからインストールされている場合は、パッ ケージから実行ファイルを取得できます。**sosreport** 出力を使用して、必要なパッケージ の正確なバージョンを確認します。
- 3. 実行可能ファイルで使用する共有ライブラリーを取得します。実行ファイルと同じ手順を使用 します。
- 4. アプリケーションがパッケージとして配布されている場合は、GDB で実行ファイルを読み込 み、足りない debuginfo [パッケージに関するヒントを表示します。詳細は](#page-41-1) 「GDB を使用した アプリケーションまたはライブラリーの debuginfo パッケージの取得」 を参照してください。
- 5. コアファイルを詳細に調べるには、GDB で実行ファイルとコアダンプファイルを読み込みま す。

# \$ gdb -e **executable\_file** -c **core\_file**

不足しているファイルとデバッグ情報に関する追加のメッセージは、デバッグセッションで不 足しているものを特定するのに役に立ちます。必要に応じて直前の手順に戻ります。

アプリケーションのデバッグ情報がパッケージではなくファイルとして利用できる場合 は、**symbol-file** コマンドを使用してこのファイルを GDB に読み込みます。

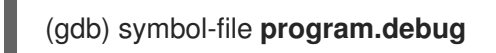

program.debug は、実際のファイル名に置き換えます。

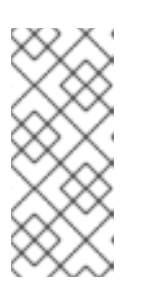

#### 注記

コアダンプに含まれるすべての実行可能ファイルのデバッグ情報をインストール する必要はない場合があります。これらの実行可能ファイルのほとんどは、アプ リケーションコードで使用されるライブラリーです。これらのライブラリーが分 析中の問題の直接原因でない可能性があるので、ライブラリーのデバッグ情報を 含める必要はありません。

6. GDB [コマンドを使用して、クラッシュした時点のアプリケーションの状態を検査します。](#page-47-1)GDB を使用したアプリケーションの内部状況の検証 を参照してください。

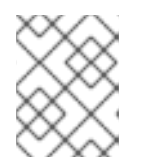

# 注記

コアファイルを分析する場合に、GDB が実行中のプロセスに割り当てられる訳 ではありません。実行を制御するコマンドは影響を受けません。

# 関連情報

- GDB を使用したデバッグ 2.1.1 [Choosing](https://sourceware.org/gdb/onlinedocs/gdb/File-Options.html) Files
- GDB でのデバッグ: 18.1 [Commands](https://sourceware.org/gdb/onlinedocs/gdb/Files.html) to Specify Files
- GDB を使用したデバッグ 18.3 Debugging [Information](https://sourceware.org/gdb/onlinedocs/gdb/Separate-Debug-Files.html) in Separate Files

3.4.4. coredumpctl を使用したコアダンプの作成およびアクセス

**systemd** の **coredumpctl** ツールは、クラッシュが発生したマシン上のコアダンプの処理を大幅に合理 化できます。この手順では、応答しないプロセスのコアダンプを取得する方法を説明します。

# 前提条件

**● システムは、コアダンプの処理に systemd-coredump を使用するように設定している。true** かどうか確認するには、次のコマンドを実行します。

\$ sysctl kernel.core\_pattern

次の内容で出力が始まる場合は、設定が適切です。

kernel.core\_pattern = |/usr/lib/systemd/systemd-coredump

# 手順

1. 実行ファイル名の既知の部分に基づいて、ハングしたプロセスの PID を検索します。

\$ pgrep -a **executable-name-fragment**

このコマンドは、フォームの行を出力します。

# **PID command-line**

command-line 値を使用して、PID が目的のプロセスに属することを確認します。

以下に例を示します。

\$ pgrep -a bc 5459 bc

2. 中断シグナルをプロセスに送信します。

# kill -ABRT **PID**

3. コアが **coredumpctl** で取得されていることを確認します。

\$ coredumpctl list **PID**

以下に例を示します。

\$ coredumpctl list 5459 TIME PID UID GID SIG COREFILE EXE Thu 2019-11-07 15:14:46 CET 5459 1000 1000 6 present /usr/bin/bc

- 4. 必要に応じて、コアファイルをさらに検証または使用します。 PID と他の値でコアダンプを指定できます。詳細は、man ページの coredumpctl(1) を参照し てください。
	- コアファイルの詳細を表示します。

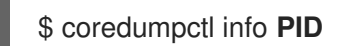

GDB デバッガーでコアファイルを読み込むには、次のコマンドを実行します。  $\bullet$ 

# \$ coredumpctl debug **PID**

デバッグ情報の可用性によっては、GDB は次のようなコマンドを実行するコマンドを提案 します。

Missing separate debuginfos, use: dnf debuginfo-install bc-1.07.1-5.el8.x86\_64

このプロセスの詳細は、「GDB [を使用したアプリケーションまたはライブラリーの](#page-41-1) debuginfo パッケージの取得」 を参照してください。

● その後の処理を別の場所でするためにコアファイルをエクスポートするには、次のコマン ドを実行します。

\$ coredumpctl dump **PID** > **/path/to/file\_for\_export**

/path/to/file\_for\_export を、コアダンプを配置するファイルに置き換えます。

3.4.5. **gcore** を使用したプロセスメモリーのダンプ

コアダンプのデバッグのワークフローでは、プログラムの状態をオフラインで分析できます。場合に よっては、このプロセスの環境にアクセスするのが困難な場合など、実行中のプログラムでこのワーク フローを使用できます。**gcore** コマンドを使用すると、実行中にプロセスのメモリーをダンプできま す。

### 前提条件

- [コアダンプの概要および作成方法を理解している。](#page-58-0)
- GDB [がシステムにインストールされている。](#page-10-0)

#### 手順

1. プロセス ID (pid) を検索します。**ps**、**pgrep**、**top** などのツールを使用します。

### \$ ps -C **some-program**

2. このプロセスのメモリーをダンプします。

### \$ gcore -o **filename pid**

これでファイル **filename** が作成され、その中にプロセスメモリーがダンプされます。メモリー をダンプしている間は、プロセスの実行は停止します。

- 3. コアダンプが終了すると、プロセスは通常の実行を再開します。
- 4. SOS レポートを作成して、システムに関する追加情報を提供します。

#### # sosreport

これにより、設定ファイルのコピーなど、システムに関する情報が含まれる .tar アーカイブが 作成されます。

- 5. デバッグを行うコンピューターに、プログラムの実行ファイル、コアダンプ、および SOS レ ポートを移動します。
- 6. 必要に応じて、コアダンプと SOS レポートに移動後に削除して、ディスク領域を解放します。

### 関連情報

● ナレッジベースアーティクル - How to obtain a core file without restarting an [application?](https://access.redhat.com/solutions/9952)

# 3.4.6. GDB での保護されたプロセスメモリーのダンプ

プロセスのメモリーをダンプしないようにマークできます。これにより、銀行、会計アプリケーショ ン、または仮想マシン全体など、プロセスメモリーに機密データが含まれる場合は、リソースを節約 し、セキュリティーを強化できます。カーネルのコアダンプ (**kdump**) および手動のコアダンプ (**gcore**、GDB) は、このようにマークされたメモリーをダンプしません。

場合によっては、これらの保護に関係なく、プロセスメモリーの内容全体をダンプする必要がありま す。この手順では、GDB デバッガーを使用してこれを行う方法を説明します。

### 前提条件

- [コアダンプとは何かを理解する必要がある。](#page-58-0)
- GDB [がシステムにインストールされている。](#page-10-0)
- GDB [は、メモリーが保護されているプロセスに割り当てられている。](#page-45-0)

#### 手順

1. **/proc/PID/coredump\_filter** ファイルの設定を無視するように GDB を設定します。

(gdb) set use-coredump-filter off

2. メモリーページのフラグ **VM\_DONTDUMP** を無視するように GDB を設定します。

(gdb) set dump-excluded-mappings on

3. メモリーをダンプします。

(gdb) gcore **core-file**

core-file を、メモリーをダンプするファイルの名前に置き換えます。

#### 関連情報

● GDB を使用したデバッグ - How to Produce a Core File from Your [Program](https://sourceware.org/gdb/onlinedocs/gdb/Core-File-Generation.html)

# 3.5. GDB で互換性に影響を与える変更

Red Hat Enterprise Linux 8 で提供される GDB のバージョンは、特に GDB の出力が端末から直接読み 込まれる場合に、互換性に影響を与える変更が多数含まれています。次のセクションは、この変更の詳 細を提供します。

GDB の出力の解析は推奨されません。Python GDB API または GDB Machine Interface (MI) を使用す るスクリプトが推奨されます。

# GDBserver がシェルで inferior を開始

inferior コマンドライン引数で拡張や変数置換を有効にするために、GDBserver では、GDB と同じよう に、シェルで inferior を開始するようになりました。

シェルを使用して無効にするには、以下を行います。

- GDB コマンド **target extended-remote** を使用する場合は、**set startup-with-shell off** コマン ドでシェルが無効になります。
- GDB コマンド **target remote** を使用する場合は、GDBserver の **--no-startup-with-shell** オプ ションでシェルが無効になります。

例3.1 リモートの GDB inferior へのシェル拡張例

この例は、GDBserver から **/bin/echo /\*** コマンドを実行する方法が Red Hat Enterprise Linux versions 7 および 8 でどのように異なるかを示します。

● RHEL 7 の場合:

\$ gdbserver --multi :1234 \$ gdb -batch -ex 'target extended-remote :1234' -ex 'set remote exec-file /bin/echo' -ex 'file /bin/echo' -ex 'run /\*' /\*

● RHEL 8 の場合:

\$ gdbserver --multi :1234 \$ gdb -batch -ex 'target extended-remote :1234' -ex 'set remote exec-file /bin/echo' -ex 'file /bin/echo' -ex 'run /\*' /bin /boot (...) /tmp /usr /var

# **gcj** サポートが削除される

Java 用の GNU Compiler でコンパイルされた Java プログラムをデバッグへの対応 (**gcj**) が削除されま した。

# シンボルのダンプのメンテナンスコマンドの新しい構文

シンボルのダンプのメンテナンスコマンド構文に、ファイル名の前にオプションが追加されました。こ れにより、RHEL 7 の GDB で機能するコマンドが、RHEL 8 では機能しなくなりました。

例として、次のコマンドはファイルにシンボルを格納しませんが、エラーメッセージを生成します。

(gdb) maintenance print symbols /tmp/out main.c

シンボルのダンプのメンテナンスコマンドの新しい構文は、以下のようになります。

maint print symbols [-pc **address**] [--] [**filename**] maint print symbols [-objfile **objfile**] [-source **source**] [--] [**filename**] maint print psymbols [-objfile **objfile**] [-pc **address**] [--] [**filename**] maint print psymbols [-objfile **objfile**] [-source **source**] [--] [**filename**] maint print msymbols [-objfile **objfile**] [--] [**filename**]

# スレッド番号がグローバルではなくなる

GDB は、グローバルのスレッド番号設定のみを使用していました。番号設定

は、**inferior\_num.thread\_num** の形式 (**2.1** など) で、inferior ごとに表示されるように拡張されまし た。そのため、利便性に関する変数 **\$\_thread** と、Python 属性 **InferiorThread.num** のスレッド番号 が、inferior の間で一意ではなくなりました。

GDB は、スレッドごとに、グローバルスレッド ID と呼ばれる 2 番目のスレッド ID を格納します。こ れは、以前のリリースのスレッド番号と同等の、新規のものになります。グローバルスレッド番号にア

クセスするには、利便性に関する変数 **\$\_gthread** および Python 属性 **InferiorThread.global\_num** を使 用します。

後方互換性の場合は、Machine Interface (MI) のスレッド ID に、常にグローバル ID が含まれます。

# 例3.2 GDB スレッド番号変更の例

Red Hat Enterprise Linux 7 の場合:

# debuginfo-install coreutils

\$ gdb -batch -ex 'file echo' -ex start -ex 'add-inferior' -ex 'inferior 2' -ex 'file echo' -ex start -ex 'info threads' -ex 'pring \$\_thread' -ex 'inferior 1' -ex 'pring \$\_thread'

- (...)
- Id Target Id Frame
- \* 2 process 203923 "echo" main (argc=1, argv=0x7fffffffdb88) at src/echo.c:109
- 1 process 203914 "echo" main (argc=1, argv=0x7fffffffdb88) at src/echo.c:109
- $$1 = 2$

 $\left(\ldots\right)$ 

 $$2 = 1$ 

Red Hat Enterprise Linux 8 の場合:

# dnf debuginfo-install coreutils

\$ gdb -batch -ex 'file echo' -ex start -ex 'add-inferior' -ex 'inferior 2' -ex 'file echo' -ex start -ex 'info threads' -ex 'pring \$\_thread' -ex 'inferior 1' -ex 'pring \$\_thread'

(...)

Id Target Id Frame 1.1 process 4106488 "echo" main (argc=1, argv=0x7fffffffce58) at ../src/echo.c:109 \* 2.1 process 4106494 "echo" main (argc=1, argv=0x7fffffffce58) at ../src/echo.c:109

```
$1 = 1
```
 $\left(\ldots\right)$  $$2 = 1$ 

# 値の中身に対するメモリーが制限される

GDB は、以前は、値のコンテンツに割り当てられるメモリー量に制限を課していませんでした。その 結果、誤ったプログラムをデバッグすると、GDB が割り当てるメモリー量が多くなりすぎていまし た。割り当てたメモリーの量を制限できるように、**max-value-size** 設定が追加されました。この制限 のデフォルト値は 64 KiB です。これにより、Red Hat Enterprise Linux 8 の GDB では、表示される値 が大きくなりすぎることはありませんが、その値が大きすぎることが報告されます。

たとえば、**char s[128\*1024];** と定義された値を出力すると、異なる結果が生成されます。

- Red Hat Enterprise Linux 7 では、**\$1 = 'A' <repeats 131072 times>** となります。
- Red Hat Enterprise Linux 8 では、**value requires 131072 bytes, which is more than maxvalue-size** (値には 131072 バイトが必要ですが、この値は max-value-size を超えています) と 表示されます。

# スタブ形式の Sun のバージョンがサポート対象外になる

Sun バージョンの **stabs** デバッグファイルフォーマットに対応しなくなりました。RHEL で **gcc gstabs** オプションを使用して GCC が生成した **stabs** フォーマットは、GDB でも引き続きサポートさ れます。

# Sysroot 処理変更

**set sysroot path** コマンドは、デバッグに必要なファイルを検索する際にシステムルートを指定しま す。このコマンドに適用したディレクトリー名は、文字列 **target:** の接頭辞になり、GDB が、(ローカ ルおよびリモートの) ターゲットシステムの共有ライブラリーを読み込みます。以前は利用できた **remote:** 接頭辞は、**target:** として扱われるようになりました。さらに、デフォルトのシステム root の 値は、後方互換性として、空の文字列から **target:** に変更になりました。

GDB がリモートのプロセスを開始したり、すでに実行しているプロセス (ローカルおよびリモートの両 方) に接続する際に、指定したシステムの root が、主な実行ファイルのファイル名の先頭に追加されま す。これは、プロセスがリモートの場合に、デフォルト値 **target:** が、GDB がリモートシステムからデ バッグ情報を読み込もうとすることを示しています。これが発生しないようにするには、**target remote** コマンドの前に **set sysroot** コマンドを実行して、ローカルのシンボルファイルが、リモート のファイルが見つかるよりも早く見つかるようにします。

# HISTSIZE が GDB コマンドの履歴サイズを制御しなくなる

**HISTSIZE** 環境変数に使用されている GDB は、コマンド履歴がどのぐらい保存されるかを指定してい ました。代わりに **GDBHISTSIZE** 環境変数が使用されるように変更になりました。この変数は、GDB に固有になります。可能な値とその効果は次のとおりです。

- 正の数 このサイズのコマンド履歴を使用
- **-1** または空の文字列 コマンド履歴をすべて保持
- 数値以外の値 無視

# 完了制限が追加される

**set max-completions** コマンドを使用して、完了時に検討される候補の最大値が制限されるようになり ました。現在の制限を表示するには、**show max-completions** コマンドを実行します。デフォルト値 は 200 です。この制限により、GDB が、生成する完了リストが大きすぎて、応答しなくならないよう にします。

たとえば、**p <tab><tab>** の入力後の出力は、以下のようになります。

- RHEL 7 の場合 **Display all 29863 possibilities? (y or n)**
- RHEL 8 の場合 **Display all 200 possibilities? (y or n)**

# HP-UX XDB 互換性モードが削除される

HP-UX XDB 互換性モードの **-xdb** オプションが GDB から削除されています。

# スレッドのシグナル処理

GDB は、シグナルが実際に送信されるスレッドの代わりに、現在のスレッドへシグナルを配信してい ました。このバグは修正され、実行を再開する際に GDB が現在のスレッドへ、常にシグナルを渡すよ うになりました。

また、**signal** コマンドは、現在のスレッドに、必要なシグナルを常に正しく配信するようになりまし た。シグナルに対してプログラムが停止したり、ユーザーがスレッドを切り替えた場合は、GDB によ り確認が求められます。

# ブレークポイントモードが常に挿入され、自動的にマージされる

**breakpoint always-inserted** 設定が変更しました。**auto** 値と対応する動作が削除されました。デフォ ルト値は **off** です。**off** の場合は、すべてのスレッドが停止するまで、GDB がターゲットからブレーク ポイントを削除しないようになります。

# remotebaud コマンドがサポート対象外に

**set remotebaud** コマンドおよび **show remotebaud** コマンドがサポートされなくなりました。代わり に **set serial baud** コマンドおよび **show serial baud** コマンドを使用してください。

# 3.6. コンテナー内のアプリケーションのデバッグ

トラブルシューティングのさまざまな側面に合わせてカスタマイズされたさまざまなコマンドライン ツールを使用できます。以下に、一般的なコマンドラインツールとともにカテゴリーを示します。

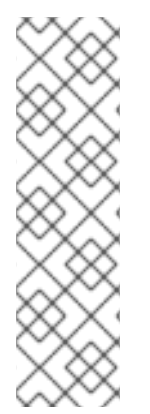

# 注記

これはコマンドラインツールの完全なリストではありません。コンテナーアプリケー ションをデバッグするためのツールの選択は、コンテナーイメージとユースケースに大 きく依存します。

たとえば、**systemctl**、**journalctl**、**ip**、**netstat**、**ping**、**traceroute**、**perf**、**iostat** ツー ルは、ネットワーク、systemd サービス、ハードウェアパフォーマンスカウンターなど のシステムレベルのリソースと対話するため、ルートアクセスが必要になる場合があり ます。これらのリソースは、セキュリティー上の理由から、ルートレスコンテナーでは 制限されています。

ルートレスコンテナーは昇格された権限を必要とせずに動作し、ユーザー名前空間内で非ルートユー ザーとして実行されるため、セキュリティーが向上し、ホストシステムから分離されます。ホストとの やり取りが制限され、攻撃対象領域が縮小され、権限昇格の脆弱性のリスクが軽減されるため、セキュ リティーが強化されます。

ルートフルコンテナーは、通常はルートユーザーとして昇格された権限で実行され、システムリソース と機能への完全なアクセス権が付与されます。ルートフルコンテナーは柔軟性と制御性に優れています が、権限昇格の可能性があり、ホストシステムが脆弱性にさらされる可能性があるため、セキュリ ティーリスクが生じます。

[ルートフルコンテナーとルートレスコンテナーの詳細は、ル](https://access.redhat.com/documentation/ja-jp/red_hat_enterprise_linux/8/html-single/building_running_and_managing_containers/index#proc_upgrading-to-rootless-containers_assembly_starting-with-containers)[ートレスコンテナーの設定](https://access.redhat.com/documentation/ja-jp/red_hat_enterprise_linux/8/html-single/building_running_and_managing_containers/index#proc_setting-up-rootless-containers_assembly_starting-with-containers)[、ルートレスコ](https://access.redhat.com/documentation/ja-jp/red_hat_enterprise_linux/8/html-single/building_running_and_managing_containers/index#proc_upgrading-to-rootless-containers_assembly_starting-with-containers) ンテナーへのアップグレード、および [ルートレスコンテナーに関する特別な考慮事項](https://access.redhat.com/documentation/ja-jp/red_hat_enterprise_linux/8/html-single/building_running_and_managing_containers/index#con_special-considerations-for-rootless-containers_assembly_starting-with-containers) を参照してくだ さい。

#### Systemd とプロセス管理ツール

#### **systemctl**

コンテナー内の systemd サービスを制御し、開始、停止、有効化、無効化の操作を可能にします。

#### **journalctl**

systemd サービスによって生成されたログを表示し、コンテナーの問題のトラブルシューティング に役立ちます。

#### ネットワークツール

**ip**

コンテナー内のネットワークインターフェイス、ルーティング、およびアドレスを管理します。

#### **netstat**

ネットワーク接続、ルーティングテーブル、およびインターフェイス統計を表示します。

#### **ping**

コンテナーまたはホスト間のネットワーク接続を検証します。

#### **traceroute**

パケットが宛先に到達するまでのパスを識別します。ネットワークの問題の診断に役立ちます。

#### プロセスとパフォーマンスツール

#### **ps**

コンテナー内で現在実行中のプロセスをリスト表示します。

#### **top**

コンテナー内のプロセスによるリソース使用状況に関するリアルタイムの分析情報を提供します。

#### **htop**

リソース使用率を監視するためのインタラクティブなプロセスビューアー。

#### **perf**

CPU パフォーマンスのプロファイリング、トレース、およびモニタリングにより、システムまたは アプリケーション内のパフォーマンスのボトルネックを正確に特定できます。

#### **vmstat**

コンテナー内の仮想メモリーの統計を報告し、パフォーマンス分析に役立ちます。

#### **iostat**

コンテナー内のブロックデバイスの入出力統計を監視します。

#### **gdb** (GNU デバッガー)

ユーザーが実行を追跡および制御し、変数を検査し、実行時にメモリーとレジスターを分析できる ようにすることで、プログラムの調査とデバッグを支援するコマンドラインデバッガー。詳細 は、Red Hat OpenShift [コンテナー内のアプリケーションのデバッグの](https://developers.redhat.com/blog/2020/01/09/debugging-applications-within-red-hat-openshift-containers) を参照してください。

#### **strace**

プログラムによって行われたシステムコールを傍受して記録し、プログラムとオペレーティングシ ステム間のやり取りを明らかにすることでトラブルシューティングに役立ちます。

#### セキュリティーとアクセス制御ツール

#### **sudo**

昇格された権限でコマンドを実行できるようにします。

#### **chroot**

コマンドのルートディレクトリーを変更します。異なるルートディレクトリー内でのテストやトラ ブルシューティングに役立ちます。

#### Podman 固有のツール

#### **podman logs**

実行時に1つ以上のコンテナーに存在するログをバッチで取得します。

#### **podman inspect**

名前または ID で識別されるコンテナーとイメージの低レベル情報を表示します。

#### **podman events**

Podman で発生するイベントを監視して出力します。各イベントには、タイムスタンプ、タイプ、 ステータス、名前 (該当する場合)、およびイメージ (該当する場合) が含まれます。デフォルトのロ ギングメカニズムは **journald** です。

#### **podman run --health-cmd**

ヘルスチェックを使用して、コンテナー内で実行されているプロセスの状態または準備ができてい るかどうかを判断できます。

#### **podman top**

コンテナーの実行中のプロセスを表示します。

#### **podman exec**

実行中のコンテナー内でコマンドを実行したり、実行中のコンテナーにアタッチしたりすること は、コンテナー内で何が起こっているかをよりよく理解するのに非常に役立ちます。

#### **podman export**

コンテナーに障害が発生すると、何が起こったのかを知ることは基本的に不可能です。コンテナー からファイルシステム構造をエクスポートすると、マウントされたボリュームに存在しない可能性 のある他のログファイルを確認できるようになります。

# 関連情報

● Red Hat OpenShift [コンテナー内のアプリケーションのデバッグ](https://developers.redhat.com/blog/2020/01/09/debugging-applications-within-red-hat-openshift-containers)

# **gdb**

- [クラッシュしたアプリケーションのデバッグ](https://access.redhat.com/documentation/ja-jp/red_hat_enterprise_linux/7/html/developer_guide/debugging-crashed-application)
	- コアダンプ、**sosreport**、**gdb**、**ps**、**core**。
- Kubernetes [のトラブルシューティング](https://access.redhat.com/documentation/ja-jp/red_hat_enterprise_linux_atomic_host/7/html/getting_started_with_kubernetes/troubleshooting_kubernetes)
	- Docker exec + env、**netstat**、**kubectl**、**etcdctl**、**journalctl**、docker ログ
- [コンテナー化サービスに関するヒントとコツ](https://docs.openstack.org/project-deploy-guide/tripleo-docs/latest/deployment/tips_tricks.html)
	- ウォッチ、**podman logs**、**systemctl**、**podman exec**/**kill**/**restart**、**podman insect**、**podman top**、**podman exec**、**podman export**、**paunch**
- 外部リンク
	- Docker [コンテナーをデバッグするための](https://medium.com/@betz.mark/ten-tips-for-debugging-docker-containers-cde4da841a1d) 10 のヒント

# 第4章 開発用の追加ツールセット

# 4.1. GCC TOOLSET の使用

# 4.1.1. GCC Toolset とは

Red Hat Enterprise Linux 8 では、最新バージョンの開発ツールおよびパフォーマンス解析ツールを含む GCC Toolset が Application Stream に導入されました。GCC Toolset は、RHEL 7 の Red Hat Developer Toolset [に類似したツールセットです。](https://access.redhat.com/documentation/ja-jp/red_hat_developer_toolset/)

GCC Toolset は、**AppStream** リポジトリーにおいて、Software Collection の形式で、Application Stream として利用できます。GCC Toolset は、Red Hat Enterprise Linux サブスクリプション契約で完 全にサポートされており、機能的に完全で、実稼働環境での使用を対象としています。GCC Toolset が 提供するアプリケーションおよびライブラリーは、Red Hat Enterprise Linux システムのバージョンを 置き換えず、上書きせず、自動的にデフォルトまたは推奨される選択肢になるわけではありません。 Software Collection というフレームワークを使用すると、追加の開発者ツールセットが **/opt/** ディレク トリーにインストールされ、ユーザーが **scl** ユーティリティーを使用してオンデマンドで明示的に有効 にします。特定のツールや機能について特に記載がない限り、Red Hat Enterprise Linux が対応するす べてのアーキテクチャーで GCC Toolset が利用できます。

# 4.1.2. GCC Toolset のインストール

システムに GCC Toolset をインストールすると、メインのツールと、必要な依存関係がすべてインス トールされます。ツールセットの一部はデフォルトではインストールされず、個別にインストールする 必要があります。

# 手順

● GCC Toolset バージョン N をインストールするには、次のコマンドを実行します。

# yum install gcc-toolset-**N**

4.1.3. GCC Toolset からの個別パッケージのインストール

ツールセット全体ではなく、GCC Toolset から特定のツールのみをインストールするには、利用可能な パッケージのリストを表示し、**yum** パッケージ管理ツールで選択したツールをインストールします。 この手順では、デフォルトではツールセットでインストールされていないパッケージにも便利です。

# 手順

1. GCC Toolset バージョン N で利用可能なパッケージのリストを表示します。

\$ yum list available gcc-toolset-**N**-\\*

2. このパッケージのいずれかをインストールするには、次のコマンドを実行します。

# yum install **package\_name**

package\_name を、インストールするパッケージのリストに置き換えます。パッケージ名はス ペースで区切られます。たとえば、**gcc-toolset-9-gdb-gdbserver** パッケージおよび **gcctoolset-9-gdb-doc** パッケージをインストールするには、次のコマンドを実行します。
# yum install gcc-toolset-9-gdb-gdbserver gcc-toolset-9-gdb-doc

# 4.1.4. GCC Toolset のアンインストール

システムから GCC Toolset を削除するには、**yum** パッケージ管理ツールを使用してアンインストール します。

# 手順

● GCC Toolset バージョン N をアンインストールするには、次のコマンドを実行します。

# yum remove gcc-toolset-**N**\\*

## 4.1.5. GCC Toolset のツールの実行

GCC Toolset のツールを実行するには、**scl** ユーティリティーを使用します。

## 手順

● GCC Toolset バージョン N のツールを実行するには、次のコマンドを実行します。

\$ scl enable gcc-toolset-**N tool**

#### 4.1.6. GCC Toolset でシェルセッションの実行

GCC Toolset では、**scl** コマンドを明示的に使用せずに、このようなツールのシステムバージョンの代 わりに、GCC Toolset ツールのバージョンを使用しているシェルセッションを実行できます。これは、 開発設定のセットアップ時またはテスト時など、ツールを何度もインタラクティブに起動する必要があ る場合に便利です。

# 手順

● GCC Toolset バージョン N のツールバージョンが、このようなツールのシステムバージョンを オーバーライドするシェルセッションを実行するには、次のコマンドを実行します。

\$ scl enable gcc-toolset-**N** bash

## 4.1.7. 関連情報

● Red Hat [Developer](https://access.redhat.com/documentation/ja-jp/red_hat_developer_toolset/10/html-single/user_guide/index) Toolset User Guide

# 4.2. GCC TOOLSET 9

GCC Toolset バージョン 9 とこのバージョンに含まれるツールに固有の情報について説明します。

#### 4.2.1. GCC Toolset 9 が提供するツールおよびバージョン

GCC Toolset 9 は、以下のツールおよびバージョンを提供します。

## 表4.1 GCC Toolset 9 のツールバージョン

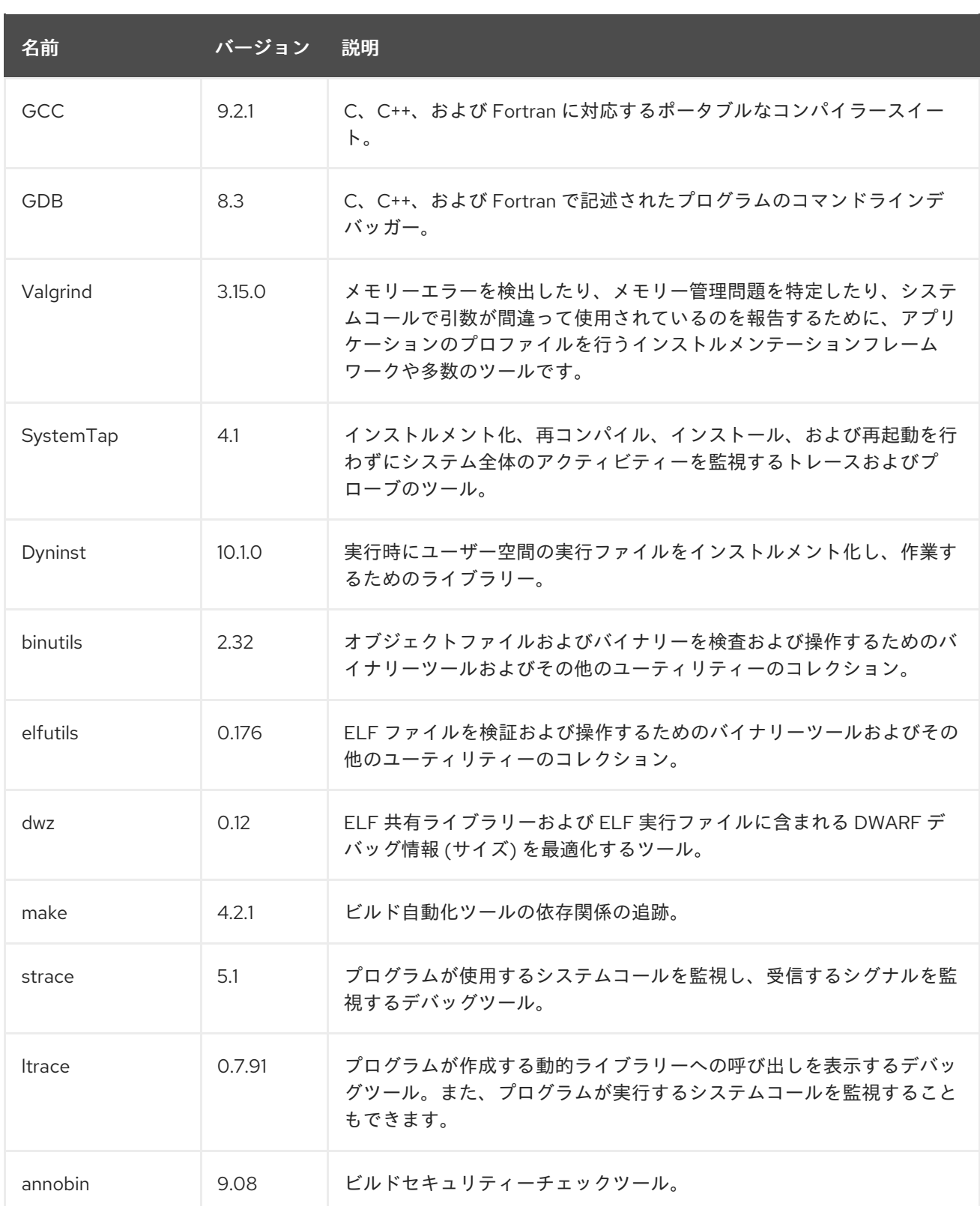

# 4.2.2. GCC Toolset 9 での C++ 互換性

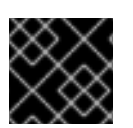

# 重要

ここで示されている互換性情報は、GCC Toolset 9 の GCC にのみ適用されます。

GCC Toolset の GCC コンパイラーは、以下の C++ 規格を使用できます。

# $C++14$

これは、GCC Toolset 9 の デフォルト の言語標準設定で、GNU 拡張機能は、**-std=gnu++14** オプ ションを明示的に使用するのと同じです。

適切なフラグでコンパイルされた C++ オブジェクトがすべて、GCC バージョン 6 以降を使用して ビルドされている場合は、C++14 言語バージョンの使用に対応します。

#### C++11

この言語の規格は、GCC Toolset 9 で利用できます。 適切なフラグでコンパイルされた C++ オブジェクトがすべて、GCC バージョン 5 以降を使用して ビルドされている場合は、C++11 言語バージョンの使用に対応しています。

#### C++98

この言語の規格は、GCC Toolset 9 で利用できます。この規格を使用して構築されたバイナリー、 共有ライブラリー、およびオブジェクトは、GCC Toolset、Red Hat Developer Toolset、ならびに RHEL 5、6、7、および 8 の GCC でビルドされているかどうかにかかわらず、自由に組み合わせる ことができます。

#### C++17, C++2a

このような言語の規格は、GCC Toolset 9 では実験的で、不安定な、サポート対象外の機能として のみ利用できます。さらに、この規格を使用して構築されたオブジェクト、バイナリーファイル、 およびライブラリーの互換性は保証できません。

すべての言語規格は、規格に準拠したバリアントまたは GNU 拡張機能の両方で利用できます。

GCC Toolset で構築されたオブジェクトを、RHEL ツールチェーン (特に **.o** ファイルまたは .**.a** ファイ ル) で構築したオブジェクトと混在する場合、GCC Toolset ツールチェーンはどの連携にも使用する必 要があります。これにより、GCC Toolset が提供する新しいライブラリー機能は、リンク時に解決され ます。

#### 4.2.3. GCC Toolset 9 での GCC の詳細

## ライブラリーの静的リンク

最新のライブラリー機能の一部は、複数のバージョンの Red Hat Enterprise Linux での実行に対応する ために、GCC Toolset で構築されたアプリケーションに静的にリンクされています。標準の Red Hat Enterprise Linux エラータではこのコードが変更されないため、これにより、若干のセキュリティーリ スクが発生します。Red Hat は、このリスクにより、開発者がアプリケーションを再構築する必要があ る場合でも、セキュリティーエラータを使用してこのアプリケーションと通信します。

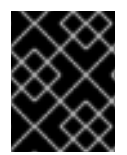

## 重要

このようなセキュリティーリスクが発生するため、開発者は同じ理由によりアプリケー ション全体を静的にリンクしないことが強く推奨されます。

#### 連結時に、オブジェクトファイルの後にライブラリーを指定

GCC Toolset では、ライブラリーは、静的アーカイブで一部のシンボルを指定できるリンカースクリプ トを使用してリンクされます。これは、Red Hat Enterprise Linux の複数のバージョンとの互換性を確 保するために必要になります。ただし、リンカーのスクリプトは、対応する共有オブジェクトファイル の名前を使用します。したがって、リンカーは、オブジェクトファイルを指定するオプションの前に、 ライブラリーを追加するオプションを指定する際に、想定とは異なるシンボル処理ルールを使用して、 オブジェクトファイルが必要とするシンボルを認識しません。

\$ scl enable gcc-toolset-9 'gcc -lsomelib objfile.o'

この方法で GCC Toolset のライブラリーを使用すると、リンカーのエラーメッセージで、シンボルの 参照が未定義 になります。この問題を回避するには、標準のリンクプラクティスに従い、オブジェクト ファイルを指定するオプションの後に、ライブラリーを追加するオプションを指定します。

\$ scl enable gcc-toolset-9 'gcc objfile.o -lsomelib'

この推奨事項は、Red Hat Enterprise Linux のベースバージョンの GCC を使用する場合にも適用される ことに注意してください。

# 4.2.4. GCC Toolset 9 における binutils の詳細

# ライブラリーの静的リンク

最新のライブラリー機能の一部は、複数のバージョンの Red Hat Enterprise Linux での実行に対応する ために、GCC Toolset で構築されたアプリケーションに静的にリンクされています。標準の Red Hat Enterprise Linux エラータではこのコードが変更されないため、これにより、若干のセキュリティーリ スクが発生します。Red Hat は、このリスクにより、開発者がアプリケーションを再構築する必要があ る場合でも、セキュリティーエラータを使用してこのアプリケーションと通信します。

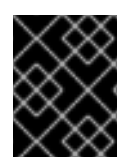

# 重要

このようなセキュリティーリスクが発生するため、開発者は同じ理由によりアプリケー ション全体を静的にリンクしないことが強く推奨されます。

# 連結時に、オブジェクトファイルの後にライブラリーを指定

GCC Toolset では、ライブラリーは、静的アーカイブで一部のシンボルを指定できるリンカースクリプ トを使用してリンクされます。これは、Red Hat Enterprise Linux の複数のバージョンとの互換性を確 保するために必要になります。ただし、リンカーのスクリプトは、対応する共有オブジェクトファイル の名前を使用します。したがって、リンカーは、オブジェクトファイルを指定するオプションの前に、 ライブラリーを追加するオプションを指定する際に、想定とは異なるシンボル処理ルールを使用して、 オブジェクトファイルが必要とするシンボルを認識しません。

\$ scl enable gcc-toolset-9 'ld -lsomelib objfile.o'

この方法で GCC Toolset のライブラリーを使用すると、リンカーのエラーメッセージで、シンボルの 参照が未定義 になります。この問題を回避するには、標準のリンクプラクティスに従い、オブジェクト ファイルを指定するオプションの後に、ライブラリーを追加するオプションを指定します。

\$ scl enable gcc-toolset-9 'ld objfile.o -lsomelib'

また、この推奨事項は、Red Hat Enterprise Linux のベースバージョンの binutils を使用している場合 にも適用されることに注意してください。

# 4.3. GCC TOOLSET 10

GCC Toolset バージョン 10 とこのバージョンに含まれるツールに固有の情報について説明します。

# 4.3.1. GCC Toolset 10 が提供するツールおよびバージョン

GCC Toolset 10 は、以下のツールおよびバージョンを提供します。

#### 表4.2 GCC Toolset 10 のツールバージョン

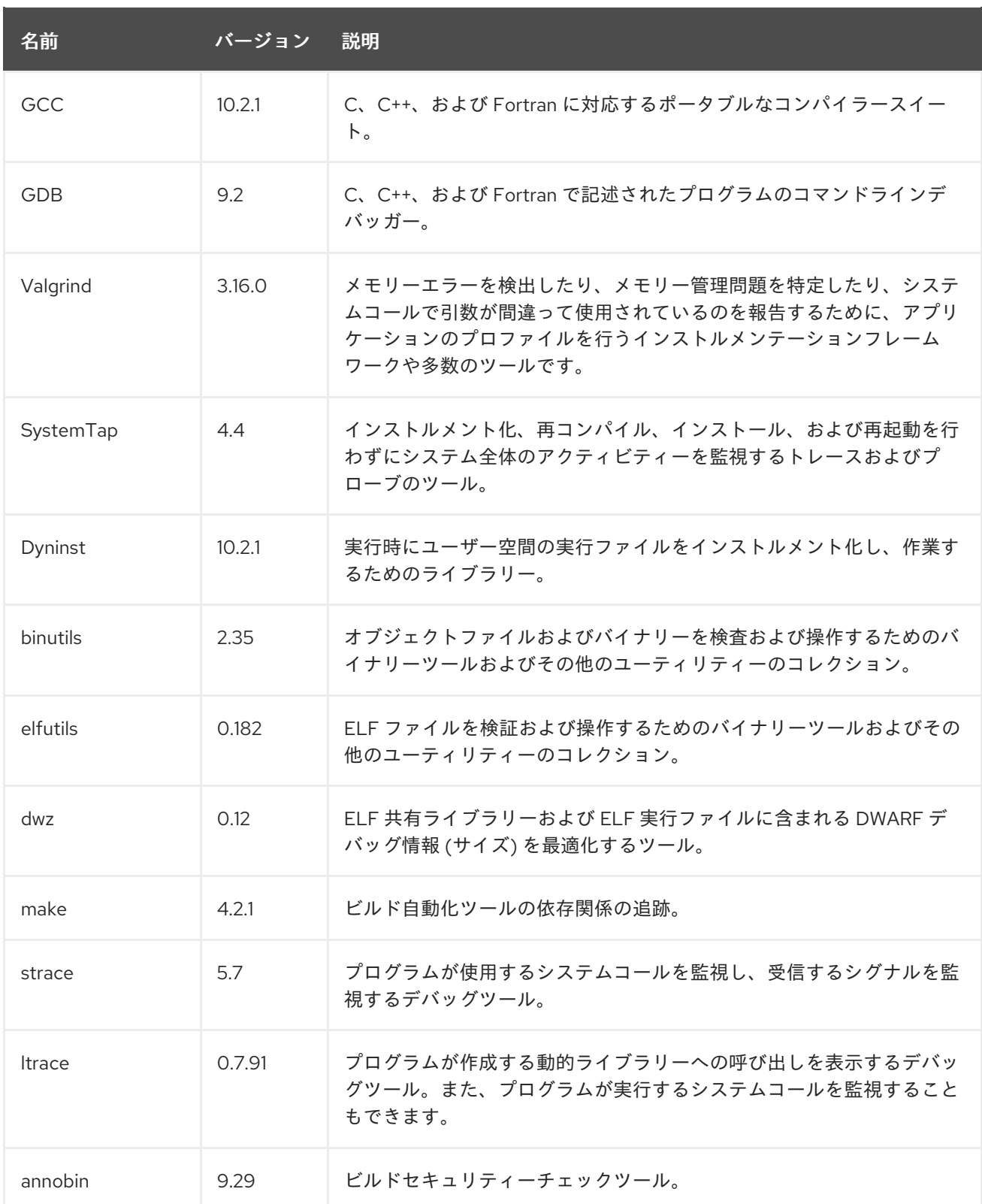

# 4.3.2. GCC Toolset 10 での C++ 互換性

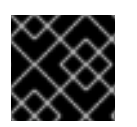

# 重要

ここで示されている互換性情報は、GCC Toolset 10 の GCC にのみ適用されます。

GCC Toolset の GCC コンパイラーは、以下の C++ 規格を使用できます。

 $C++14$ 

これは、GCC Toolset 10 の デフォルト の言語標準設定で、GNU 拡張機能は、**-std=gnu++14** オプ ションを明示的に使用するのと同じです。

適切なフラグでコンパイルされた C++ オブジェクトがすべて、GCC バージョン 6 以降を使用して ビルドされている場合は、C++14 言語バージョンの使用に対応します。

#### C++11

この言語の規格は、GCC Toolset 10 で利用できます。 適切なフラグでコンパイルされた C++ オブジェクトがすべて、GCC バージョン 5 以降を使用して ビルドされている場合は、C++11 言語バージョンの使用に対応しています。

#### C++98

この言語の規格は、GCC Toolset 10 で利用できます。この規格を使用して構築されたバイナリー、 共有ライブラリー、およびオブジェクトは、GCC Toolset、Red Hat Developer Toolset、ならびに RHEL 5、6、7、および 8 の GCC でビルドされているかどうかにかかわらず、自由に組み合わせる ことができます。

#### $C+17$

この言語の規格は、GCC Toolset 10 で利用できます。

C++20

このような言語の規格は、GCC Toolset 10 では実験的で、不安定な、サポート対象外の機能として のみ利用できます。さらに、この規格を使用して構築されたオブジェクト、バイナリーファイル、 およびライブラリーの互換性は保証できません。

すべての言語規格は、規格に準拠したバリアントまたは GNU 拡張機能の両方で利用できます。

GCC Toolset で構築されたオブジェクトを、RHEL ツールチェーン (特に **.o** ファイルまたは .**.a** ファイ ル) で構築したオブジェクトと混在する場合、GCC Toolset ツールチェーンはどの連携にも使用する必 要があります。これにより、GCC Toolset が提供する新しいライブラリー機能は、リンク時に解決され ます。

# 4.3.3. GCC Toolset 10 での GCC の詳細

# ライブラリーの静的リンク

最新のライブラリー機能の一部は、複数のバージョンの Red Hat Enterprise Linux での実行に対応する ために、GCC Toolset で構築されたアプリケーションに静的にリンクされています。標準の Red Hat Enterprise Linux エラータではこのコードが変更されないため、これにより、若干のセキュリティーリ スクが発生します。Red Hat は、このリスクにより、開発者がアプリケーションを再構築する必要があ る場合でも、セキュリティーエラータを使用してこのアプリケーションと通信します。

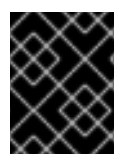

#### 重要

このようなセキュリティーリスクが発生するため、開発者は同じ理由によりアプリケー ション全体を静的にリンクしないことが強く推奨されます。

# 連結時に、オブジェクトファイルの後にライブラリーを指定

GCC Toolset では、ライブラリーは、静的アーカイブで一部のシンボルを指定できるリンカースクリプ トを使用してリンクされます。これは、Red Hat Enterprise Linux の複数のバージョンとの互換性を確 保するために必要になります。ただし、リンカーのスクリプトは、対応する共有オブジェクトファイル の名前を使用します。したがって、リンカーは、オブジェクトファイルを指定するオプションの前に、 ライブラリーを追加するオプションを指定する際に、想定とは異なるシンボル処理ルールを使用して、 オブジェクトファイルが必要とするシンボルを認識しません。

\$ scl enable gcc-toolset-10 'gcc -lsomelib objfile.o'

この方法で GCC Toolset のライブラリーを使用すると、リンカーのエラーメッセージで、シンボルの 参照が未定義 になります。この問題を回避するには、標準のリンクプラクティスに従い、オブジェクト ファイルを指定するオプションの後に、ライブラリーを追加するオプションを指定します。

\$ scl enable gcc-toolset-10 'gcc objfile.o -lsomelib'

この推奨事項は、Red Hat Enterprise Linux のベースバージョンの GCC を使用する場合にも適用される ことに注意してください。

#### 4.3.4. GCC Toolset 10 における binutils の詳細

#### ライブラリーの静的リンク

最新のライブラリー機能の一部は、複数のバージョンの Red Hat Enterprise Linux での実行に対応する ために、GCC Toolset で構築されたアプリケーションに静的にリンクされています。標準の Red Hat Enterprise Linux エラータではこのコードが変更されないため、これにより、若干のセキュリティーリ スクが発生します。Red Hat は、このリスクにより、開発者がアプリケーションを再構築する必要があ る場合でも、セキュリティーエラータを使用してこのアプリケーションと通信します。

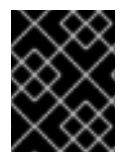

#### 重要

このようなセキュリティーリスクが発生するため、開発者は同じ理由によりアプリケー ション全体を静的にリンクしないことが強く推奨されます。

## 連結時に、オブジェクトファイルの後にライブラリーを指定

GCC Toolset では、ライブラリーは、静的アーカイブで一部のシンボルを指定できるリンカースクリプ トを使用してリンクされます。これは、Red Hat Enterprise Linux の複数のバージョンとの互換性を確 保するために必要になります。ただし、リンカーのスクリプトは、対応する共有オブジェクトファイル の名前を使用します。したがって、リンカーは、オブジェクトファイルを指定するオプションの前に、 ライブラリーを追加するオプションを指定する際に、想定とは異なるシンボル処理ルールを使用して、 オブジェクトファイルが必要とするシンボルを認識しません。

\$ scl enable gcc-toolset-10 'ld -lsomelib objfile.o'

この方法で GCC Toolset のライブラリーを使用すると、リンカーのエラーメッセージで、シンボルの 参照が未定義 になります。この問題を回避するには、標準のリンクプラクティスに従い、オブジェクト ファイルを指定するオプションの後に、ライブラリーを追加するオプションを指定します。

\$ scl enable gcc-toolset-10 'ld objfile.o -lsomelib'

また、この推奨事項は、Red Hat Enterprise Linux のベースバージョンの binutils を使用している場合 にも適用されることに注意してください。

# 4.4. GCC TOOLSET 11

GCC Toolset バージョン 11 とこのバージョンに含まれるツールに固有の情報について説明します。

4.4.1. GCC Toolset 11 が提供するツールおよびバージョン

GCC Toolset 11 は、以下のツールおよびバージョンを提供します。

## 表4.3 GCC Toolset 11 のツールバージョン

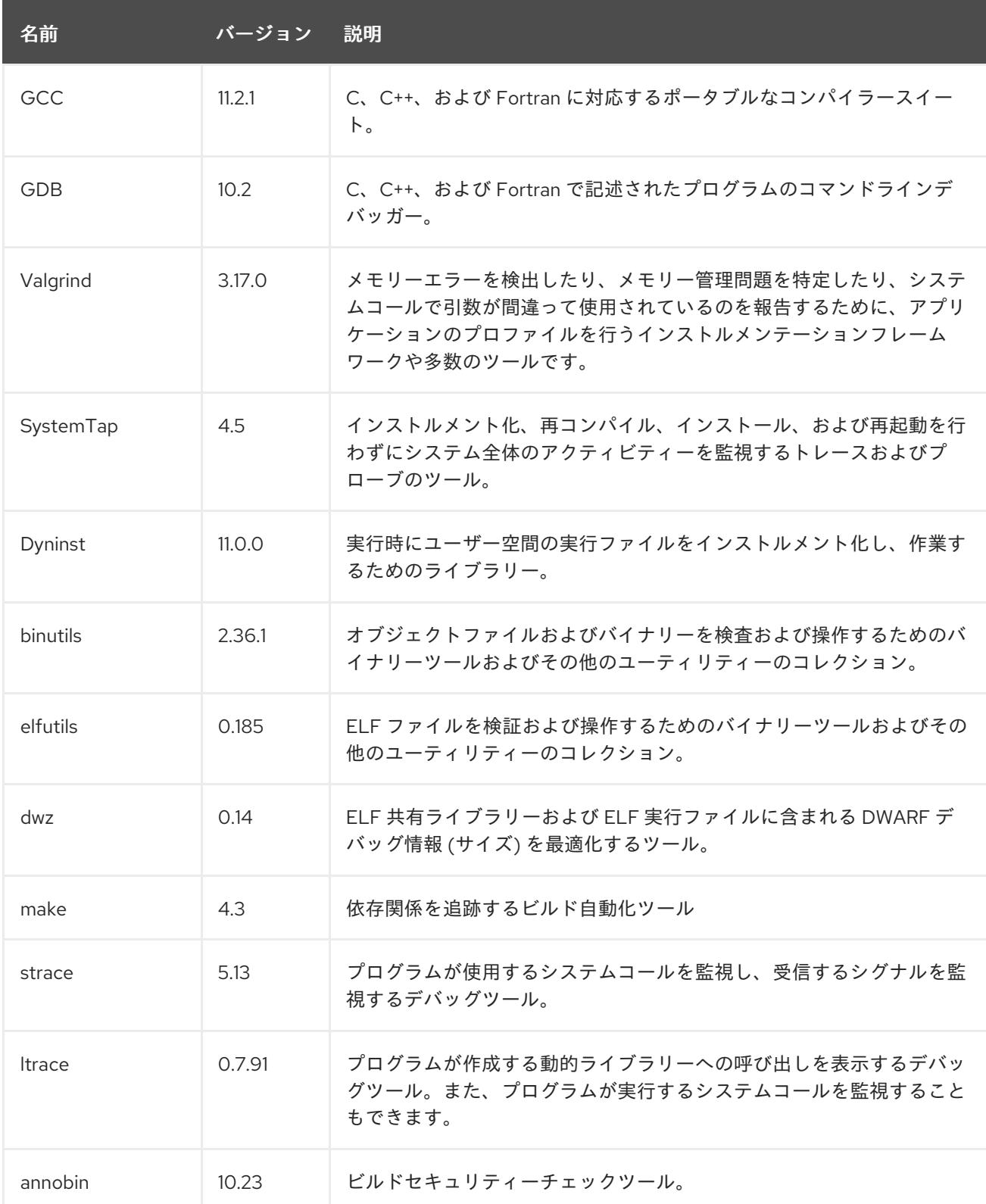

# 4.4.2. GCC Toolset 11 での C++ 互換性

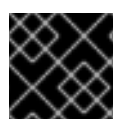

# 重要

ここで示されている互換性情報は、GCC Toolset 11 の GCC にのみ適用されます。

GCC Toolset の GCC コンパイラーは、以下の C++ 規格を使用できます。

#### $C+14$

この言語の規格は、GCC Toolset 11 で利用できます。 適切なフラグでコンパイルされた C++ オブジェクトがすべて、GCC バージョン 6 以降を使用して ビルドされている場合は、C++14 言語バージョンの使用に対応します。

#### C++11

この言語の規格は、GCC Toolset 11 で利用できます。 適切なフラグでコンパイルされた C++ オブジェクトがすべて、GCC バージョン 5 以降を使用して ビルドされている場合は、C++11 言語バージョンの使用に対応しています。

#### C++98

この言語の規格は、GCC Toolset 11 で利用できます。この規格を使用して構築されたバイナリー、 共有ライブラリー、およびオブジェクトは、GCC Toolset、Red Hat Developer Toolset、ならびに RHEL 5、6、7、および 8 の GCC でビルドされているかどうかにかかわらず、自由に組み合わせる ことができます。

#### C++17

この言語の規格は、GCC Toolset 11 で利用できます。

これは、GCC Toolset 11 のデフォルトの言語標準設定で、GNU 拡張機能は、**-std=gnu++17** オプ ションを明示的に使用するのと同じです。

適切なフラグでコンパイルされた C++ オブジェクトがすべて、GCC バージョン 10 以降を使用して ビルドされている場合は、C++17 言語バージョンの使用に対応しています。

#### C++20 および C++23

このような言語の規格は、GCC Toolset 11 では実験的で、不安定な、サポート対象外の機能として のみ利用できます。さらに、この規格を使用して構築されたオブジェクト、バイナリーファイル、 およびライブラリーの互換性は保証できません。

C++20 サポートを有効にするには、コマンドラインオプション **-std=c++20** を g++ コマンドライン に追加します。

C++23 サポートを有効にするには、コマンドラインオプション **-std=c++2b** を g++ コマンドライン に追加します。

すべての言語規格は、規格に準拠したバリアントまたは GNU 拡張機能の両方で利用できます。

GCC Toolset で構築されたオブジェクトを、RHEL ツールチェーン (特に **.o** ファイルまたは .**.a** ファイ ル) で構築したオブジェクトと混在する場合、GCC Toolset ツールチェーンはどの連携にも使用する必 要があります。これにより、GCC Toolset が提供する新しいライブラリー機能は、リンク時に解決され ます。

## 4.4.3. GCC Toolset 11 での GCC の詳細

#### ライブラリーの静的リンク

最新のライブラリー機能の一部は、複数のバージョンの Red Hat Enterprise Linux での実行に対応する ために、GCC Toolset で構築されたアプリケーションに静的にリンクされています。標準の Red Hat Enterprise Linux エラータではこのコードが変更されないため、これにより、若干のセキュリティーリ スクが発生します。Red Hat は、このリスクにより、開発者がアプリケーションを再構築する必要があ る場合でも、セキュリティーエラータを使用してこのアプリケーションと通信します。

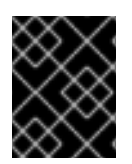

# 重要

このようなセキュリティーリスクが発生するため、開発者は同じ理由によりアプリケー ション全体を静的にリンクしないことが強く推奨されます。

## 連結時に、オブジェクトファイルの後にライブラリーを指定

GCC Toolset では、ライブラリーは、静的アーカイブで一部のシンボルを指定できるリンカースクリプ トを使用してリンクされます。これは、Red Hat Enterprise Linux の複数のバージョンとの互換性を確 保するために必要になります。ただし、リンカーのスクリプトは、対応する共有オブジェクトファイル の名前を使用します。したがって、リンカーは、オブジェクトファイルを指定するオプションの前に、 ライブラリーを追加するオプションを指定する際に、想定とは異なるシンボル処理ルールを使用して、 オブジェクトファイルが必要とするシンボルを認識しません。

\$ scl enable gcc-toolset-11 'gcc -lsomelib objfile.o'

この方法で GCC Toolset のライブラリーを使用すると、リンカーのエラーメッセージで、シンボルの 参照が未定義 になります。この問題を回避するには、標準のリンクプラクティスに従い、オブジェクト ファイルを指定するオプションの後に、ライブラリーを追加するオプションを指定します。

\$ scl enable gcc-toolset-11 'gcc objfile.o -lsomelib'

この推奨事項は、Red Hat Enterprise Linux のベースバージョンの GCC を使用する場合にも適用される ことに注意してください。

#### 4.4.4. GCC Toolset 11 における binutils の詳細

#### ライブラリーの静的リンク

最新のライブラリー機能の一部は、複数のバージョンの Red Hat Enterprise Linux での実行に対応する ために、GCC Toolset で構築されたアプリケーションに静的にリンクされています。標準の Red Hat Enterprise Linux エラータではこのコードが変更されないため、これにより、若干のセキュリティーリ スクが発生します。Red Hat は、このリスクにより、開発者がアプリケーションを再構築する必要があ る場合でも、セキュリティーエラータを使用してこのアプリケーションと通信します。

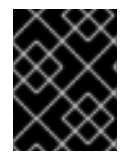

## 重要

このようなセキュリティーリスクが発生するため、開発者は同じ理由によりアプリケー ション全体を静的にリンクしないことが強く推奨されます。

#### 連結時に、オブジェクトファイルの後にライブラリーを指定

GCC Toolset では、ライブラリーは、静的アーカイブで一部のシンボルを指定できるリンカースクリプ トを使用してリンクされます。これは、Red Hat Enterprise Linux の複数のバージョンとの互換性を確 保するために必要になります。ただし、リンカーのスクリプトは、対応する共有オブジェクトファイル の名前を使用します。したがって、リンカーは、オブジェクトファイルを指定するオプションの前に、 ライブラリーを追加するオプションを指定する際に、想定とは異なるシンボル処理ルールを使用して、 オブジェクトファイルが必要とするシンボルを認識しません。

\$ scl enable gcc-toolset-11 'ld -lsomelib objfile.o'

この方法で GCC Toolset のライブラリーを使用すると、リンカーのエラーメッセージで、シンボルの 参照が未定義 になります。この問題を回避するには、標準のリンクプラクティスに従い、オブジェクト ファイルを指定するオプションの後に、ライブラリーを追加するオプションを指定します。

#### \$ scl enable gcc-toolset-11 'ld objfile.o -lsomelib'

また、この推奨事項は、Red Hat Enterprise Linux のベースバージョンの binutils を使用している場合 にも適用されることに注意してください。

# 4.5. GCC TOOLSET 12

GCC Toolset バージョン 12 とこのバージョンに含まれるツールに固有の情報について説明します。

#### 4.5.1. GCC Toolset 12 が提供するツールおよびバージョン

GCC Toolset 12 は、以下のツールおよびバージョンを提供します。

#### 表4.4 GCC Toolset 12 のツールバージョン

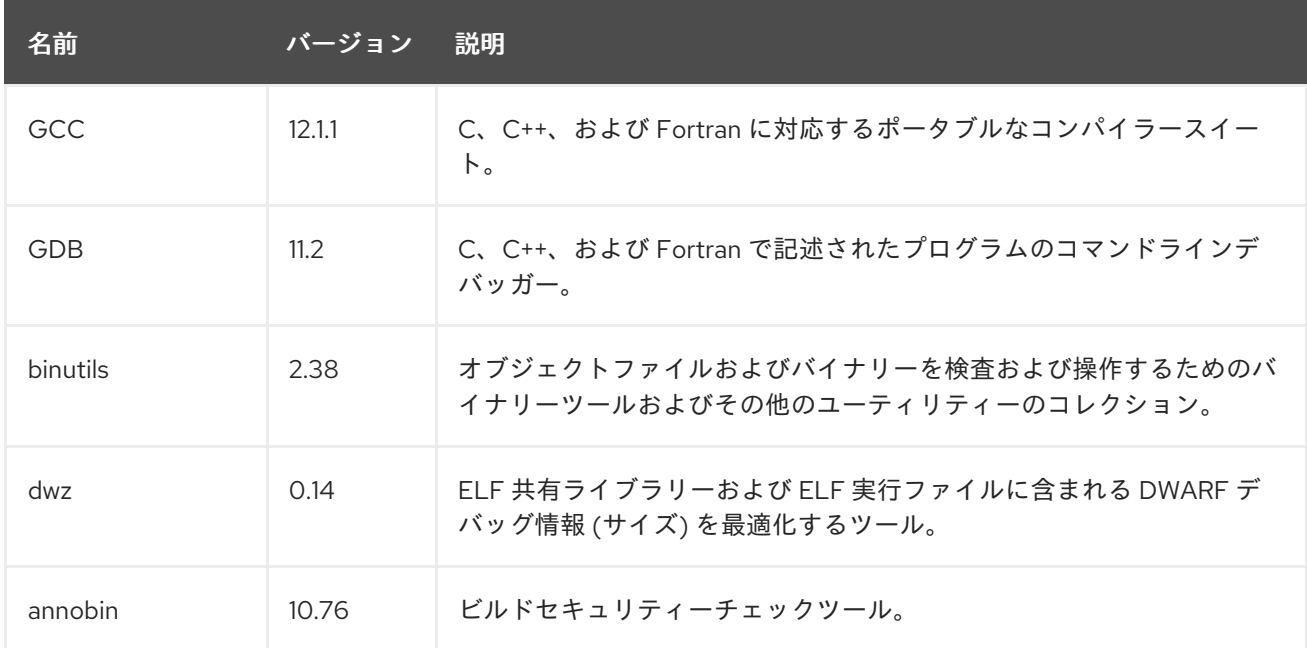

#### 4.5.2. GCC Toolset 12 での C++ 互換性

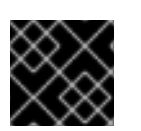

#### 重要

ここで示されている互換性情報は、GCC Toolset 12 の GCC にのみ適用されます。

GCC Toolset の GCC コンパイラーは、以下の C++ 規格を使用できます。

#### $C++14$

この言語の規格は、GCC Toolset 12 で利用できます。 適切なフラグでコンパイルされた C++ オブジェクトがすべて、GCC バージョン 6 以降を使用して ビルドされている場合は、C++14 言語バージョンの使用に対応します。

#### C++11

この言語の規格は、GCC Toolset 12 で利用できます。 適切なフラグでコンパイルされた C++ オブジェクトがすべて、GCC バージョン 5 以降を使用して ビルドされている場合は、C++11 言語バージョンの使用に対応しています。

#### C++98

この言語の規格は、GCC Toolset 12 で利用できます。この規格を使用して構築されたバイナリー、 共有ライブラリー、およびオブジェクトは、GCC Toolset、Red Hat Developer Toolset、ならびに RHEL 5、6、7、および 8 の GCC でビルドされているかどうかにかかわらず、自由に組み合わせる ことができます。

#### C++17

この言語の規格は、GCC Toolset 12 で利用できます。 これは、GCC Toolset 12 のデフォルトの言語標準設定で、GNU 拡張機能は、**-std=gnu++17** オプ ションを明示的に使用するのと同じです。

適切なフラグでコンパイルされた C++ オブジェクトがすべて、GCC バージョン 10 以降を使用して ビルドされている場合は、C++17 言語バージョンの使用に対応しています。

#### C++20 および C++23

このような言語の規格は、GCC Toolset 12 では実験的で、不安定な、サポート対象外の機能として のみ利用できます。さらに、この規格を使用して構築されたオブジェクト、バイナリーファイル、 およびライブラリーの互換性は保証できません。

C++20 サポートを有効にするには、コマンドラインオプション **-std=c++20** を g++ コマンドライン に追加します。

C++23 サポートを有効にするには、コマンドラインオプション **-std=c++23** を g++ コマンドライン に追加します。

すべての言語規格は、規格に準拠したバリアントまたは GNU 拡張機能の両方で利用できます。

GCC Toolset で構築されたオブジェクトを、RHEL ツールチェーン (特に **.o** ファイルまたは .**.a** ファイ ル) で構築したオブジェクトと混在する場合、GCC Toolset ツールチェーンはどの連携にも使用する必 要があります。これにより、GCC Toolset が提供する新しいライブラリー機能は、リンク時に解決され ます。

#### 4.5.3. GCC Toolset 12 での GCC の詳細

#### ライブラリーの静的リンク

最新のライブラリー機能の一部は、複数のバージョンの Red Hat Enterprise Linux での実行に対応する ために、GCC Toolset で構築されたアプリケーションに静的にリンクされています。標準の Red Hat Enterprise Linux エラータではこのコードが変更されないため、これにより、若干のセキュリティーリ スクが発生します。Red Hat は、このリスクにより、開発者がアプリケーションを再構築する必要があ る場合でも、セキュリティーエラータを使用してこのアプリケーションと通信します。

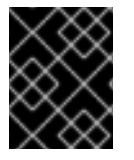

## 重要

このようなセキュリティーリスクが発生するため、開発者は同じ理由によりアプリケー ション全体を静的にリンクしないことが強く推奨されます。

#### 連結時に、オブジェクトファイルの後にライブラリーを指定

GCC Toolset では、ライブラリーは、静的アーカイブで一部のシンボルを指定できるリンカースクリプ トを使用してリンクされます。これは、Red Hat Enterprise Linux の複数のバージョンとの互換性を確 保するために必要になります。ただし、リンカーのスクリプトは、対応する共有オブジェクトファイル の名前を使用します。したがって、リンカーは、オブジェクトファイルを指定するオプションの前に、 ライブラリーを追加するオプションを指定する際に、想定とは異なるシンボル処理ルールを使用して、 オブジェクトファイルが必要とするシンボルを認識しません。

\$ scl enable gcc-toolset-12 'gcc -lsomelib objfile.o'

この方法で GCC Toolset のライブラリーを使用すると、リンカーのエラーメッセージで、シンボルの 参照が未定義 になります。この問題を回避するには、標準のリンクプラクティスに従い、オブジェクト ファイルを指定するオプションの後に、ライブラリーを追加するオプションを指定します。

\$ scl enable gcc-toolset-12 'gcc objfile.o -lsomelib'

この推奨事項は、Red Hat Enterprise Linux のベースバージョンの GCC を使用する場合にも適用される ことに注意してください。

## 4.5.4. GCC Toolset 12 における binutils の詳細

#### ライブラリーの静的リンク

最新のライブラリー機能の一部は、複数のバージョンの Red Hat Enterprise Linux での実行に対応する ために、GCC Toolset で構築されたアプリケーションに静的にリンクされています。標準の Red Hat Enterprise Linux エラータではこのコードが変更されないため、これにより、若干のセキュリティーリ スクが発生します。Red Hat は、このリスクにより、開発者がアプリケーションを再構築する必要があ る場合でも、セキュリティーエラータを使用してこのアプリケーションと通信します。

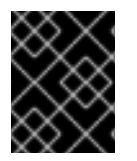

#### 重要

このようなセキュリティーリスクが発生するため、開発者は同じ理由によりアプリケー ション全体を静的にリンクしないことが強く推奨されます。

#### 連結時に、オブジェクトファイルの後にライブラリーを指定

GCC Toolset では、ライブラリーは、静的アーカイブで一部のシンボルを指定できるリンカースクリプ トを使用してリンクされます。これは、Red Hat Enterprise Linux の複数のバージョンとの互換性を確 保するために必要になります。ただし、リンカーのスクリプトは、対応する共有オブジェクトファイル の名前を使用します。したがって、リンカーは、オブジェクトファイルを指定するオプションの前に、 ライブラリーを追加するオプションを指定する際に、想定とは異なるシンボル処理ルールを使用して、 オブジェクトファイルが必要とするシンボルを認識しません。

\$ scl enable gcc-toolset-12 'ld -lsomelib objfile.o'

この方法で GCC Toolset のライブラリーを使用すると、リンカーのエラーメッセージで、シンボルの 参照が未定義 になります。この問題を回避するには、標準のリンクプラクティスに従い、オブジェクト ファイルを指定するオプションの後に、ライブラリーを追加するオプションを指定します。

\$ scl enable gcc-toolset-12 'ld objfile.o -lsomelib'

また、この推奨事項は、Red Hat Enterprise Linux のベースバージョンの binutils を使用している場合 にも適用されることに注意してください。

## 4.5.5. GCC Toolset 12 での annobin の詳細

場合によっては、GCC Toolset 12 における **annobin** と **gcc** 間の同期問題により、コンパイルが失敗 し、次のようなエラーメッセージが表示されることがあります。

cc1: fatal error: inaccessible plugin file opt/rh/gcc-toolset-12/root/usr/lib/gcc/**architecture**-linux-gnu/12/plugin/gcc-annobin.so expanded from short plugin name gcc-annobin: No such file or directory

この問題を回避するには、プラグインディレクトリーに **annobin.so** ファイルから **gcc-annobin.so** ファイルへのシンボリックリンクを作成します。

# cd /opt/rh/gcc-toolset-12/root/usr/lib/gcc/**architecture**-linux-gnu/12/plugin # ln -s annobin.so gcc-annobin.so

architecture はシステムでお使いのアーキテクチャーに置き換えてください。

- **aarch64**
- **i686**
- **ppc64le**
- **s390x**
- **x86\_64**

# 4.6. GCC TOOLSET 13

GCC Toolset バージョン 13 とこのバージョンに含まれるツールに固有の情報について説明します。

4.6.1. GCC Toolset 13 が提供するツールおよびバージョン

GCC Toolset 13 は、以下のツールおよびバージョンを提供します。

# 表4.5 GCC Toolset 13 のツールバージョン

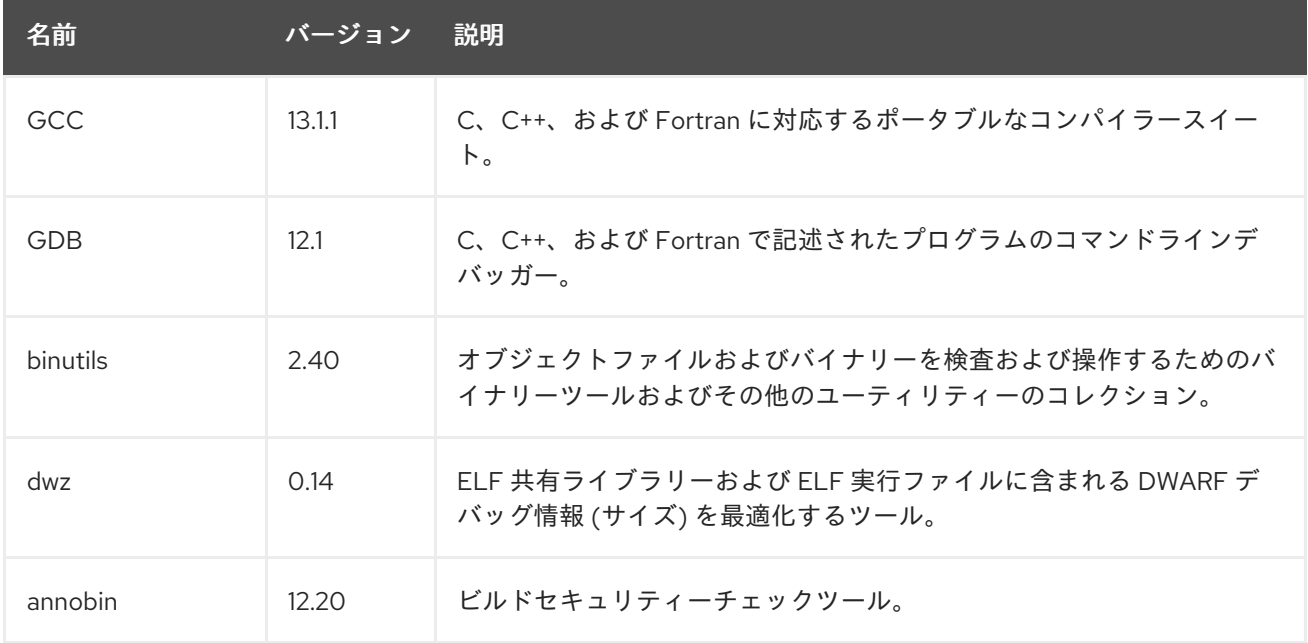

# 4.6.2. GCC Toolset 13 の C++ 互換性

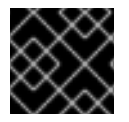

重要

ここで示されている互換性情報は、GCC Toolset 13 の GCC にのみ適用されます。

GCC Toolset の GCC コンパイラーは、以下の C++ 規格を使用できます。

#### $C+14$

この言語の規格は、GCC Toolset 13 で利用できます。 適切なフラグでコンパイルされた C++ オブジェクトがすべて、GCC バージョン 6 以降を使用して ビルドされている場合は、C++14 言語バージョンの使用に対応します。

#### C++11

この言語の規格は、GCC Toolset 13 で利用できます。 適切なフラグでコンパイルされた C++ オブジェクトがすべて、GCC バージョン 5 以降を使用して ビルドされている場合は、C++11 言語バージョンの使用に対応しています。

#### C++98

この言語の規格は、GCC Toolset 13 で利用できます。この規格を使用して構築されたバイナリー、 共有ライブラリー、およびオブジェクトは、GCC Toolset、Red Hat Developer Toolset、ならびに RHEL 5、6、7、および 8 の GCC でビルドされているかどうかにかかわらず、自由に組み合わせる ことができます。

#### C++17

この言語の規格は、GCC Toolset 13 で利用できます。

これは、GCC Toolset 13 のデフォルトの言語規格設定で、GNU 拡張機能は、**-std=gnu++17** オプ ションを明示的に使用するのと同じです。

適切なフラグでコンパイルされた C++ オブジェクトがすべて、GCC バージョン 10 以降を使用して ビルドされている場合は、C++17 言語バージョンの使用に対応しています。

#### C++20 および C++23

このような言語の規格は、GCC Toolset 13 では実験的で、不安定な、サポート対象外の機能として のみ利用できます。さらに、この規格を使用して構築されたオブジェクト、バイナリーファイル、 およびライブラリーの互換性は保証できません。 C++20 規格を有効にするには、コマンドラインオプション **-std=c++20** を g++ コマンドラインに追 加します。

C++23 規格を有効にするには、コマンドラインオプション **-std=c++23** を g++ コマンドラインに追 加します。

すべての言語規格は、規格に準拠したバリアントまたは GNU 拡張機能の両方で利用できます。

GCC Toolset で構築されたオブジェクトを、RHEL ツールチェーン (特に **.o** ファイルまたは .**.a** ファイ ル) で構築したオブジェクトと混在する場合、GCC Toolset ツールチェーンはどの連携にも使用する必 要があります。これにより、GCC Toolset が提供する新しいライブラリー機能は、リンク時に解決され ます。

4.6.3. GCC Toolset 13 の GCC の詳細

#### ライブラリーの静的リンク

最新のライブラリー機能の一部は、複数のバージョンの Red Hat Enterprise Linux での実行に対応する ために、GCC Toolset で構築されたアプリケーションに静的にリンクされています。標準の Red Hat

Enterprise Linux エラータではこのコードが変更されないため、これにより、若干のセキュリティーリ スクが発生します。Red Hat は、このリスクにより、開発者がアプリケーションを再構築する必要があ る場合でも、セキュリティーエラータを使用してこのアプリケーションと通信します。

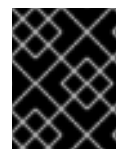

## 重要

このようなセキュリティーリスクが発生するため、開発者は同じ理由によりアプリケー ション全体を静的にリンクしないことが強く推奨されます。

## 連結時に、オブジェクトファイルの後にライブラリーを指定

GCC Toolset では、ライブラリーは、静的アーカイブで一部のシンボルを指定できるリンカースクリプ トを使用してリンクされます。これは、Red Hat Enterprise Linux の複数のバージョンとの互換性を確 保するために必要になります。ただし、リンカーのスクリプトは、対応する共有オブジェクトファイル の名前を使用します。したがって、リンカーは、オブジェクトファイルを指定するオプションの前に、 ライブラリーを追加するオプションを指定する際に、想定とは異なるシンボル処理ルールを使用して、 オブジェクトファイルが必要とするシンボルを認識しません。

\$ scl enable gcc-toolset-13 'gcc -lsomelib objfile.o'

この方法で GCC Toolset のライブラリーを使用すると、リンカーのエラーメッセージで、シンボルの 参照が未定義 になります。この問題を回避するには、標準のリンクプラクティスに従い、オブジェクト ファイルを指定するオプションの後に、ライブラリーを追加するオプションを指定します。

\$ scl enable gcc-toolset-13 'gcc objfile.o -lsomelib'

この推奨事項は、Red Hat Enterprise Linux のベースバージョンの GCC を使用する場合にも適用される ことに注意してください。

#### 4.6.4. GCC Toolset 13 の binutils の詳細

#### ライブラリーの静的リンク

最新のライブラリー機能の一部は、複数のバージョンの Red Hat Enterprise Linux での実行に対応する ために、GCC Toolset で構築されたアプリケーションに静的にリンクされています。標準の Red Hat Enterprise Linux エラータではこのコードが変更されないため、これにより、若干のセキュリティーリ スクが発生します。Red Hat は、このリスクにより、開発者がアプリケーションを再構築する必要があ る場合でも、セキュリティーエラータを使用してこのアプリケーションと通信します。

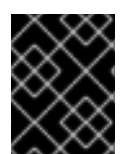

#### 重要

このようなセキュリティーリスクが発生するため、開発者は同じ理由によりアプリケー ション全体を静的にリンクしないことが強く推奨されます。

#### 連結時に、オブジェクトファイルの後にライブラリーを指定

GCC Toolset では、ライブラリーは、静的アーカイブで一部のシンボルを指定できるリンカースクリプ トを使用してリンクされます。これは、Red Hat Enterprise Linux の複数のバージョンとの互換性を確 保するために必要になります。ただし、リンカーのスクリプトは、対応する共有オブジェクトファイル の名前を使用します。したがって、リンカーは、オブジェクトファイルを指定するオプションの前に、 ライブラリーを追加するオプションを指定する際に、想定とは異なるシンボル処理ルールを使用して、 オブジェクトファイルが必要とするシンボルを認識しません。

\$ scl enable gcc-toolset-13 'ld -lsomelib objfile.o'

この方法で GCC Toolset のライブラリーを使用すると、リンカーのエラーメッセージで、シンボルの 参照が未定義 になります。この問題を回避するには、標準のリンクプラクティスに従い、オブジェクト ファイルを指定するオプションの後に、ライブラリーを追加するオプションを指定します。

\$ scl enable gcc-toolset-13 'ld objfile.o -lsomelib'

また、この推奨事項は、Red Hat Enterprise Linux のベースバージョンの binutils を使用している場合 にも適用されることに注意してください。

# 4.6.5. GCC Toolset 13 の annobin の詳細

状況によっては、GCC Toolset 13 の **annobin** と **gcc** 間の同期の問題が原因で、コンパイルが失敗し、 次のようなエラーメッセージが表示されることがあります。

cc1: fatal error: inaccessible plugin file opt/rh/gcc-toolset-13/root/usr/lib/gcc/**architecture**-linux-gnu/13/plugin/gcc-annobin.so expanded from short plugin name gcc-annobin: No such file or directory

この問題を回避するには、プラグインディレクトリーに **annobin.so** ファイルから **gcc-annobin.so** ファイルへのシンボリックリンクを作成します。

# cd /opt/rh/gcc-toolset-13/root/usr/lib/gcc/**architecture**-linux-gnu/13/plugin # ln -s annobin.so gcc-annobin.so

architecture はシステムでお使いのアーキテクチャーに置き換えてください。

- **aarch64**
- **i686**
- **ppc64le**
- **s390x**
- **x86\_64**

# 4.7. GCC TOOLSET コンテナーイメージの使用

GCC Toolset 13 コンテナーイメージ のみ がサポートされています。以前のバージョンの GCC Toolset コンテナーイメージが非推奨になりました。

GCC Toolset 13 コンポーネントは、GCC Toolset 13 Toolchainコンテナーイメージで利用できます。

GCC Toolset コンテナーイメージは **rhel8** ベースイメージに基づいており、RHEL 8 でサポートされる すべてのアーキテクチャーで使用できます。

- AMD アーキテクチャーおよび Intel 64 ビットアーキテクチャー
- 64 ビット ARM アーキテクチャー
- IBM Power Systems (リトルエンディアン)
- $-64$  ビット IBM Z

# 4.7.1. GCC Toolset コンテナーイメージの内容

GCC Toolset 13 [コンテナーイメージで提供されるツールバージョンは、](https://access.redhat.com/documentation/ja-jp/red_hat_enterprise_linux/8/html-single/developing_c_and_cpp_applications_in_rhel_8/index#tools-and-versions-provided-by-gcc-toolset-13_gcc-toolset-13)GCC Toolset 13 のコンポーネ ントバージョン と同じです。

# GCC Toolset 13 Toolchain のコンテンツ

**rhel8/gcc-toolset-13-toolchain** イメージには、GCC コンパイラー、GDB デバッガー、その他の開発 関連ツールが含まれます。コンテナーイメージは、以下のコンポーネントで設定されています。

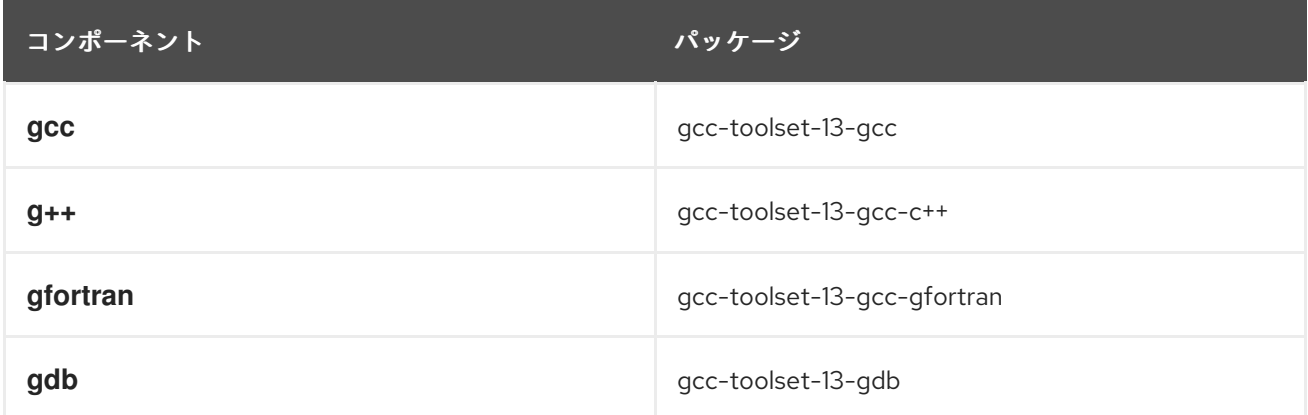

4.7.2. GCC Toolset コンテナーイメージへのアクセスおよび実行

次のセクションでは、GCC Toolset コンテナーイメージにアクセスして実行する方法を説明します。

## 前提条件

● Podman がインストールされている。

# 手順

- 1. カスタマーポータルの認証情報を使用して Red Hat [コンテナーレジストリー](https://catalog.redhat.com/containers) にアクセスしま す。
	- \$ podman login registry.redhat.io Username: username Password: \*\*\*\*\*\*\*\*
- 2. root で適切なコマンドを実行して、必要なコンテナーイメージをプルします。

# podman pull registry.redhat.io/rhel8/gcc-toolset-13-toolchain

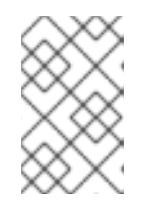

注記

RHEL 8.1 以降のバージョンでは、root 以外のユーザーで、コンテナーを使用す [るようにシステムを設定できます。詳細は、ルートレスコンテナーのセットアッ](https://access.redhat.com/documentation/ja-jp/red_hat_enterprise_linux/8/html-single/building_running_and_managing_containers/index#proc_setting-up-rootless-containers_assembly_starting-with-containers) プ を参照してください。

3. オプション: ローカルシステム上のコンテナーイメージをすべてリスト表示するコマンドを実行 して、プルが成功したことを確認します。

# podman images

4. コンテナーで bash シェルを起動して、コンテナーを実行します。

# podman run -it **image\_name** /bin/bash

**-i** オプションは対話式のセッションを作成します。このオプションを指定しないと、シェルが 開き、即座に終了します。

**-t** オプションは端末セッションを開きます。このオプションがないと、シェルに何も入力でき ません。

#### 関連情報

- RHEL 8 での Linux [コンテナーの構築、実行、および管理](https://access.redhat.com/documentation/ja-jp/red_hat_enterprise_linux/8/html-single/building_running_and_managing_containers)
- Red Hat ブログ記事:[Understanding](https://www.redhat.com/en/blog/understanding-root-inside-and-outside-container) root in a container
- Red Hat コンテナーレジストリーのエントリー: GCC Toolset [コンテナーイメージ](https://catalog.redhat.com/software/containers/search?q=gcc toolset&p=1)

# 4.7.3. 例: GCC Toolset 13 Toolchain コンテナーイメージの使用

この例では、GCC Toolset 13 Toolchain コンテナーイメージを取得して使用を開始する方法を示しま す。

#### 前提条件

● Podman がインストールされている。

#### 手順

1. カスタマーポータルの認証情報を使用して Red Hat コンテナーレジストリーにアクセスしま す。

\$ podman login registry.redhat.io Username: username Password: \*\*\*\*\*\*\*\*

2. root でコンテナーイメージをプルします。

# podman pull registry.redhat.io/rhel8/gcc-toolset-13-toolchain

3. root で対話式シェルを使用してコンテナーイメージを起動します。

# podman run -it registry.redhat.io/rhel8/gcc-toolset-13-toolchain /bin/bash

4. GCC Toolset ツールを想定どおりに実行します。たとえば、**gcc** コンパイラーのバージョンを 確認するには、次のコマンドを実行します。

```
bash-4.4$ gcc -v
...
gcc version 13.1.1 20231102 (Red Hat 13.1.1-4) (GCC)
```
5. コンテナーで提供されるパッケージのリストを表示するには、以下を実行します。

bash-4.4\$ rpm -qa

# 4.8. コンパイラーツールセット

RHEL 8 は、以下のコンパイラーツールセットを、アプリケーションストリームとして提供します。

- LLVM ツールは、LLVM コンパイラーインフラストラクチャーフレームワーク、C 言語および C++ 言語用の Clang コンパイラー、LLDB デバッガー、コード解析の関連ツールを提供しま す。
- Rust Toolset は、Rust プログラミング言語コンパイラー **rustc、cargo** ビルドツールおよび依 存マネージャー、**cargo-vendor** プラグイン、および必要なライブラリーを提供します。
- Go Toolset は、Go プログラミング言語ツールおよびライブラリーを提供します。Go は、**golang** としても知られています。

使用方法の詳細と情報については、Red Hat [DeveloperTools](https://access.redhat.com/documentation/ja-jp/red_hat_developer_tools/1) ページのコンパイラーツールセットの ユーザーガイドを参照してください。

# 4.9. ANNOBIN プロジェクト

Annobin プロジェクトは Watermark 仕様プロジェクトの実装です。Watermark 仕様プロジェクトは、 マーカーを Executable and Linkable Format (ELF) オブジェクトに追加してそのプロパティーを判断す るためのものです。Annobin プロジェクトは、**annobin** プラグインと **annockeck** プログラムで設定さ れます。

**annobin** プラグインは、GNU コンパイラーコレクション (GCC) コマンドライン、コンパイル状態、お よびコンパイルプロセスをスキャンし、ELF ノートを生成します。ELF ノートでは、バイナリーの構築 方法を記録し、セキュリティー強化チェックを実行する **annocheck** プログラムの情報を得ることがで きます。

セキュリティー強化チェッカーは **annocheck** プログラムの一部で、デフォルトで有効になっていま す。バイナリーファイルをチェックして、必要なセキュリティー強化オプションでプログラムが構築さ れていて、正しくコンパイルされているかを判断します。**annocheck** は、ELF オブジェクトファイル のディレクトリー、アーカイブ、および RPM パッケージを再帰的にスキャンできます。

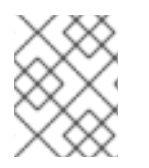

# 注記

ファイルは ELF 形式である必要があります。**annocheck** は、他のバイナリーファイル タイプの処理に対応していません。

次のセクションでは、以下を行う方法を説明します。

- **annobin** プラグインの使用
- annocheck プログラムの使用
- 冗長な annobin ノートの削除

4.9.1. annobin プラグインの使用

次のセクションでは、以下を行う方法を説明します。

**annobin** プラグインの有効化

**annobin** プラグインにオプションを渡します。

## 4.9.1.1. annobin プラグインの有効化

次のセクションでは、**gcc** および **clang** を使用して **annobin** プラグインを有効にする方法を説明しま す。

# 手順

**gcc** で **annobin** プラグインを有効にするには、以下を使用します。

\$ gcc -fplugin=annobin

**gcc** で **annobin** プラグインを見つることができない場合は、以下を使用します。

\$ gcc -iplugindir=**/path/to/directory/containing/annobin/**

/path/to/directory/containing/annobin/ は、**annobin** を含むディレクトリーへの絶対パ スに置き換えます。

**annobin** プラグインを含むディレクトリーを検索するには、以下を使用します。

\$ gcc --print-file-name=plugin

● clang で annobin プラグインを有効にするには、以下を使用します。

\$ clang -fplugin=**/path/to/directory/containing/annobin/**

/path/to/directory/containing/annobin/ は、**annobin** を含むディレクトリーへの絶対パスに 置き換えます。

4.9.1.2. annobin プラグインへのオプションの指定

次のセクションでは、**gcc** および **clang** を使用して **annobin** プラグインにオプションを渡す方法を説 明します。

#### 手順

**gcc** を使用して **annobin** プラグインにオプションを渡すには、以下を使用します。  $\bullet$ 

\$ gcc -fplugin=annobin -fplugin-arg-annobin-**option file-name**

option は **annobin** コマンドライン引数に、file-name はファイル名に置き換えます。

例

実行する **annobin** に関する追加情報を表示するには、以下を使用します。

\$ gcc -fplugin=annobin -fplugin-arg-annobin-verbose **file-name**

file-name は、ファイルの名前に置き換えます。

**clang** を使用して **annobin** プラグインにオプションを渡すには、以下を使用します。

\$ clang -fplugin=**/path/to/directory/containing/annobin/** -Xclang -plugin-arg-annobin - Xclang **option file-name**

option は **annobin** コマンドライン引数に、/path/to/directory/containing/annobin/ は、**annobin** を含むディレクトリーへの絶対パスに置き換えます。

例

実行する **annobin** に関する追加情報を表示するには、以下を使用します。

\$ clang -fplugin=/usr/lib64/clang/10/lib/annobin.so -Xclang -plugin-arg-annobin -Xclang verbose **file-name**

file-name は、ファイルの名前に置き換えます。

# 4.9.2. annocheck プログラムの使用

次のセクションでは、**annocheck** を使用して検証する方法を説明します。

- ファイル
- ディレクトリー
- RPM パッケージ
- **annocheck** の追加ツール

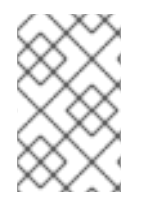

# 注記

**annocheck** は、ELF オブジェクトファイルのディレクトリー、アーカイブ、および RPM パッケージを再帰的にスキャンします。ファイルは ELF 形式である必要がありま す。**annocheck** は、他のバイナリーファイルタイプの処理に対応していません。

# 4.9.2.1. annocheck を使用したファイルの検証

次のセクションでは、**annocheck** を使用して ELF ファイルを検証する方法を説明します。

# 手順

ファイルを検証するには、以下を使用します。

# \$ annocheck **file-name**

file-name は、ファイル名に置き換えます。

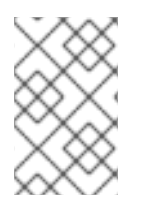

# 注記

ファイルは ELF 形式である必要があります。**annocheck** は、他のバイナリーファイル タイプの処理に対応していません。**annocheck** は、ELF オブジェクトファイルなどの静 的ライブラリーを処理します。

#### 関連情報

**annocheck** および使用可能なコマンドラインオプションに関する情報は、**annocheck** の man ページを参照してください。

# 4.9.2.2. annocheck を使用したディレクトリーの検証

次のセクションでは、**annocheck** を使用してディレクトリー内の ELF ファイルを検証する方法を説明 します。

## 手順

ディレクトリーをスキャンするには、以下を使用します。

# \$ annocheck **directory-name**

directory-name は、ディレクトリー名に置き換えます。**annocheck** は、ディレクトリー、 ディレクトリー内のサブディレクトリー、アーカイブおよび RPM パッケージの内容を自動的に 検査します。

# 注記

**annocheck** は ELF ファイルのみを検索します。その他のファイルタイプは無視されま す。

## 関連情報

● annocheck および使用可能なコマンドラインオプションに関する情報は、annocheck の man ページを参照してください。

# 4.9.2.3. annocheck を使用した RPM パッケージの検証

次のセクションでは、**annocheck** を使用して RPM パッケージの ELF ファイルを検証する方法を説明 します。

# 手順

● RPM パッケージをスキャンするには、以下を使用します。

#### \$ annocheck **rpm-package-name**

rpm-package-name は、RPM パッケージ名に置き換えます。**annocheck** は、RPM パッケー ジ内のすべての ELF ファイルを再帰的にスキャンします。

# 注記

**annocheck** は ELF ファイルのみを検索します。その他のファイルタイプは無視されま す。

● debug info RPM が含まれる RPM パッケージをスキャンするには、以下を使用します。

#### \$ annocheck **rpm-package-name** --debug-rpm **debuginfo-rpm**

rpm-package-name は RPM パッケージの名前に、debuginfo-rpm はバイナリー RPM に関連 付けられた debug info RPM の名前に置き換えます。

#### 関連情報

**annocheck** および使用可能なコマンドラインオプションに関する情報は、**annocheck** の man ページを参照してください。

#### 4.9.2.4. annocheck の追加ツールの使用

**annocheck** には、バイナリーファイルを検証する複数のツールが含まれます。コマンドラインオプ ションを使用してこれらのツールを有効にできます。

次のセクションでは、以下を有効にする方法を説明します。

- **built-by** ツール
- **notes** ツール
- **section-size** ツール

複数のツールを同時に有効にできます。

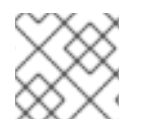

#### 注記

強化チェッカーはデフォルトで有効になっています。

#### 4.9.2.4.1. **built-by** ツールの有効化

**annocheck built-by** ツールを使用して、バイナリーファイルを構築したコンパイラーの名前を検索で きます。

#### 手順

**built-by** ツールを有効にするには以下を使用します。

\$ annocheck --enable-built-by

#### 関連情報

**built-by** ツールの詳細は、コマンドラインオプション **--help** を参照してください。

#### 4.9.2.4.2. **notes**ツールの有効化

**annocheck notes** ツールを使用して、**annobin** プラグインが作成したバイナリーファイルに保存され たノートを表示できます。

#### 手順

**notes** ツールを有効にするには、以下を使用します。  $\bullet$ 

\$ annocheck --enable-notes

このノートは、アドレス範囲順に表示されます。

#### 関連情報

**notes** ツールの詳細は、コマンドラインオプション **--help** を参照してください。

#### 4.9.2.4.3. **section-size** ツールの有効化

**annocheck section-size** ツールを使用すると、名前付きセクションのサイズを表示できます。

#### 手順

● section-size ツールを有効にするには、以下を使用します。

\$ annocheck --section-size=**name**

name は、名前付きセクションの名前に置き換えます。出力は、特定のセクションに限定され ます。累積結果は、最後に生成されます。

#### 関連情報

**● section-size** ツールの詳細は、コマンドラインオプション --help を参照してください。

#### 4.9.2.4.4. 強化チェッカーの基本

強化チェッカーはデフォルトで有効になっています。コマンドラインオプション **--disable-hardened** で、強化チェッカーを無効にできます。

#### 4.9.2.4.4.1. 強化チェッカーのオプション

**annocheck** プログラムは、以下のオプションをチェックします。

- **-z now** リンカーオプションを使用して遅延結合が無効になる。
- プログラムのメモリーの実行可能なリージョン内にスタックがない。
- GOT テーブルの再配置が読み取り専用に設定されている。
- プログラムセグメントには、読み取り、書き込み、および実行権限ビットセットの3つすべて がある。
- 実行コードに対する再配置がない。
- ランタイム時に共有ライブラリーを見つけるための runpath 情報には、/usr にルート指定され たディレクトリーのみが含まれている。
- プログラムが **annobin** ノートを有効にしてコンパイルされている。
- プログラムが **-fstack-protector-strong** オプションを有効にしてコンパイルされている。
- プログラムが **-D\_FORTIFY\_SOURCE=2** でコンパイルされている。
- プログラムが **-D\_GLIBCXX\_ASSERTIONS** でコンパイルされている。
- プログラムが **-fexceptions** を有効にしてコンパイルされている。
- プログラムが **-fstack-clash-protection** を有効にしてコンパイルされている。
- プログラムが **-O2** 以降でコンパイルされている。
- プログラムには書き込み可能な再配置がない。
- 動的実行可能ファイルには動的セグメントがある。
- 共有ライブラリーが **-fPIC** または **-fPIE** でコンパイルされている。
- 動的実行可能ファイルは **-fPIE** でコンパイルされ、**-pie** でリンクされている。
- 利用可能な場合は、**-fcf-protection=full** オプションが使用されている。
- 利用可能な場合は、**-mbranch-protection** オプションが使用されている。
- **利用可能な場合は、-mstackrealign オプションが使用されている。**

#### 4.9.2.4.4.2. 強化チェッカーの無効化

次のセクションでは、強化チェッカーを無効にする方法を説明します。

## 手順

● 強化チェッカーがないファイルでノートをスキャンするには、以下を使用します。

\$ annocheck --enable-notes --disable-hardened **file-name**

file-name は、ファイルの名前に置き換えます。

## 4.9.3. 冗長する annobin ノートの削除

**annobin** を使用すると、バイナリーのサイズが増えます。**annobin** でコンパイルしたバイナリーのサ イズを縮小するには、冗長な **annobin** ノートを削除できます。冗長する **annobin** ノートを削除するに は、**binutils** パッケージに含まれる **objcopy** プログラムを使用します。

# 手順

冗長な **annobin** ノートを削除するには、以下を使用します。

\$ objcopy --merge-notes **file-name**

file-name は、ファイルの名前に置き換えます。

# 4.9.4. GCC Toolset 12 での annobin の詳細

場合によっては、GCC Toolset 12 における **annobin** と **gcc** 間の同期問題により、コンパイルが失敗 し、次のようなエラーメッセージが表示されることがあります。

cc1: fatal error: inaccessible plugin file opt/rh/gcc-toolset-12/root/usr/lib/gcc/**architecture**-linux-gnu/12/plugin/gcc-annobin.so expanded from short plugin name gcc-annobin: No such file or directory

この問題を回避するには、プラグインディレクトリーに **annobin.so** ファイルから **gcc-annobin.so** ファイルへのシンボリックリンクを作成します。

# cd /opt/rh/gcc-toolset-12/root/usr/lib/gcc/**architecture**-linux-gnu/12/plugin # ln -s annobin.so gcc-annobin.so

architecture はシステムでお使いのアーキテクチャーに置き換えてください。

- **aarch64**
- **i686**
- **ppc64le**
- **s390x**
- **x86\_64**

# 第5章 補足

# 5.1. コンパイラーおよび開発ツールにおける互換性に影響を与える変更

#### librtkaioが削除される

この更新では、librtkaio ライブラリーが削除されました。このライブラリーは、ファイルへの高パ フォーマンスのリアルタイム非同期 I/O アクセスを提供していました。これは、Linux の KAIO (kernel Asynchronous I/O) サポートに基づいています。

削除の結果は以下のようになります。

- **librtkaio を読み込む LD PRELOAD メソッドを使用するアプリケーションは、不明なライブラ** リーに関する警告を表示し、代わりに librt ライブラリーを読み込み、適切に実行します。
- librtkaio を読み込む LD LIBRARY PATH メソッドを使用するアプリケーションは、代わりに librt ライブラリーを読み込んで適切に実行し、警告は表示されません。
- **dlopen()** システムコールを使用するアプリケーションでは、代わりに librtkaio が librt ライブ ラリーを直接読み込みます。

librtkaio のユーザーには以下のオプションがあります。

- 自身のアプリケーションを変更せずに、上記のフォールバックメカニズムを使用。
- librt ライブラリーを使用するようにアプリケーションのコードを変更。互換性のある POSIX 準 拠 API が提供されます。
- 互換性のある API を提供する libaio ライブラリーを使用するようにアプリケーションのコード を変更。

特定の条件では、librt と libaio の両方が、同じ機能および性能を提供します。

Red Hat 互換性レベルは、libaio パッケージが 2 になります。librtk と削除された librtkaio の場合は 1 です。

詳細は [Changes/GLIBC223](https://fedoraproject.org/wiki/Changes/GLIBC223_librtkaio_removal) librtkaio removal を参照してください。

#### Sun RPC インターフェイスおよび NIS インターフェイスが **glibc** から削除される

**glibc** ライブラリーは、新しいアプリケーションに Sun RPC および NIS のインターフェイスを提供しな くなりました。このインターフェイスは、レガシーアプリケーションを実行する場合にのみ利用できる ようになりました。開発者は、Sun RPC の代わりに **libtirpc** ライブラリー、そして NIS の代わりに **libnsl2** ライブラリーを使用するようにアプリケーションを変更する必要があります。アプリケーショ ンは、置換ライブラリーの IPv6 サポートを利用します。

#### 32 ビット Xen の **nosegneg** ライブラリーが削除される

**glibc** i686 パッケージは、以前は代替の **glibc** ビルドに含まれており、負のオフセット (**nosegneg**) を 使用して、スレッド記述子セグメントレジスターの使用を回避していました。この代替ビルドは、ハー ドウェアの仮想化サポートを使用せず、フル準仮想化のコストを削除するための最適化として、32 ビットバージョンの Xen Project ハイパーバイザーでのみ使用されます。この代替ビルドはこれ以上使 用されず、削除されます。

#### **make** の新しい演算子 **!=** を使用すると一部の makefile の既存構文で解釈が異なる

BSD makefile との互換性を高める **\$(shell …)** 関数の代わりに、シェル代入演算子 **!=** が GNU **make** に 追加されました。これにより、**variable!=value** のように、感嘆符で終わり、その後に代入が続く名前 の変数は、新しいシェル割り当てとして解釈されるようになりました。以前の動作に戻すに

は、**variable! =value** のように、感嘆符の後にスペースを追加します。

演算子と関数の詳細と相違点は、GNU の **make** マニュアルを参照してください。

#### MPI デバッグサポート用 valgrind ライブラリーが削除される

**valgrind-openmpi** パッケージが提供する Valgrind の **libmpiwrap.so** ラッパーライブラリーが削除さ れました。このライブラリーにより、MPI (Message Passing Interface) を使用して、Valgrind がプログ ラムをデバッグできるようになりました。このライブラリーは、以前のバージョンの Red Hat Enterprise Linux の Open MPI 実装バージョンに固有です。

**libmpiwrap.so** を使用する場合は、MPI 実装およびバージョンに固有のアップストリームソースから独 自のバージョンを構築することが推奨されます。**LD\_PRELOAD** 技術を使用して、カスタムビルドのラ イブラリーを Valgrind に提供します。

#### 開発用ヘッダーおよび静的ライブラリーが **valgrind-devel**から削除される

**valgrind-devel** サブパッケージは、カスタムの valgrind ツールを開発する開発ファイルを追加するため に使用されていました。このファイルには保証された API がないため、この更新によりこのファイルが 削除され、静的なリンクが必要となり、サポート対象外となります。**valgrind-devel** パッケージには、 valgrind が有効なプログラムや、**valgrind.h**、**callgrind.h**、**drd.h**、**helgrind.h**、**memcheck.h** などの ヘッダーファイルに対する開発ファイルが含まれます。このファイルは安定しており、十分にサポート されます。

# 5.2. RHEL 8 で、RHEL 6 または RHEL 7 のアプリケーションを実行する方 法

Red Hat Enterprise Linux 8 で Red Hat Enterprise Linux 6 または 7 のアプリケーションを実行する場合 は、さまざまな選択肢があります。システム管理者には、アプリケーション開発者の詳細なガイダンス が必要です。以下は、Red Hat が提供するオプション、検討事項、およびリソースの概要になります。

#### RHEL バージョンが一致するゲスト OS の仮想マシンでアプリケーションを実行する

このオプションではリソースコストが高まりますが、環境はアプリケーションの要件にほぼ一致し ており、このアプローチでは検討事項がそれほど必要ありません。これは、現在推奨されるオプ ションです。

#### 各 RHEL バージョンをベースにしたコンテナーでアプリケーションを実行する

リソースのコストは上記の場合よりも低くなりますが、設定要件はより厳しくなります。コンテ [ナーホストとゲストのユーザー領域の関係の詳細は](https://access.redhat.com/support/policy/rhel-container-compatibility) Red Hat Enterprise Linux Container Compatibility Matrix を参照してください。

#### RHEL 8 でアプリケーションをネイティブに実行する

このオプションは、リソースのコストが一番低くなりますが、要件が最も厳しくなります。アプリ ケーション開発者が、RHEL 8 システムの正しい設定を決定する必要があります。以下の資料は、開 発者がこのタスクを行う際に役に立ちます。

- Red Hat Enterprise Linux 8: [アプリケーションの互換性ガイド](https://access.redhat.com/articles/rhel8-abi-compatibility)
- Red Hat Enterprise Linux 7: Application [Compatibility](https://access.redhat.com/articles/rhel-abi-compatibility) Guide
- Red Hat Enterprise Linux 8.0 [リリースノート](https://access.redhat.com/documentation/ja-jp/red_hat_enterprise_linux/8/html/8.0_release_notes/index)
- RHEL 8 [の導入における検討事項](https://access.redhat.com/documentation/ja-jp/red_hat_enterprise_linux/8/html-single/considerations_in_adopting_rhel_8/index)

上記は、アプリケーションの互換性を判断するのに必要な資料を網羅しているわけではありませ ん。既知の非互換の変更や、互換性に関する Red Hat ポリシーに関する資料であり、出発点にしか なりません。

kABI (Kernel Application Binary Interface) [とは何ですか](https://access.redhat.com/solutions/444773) ?も併せて参照してください。ナレッジ ベースのアーティクルには、カーネルおよび互換性に関連する情報が記載されています。